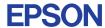

CMOS 4-BIT SINGLE CHIP MICROCOMPUTER

## E0C6266 DEVELOPMENT TOOL MANUAL

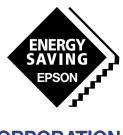

**SEIKO EPSON CORPORATION** 

#### NOTICE

- 1. The information in this manual is subject to change without notice.
- 2. This manual has been prepared with great care. However, if you find an error, are in doubt about something, or have a comment or opinion, please contact us.
- 3. In spite of item 2, above, Seiko Epson assumes no responsibility for the reliability of this manual or consequences arising from its use.
- 4. No part of this manual may be reproduced without the prior permission of Seiko Epson.
- 5. This manual contains technology relating to strategic products controlled under the Foreign Exchange and Foreign Trade Control Law of Japan. This manual or a portion thereof should not be exported without obtaining an export license from the Ministry of International Trade and Industry in accordance with the above law

MS-DOS and EDLIN are trademarks of Microsoft Corporation, U.S.A. PC-DOS, PC/XT, and PC/AT are trademarks of IBM, U.S.A. IBM is a trademark of International Business Machines Corporation, U.S.A. NEC PC-9801V Series is a trademark of Nippon Electric Co., Ltd. NEC is a trademark of Nippon Electric Co., Ltd.

#### **PREFACE**

This manual is individualy described about the development tools such as the following for developing the 4-bit Single Chip Microcomputer E0C6266.

## I. E0C6266 Cross Assembler Manual \*

This manual mainly explains how to operate the ASM6266 Cross Assembler for the SMC6266, and how to generate source files.

## II. E0C6266 Option Generator Manual

This manual mainly explains how to operate the OPG6266 Option Generator for setting the hardware options of the SMC6266 and details the specifications of their options.

## III. EVA6266 Manual

This manual explains the function of the EVA6266 Evaluation Board, a debugging tool for the SMC6266, and the operation of the EVA6266.

## IV. E0C6266 ICE Operation Manual \*

This manual explains the function of the ICE6200 In-circuit Emulator, a debugging tool for the SMC6266, and the operation of the ICS6266, its ICE control software.

## V. E0C6266 Mask Data Checker Manual

This manual explains how to operate the MDC6266 Mask Data Checker for the SMC6266.

\* In the "E0C6266 Cross Assembler Manual" and the "E0C6266 ICE Operation Manual", Chapter 2 and subsequent chapters provide information common to all E0C62 Family models, the model name being denoted "XX". Read these manuals, replacing "XX" with "66".

 $62XX \rightarrow 6266$ 

 $C2XX \rightarrow C266$ 

For details on the E0C6266, refer to the "E0C6266 Thechnical Manual". For such items as development procedure, refer to the "E0C62 Family Technical Guide".

## I. E0C6266 Cross Assembler Manual

| CHAPTER 1 | E0C  | 6266 RESTRICTIONS I-1                                                                      |
|-----------|------|--------------------------------------------------------------------------------------------|
|           | 1.1  | ROM Area I-1                                                                               |
|           | 1.2  | RAM Area I-2                                                                               |
|           | 1.3  | Undefined Code I-2                                                                         |
| CHAPTER 2 | INTR | ODUCTUON I-3                                                                               |
|           | 2.1  | Outline of ASM62XX I-3                                                                     |
|           | 2.2  | ASM62XX Input/Output Files I-5                                                             |
| CHAPTER 3 | ASM  | 162XX OPERATION PROCEDURE 1-6                                                              |
|           | 3.1  | Starting ASM62XX I-6                                                                       |
|           | 3.2  | Selecting Auto-Page-Set Function I-10                                                      |
|           | 3.3  | Generating a Cross-Reference Table I-11                                                    |
| CHAPTER 4 | SOU  | IRCE FILE FORMAT I-12                                                                      |
|           | 4.1  | Source File Name I-12                                                                      |
|           | 4.2  | Statements I-13 Label field I-14 Mnemonic field I-14 Operand field I-14 Comment field I-15 |
|           | 4.3  | Index I-15 Label I-15 Symbol I-16                                                          |

|           | 4.4 | Constant and Operational Expression   | I-17 |
|-----------|-----|---------------------------------------|------|
|           |     | Numeric constant                      | I-17 |
|           |     | Character constant                    | I-18 |
|           |     | Operator                              | I-18 |
|           |     | Location counter                      | I-21 |
|           | 4.5 | Pseudo-Instructions                   | I-22 |
|           |     | Data definition pseudo-instructions   | I-22 |
|           |     | Memory setting pseudo-instructions    | I-24 |
|           |     | Assembler control pseudo-instructions | I-29 |
|           | 4.6 | Macro-Functions                       | I-30 |
|           |     | Macro-instructions                    | I-30 |
|           |     | Macro-definitions                     | I-32 |
|           |     | Macro-calls                           | I-34 |
| CHAPTER 5 | ERR | OR MESSAGES                           | I-37 |
| APPENDIX  | ASN | M62XX EXECUTION EXAMPLE               | I-39 |

## II. E0C6266 Option Generator Manual

| GEN | VERAL                                                                                                    | . II-1                                                                                          |
|-----|----------------------------------------------------------------------------------------------------|-------------------------------------------------------------------------------------------------|
| 1.1 | Outline of Option Generator                                                                                                    | . II-1                                                                                          |
| 1.2 | Execution Flow and I/O Files                                                                                                    | . II-2                                                                                          |
| ОРТ | ION LIST GENERATION                                                                                                    | . II-4                                                                                          |
| 2.1 | Option List Recording Procedure                                                                                                    | II-4                                                                                            |
| 2.2 | Option List                                                                                                    | . II-4                                                                                          |
| ОРТ | ION GENERATOR OPERATION PROCEDURE                                                                                                    | II-12                                                                                           |
| 3.1 | Creating Work Disk                                                                                                    | II-12                                                                                           |
| 3.2 | Starting OPG6266                                                                                                    | II-13                                                                                           |
| 3.3 | Setting New Function Options                                                                                                    | II-15                                                                                           |
| 3.4 | Modifying Function Option Settings                                                                                                    | II-17                                                                                           |
| 3.5 | Device type  VSS2 power source  OSC3 oscillation circuit  Watchdog timer  Input interrupt (K00-K03)  Input interrupt (K10-K13)  Input interrupt noise rejector (K00-K03)  Input interrupt noise rejector (K10-K13)  Input interrupt noise reject frequency  Event counter noise reject frequency  Event counter noise reject frequency  Input port pull up resistor | II-22<br>II-23<br>II-24<br>II-25<br>II-26<br>II-27<br>II-28<br>II-30<br>II-31<br>II-32<br>II-33 |
|     | 1.1<br>1.2<br>OPT<br>2.1<br>2.2<br>OPT<br>3.1<br>3.2<br>3.3<br>3.4                                                                                                    | 1.2 Execution Flow and I/O Files                                                                |

|           |     | K10 port input specification II-3            | 37 |
|-----------|-----|----------------------------------------------|----|
|           |     | Output port specification II-3               | 38 |
|           |     | R12 port output specification II-4           | 12 |
|           |     | R12 port output type II-4                    | 13 |
|           |     | R13 port output specification II-4           | 17 |
|           |     | R13 port output type II-4                    | 18 |
|           |     | I/O port pull up resistor II-5               | 50 |
|           |     | ComparatorII-5                               | 53 |
|           |     | Comparator interrupt II-5                    | 54 |
|           |     | P10-P13 I/O port input specification II-5    | 55 |
|           |     | I/O port output specification II-5           | 56 |
|           |     | P10-P13 I/O port output specification II-5   | 58 |
|           |     | Serial port 1 transfer rate II-5             | 59 |
|           |     | Serial port 2 communication mode II-6        | 30 |
|           |     | LCD driver power source II-6                 | 31 |
|           | 3.6 | HEX File Generation and EPROM Selection II-6 | 32 |
|           | 3.7 | End Procedure II-6                           | 33 |
| CHAPTER 4 | SAN | MPLE FILES II-6                              | 34 |
|           | 4.1 | Function Option HEX File II-6                | 34 |
|           | 4.2 | Function Option Document File II-6           | 35 |

## III. EVA6266 Manual

| CHAPTER 1 | INTRODUCTION III-1                                            |
|-----------|---------------------------------------------------------------|
|           | 1.1 EVA6266 Outline III-1                                     |
|           | 1.2 EVA6266 Components III-2                                  |
| CHAPTER 2 | PRECAUTIONS III-4                                             |
|           | 2.1 Precautions for Operation III-4                           |
|           | 2.2 Differences from Actual IC III-5                          |
| CHAPTER 3 | NAMES AND FUNCTIONS OF PARTS III-6                            |
|           | 3.1 Basic Functions III-6                                     |
|           | 3.2 Operating Panel (Top view) III-8                          |
|           | 3.3 Under Top Cover (Top view after removal Top-cover) III-12 |
|           | 3.4 Front Panel III-14                                        |
|           | 3.5 Rear Panel III-15                                         |
| CHAPTER 4 | CABLE CONNECTION III-16                                       |
|           | 4.1 Connection to ICE6200 III-16                              |
|           | 4.2 Power Cable Connection III-17                             |
|           | 4.3 Connection to Target System III-18                        |
| CHAPTER 5 | OPERATION METHOD OF EVA6266 III-21                            |
|           | 5.1 Preparation                                               |

|           | 5.2 | Independent Use of EVA6266          | III-23 |
|-----------|-----|-------------------------------------|--------|
|           |     | Power on/off                        | III-23 |
|           |     | Debugging                           | III-24 |
|           | 5.3 | Operation When ICE6200 is Connected | III-26 |
|           |     | Power on/off                        | III-26 |
|           |     | Debugging                           | III-27 |
| CHAPTER 6 | OPE | RATION CHECK                        | III-28 |
|           | 6.1 | Operating Test 1                    | III-28 |
|           | 6.2 | Operating Test 2                    | III-31 |
| CHAPTER 7 | PRO | DUCT SPECIFICATIONS                 | III-32 |

## IV. E0C6266 ICE Operation Manual

| CHAPTER 1 | E0C  | 6266 RESTRICTIONS                                                                                                    | IV-1                                                                                                    |
|-----------|------|----------------------------------------------------------------------------------------------------|----------------------------------------------------------------------------------------------------|
|           | 1.1  | ROM Area                                                                                                    | IV-1                                                                                                    |
|           | 1.2  | RAM Area                                                                                                    | IV-1                                                                                                    |
|           | 1.3  | Undefined Code                                                                                                    | IV-1                                                                                                    |
| CHAPTER 2 | ICE6 | 5200 SPECIFICATIONS                                                                                                    | IV-2                                                                                                    |
|           | 2.1  | Features  Description  Software configuration  Function table  Function-differentiated command list  Alphabetical listing of commands                                                     | IV-3<br>IV-3<br>IV-4<br>IV-5                                                                             |
|           | 2.2  | Connecting and Starting the System  HOST settings  Starting the ICS62XX                                                                                                    | IV-10                                                                                                    |
|           | 2.3  | Display during run mode and during break Break assigning commands Target interrupt and break History function Break delay function Coverage function Measurement during command execution | IV-13<br>IV-15<br>IV-17<br>IV-18<br>IV-20<br>IV-21<br>IV-22<br>IV-24<br>IV-24<br>IV-25<br>IV-26<br>IV-27 |

| CHAPTER 3 | COMMAND DETAILS |                             |       |  |  |
|-----------|-----------------|-----------------------------|-------|--|--|
|           | 3.1             | Display Command Group       | IV-31 |  |  |
|           |                 | - L Command                 | IV-32 |  |  |
|           |                 | - DP Command                | IV-34 |  |  |
|           |                 | - DD Command                | IV-36 |  |  |
|           |                 | - DR Command                | IV-38 |  |  |
|           |                 | - H Command                 | IV-39 |  |  |
|           |                 | - HB and HG Commands        | IV-42 |  |  |
|           |                 | - HS, HSR, and HSW Commands | IV-44 |  |  |
|           |                 | - HP and HPS Commands       | IV-45 |  |  |
|           |                 | - CHK Command               | IV-46 |  |  |
|           |                 | - DXY Command               | IV-47 |  |  |
|           |                 | - CVD and CVR Commands      | IV-48 |  |  |
|           | 3.2             | Set Command Group           | IV-49 |  |  |
|           |                 | - A Command                 | IV-50 |  |  |
|           |                 | - FP Command                | IV-52 |  |  |
|           |                 | - FD Command                | IV-53 |  |  |
|           |                 | - MP Command                | IV-54 |  |  |
|           |                 | - MD Command                | IV-55 |  |  |
|           |                 | - SP Command                | IV-56 |  |  |
|           |                 | - SD Command                | IV-57 |  |  |
|           |                 | - SR Command                | IV-58 |  |  |
|           |                 | - SXY Command               | IV-59 |  |  |
|           |                 | - HC Command                | IV-60 |  |  |
|           |                 | - HA, HAD, and HAR Commands | IV-61 |  |  |
|           | 3.3             | Break and Go Command Group  | IV-63 |  |  |
|           |                 | - BA and BAR Commands       | IV-64 |  |  |
|           |                 | - BD and BDR Commands       | IV-65 |  |  |
|           |                 | - BR and BRR Commands       | IV-66 |  |  |
|           |                 | - BM and BMR Commands       | IV-68 |  |  |
|           |                 | - BC Command                | IV-70 |  |  |
|           |                 | - BRES Command              | IV-71 |  |  |
|           |                 | - G Command                 | IV-72 |  |  |

|   |          |      | - T Command U Command BE and BSYN Commands | IV-77<br>IV-78<br>IV-79 |
|---|----------|------|--------------------------------------------|-------------------------|
|   |          |      | - BRKSEL Command                           | IV-80                   |
|   |          | 3.4  | File Command Group                         | IV-81                   |
|   |          |      | - RF and RFD Commands                      | IV-82                   |
|   |          |      | - VF and VFD Commands                      | IV-83                   |
|   |          |      | - WF and WFD Commands                      | IV-84                   |
|   |          |      | - CL and CS Commands                       | IV-85                   |
|   |          | 3.5  | ROM Command Group                          | IV-87                   |
|   |          |      | - RP Command                               | IV-88                   |
|   |          |      | - VP Command                               | IV-89                   |
|   |          |      | - ROM Command                              | IV-90                   |
|   |          | 3.6  | Control Command Group                      | IV-91                   |
|   |          |      | - I Command                                | IV-92                   |
|   |          |      | - TIM Command                              | IV-93                   |
|   |          |      | - OTF Command                              | IV-94                   |
|   |          |      | - Q Command                                | IV-95                   |
|   |          | 3.7  | HELP Command                               | IV-97                   |
| С | HAPTER 4 | ERRC | OR MESSAGE SUMMARY                         | IV-102                  |
| Α | PPENDIX  | A. F | D FILE CONFIGURATION                       | IV-103                  |
|   |          | В. Н | EX FILE FORMAT                             | IV-104                  |

## V. E0C6266 Mask Data Checker Manual

| CHAPTER 1 | INTRODUCTION V-1                                                                               |
|-----------|------------------------------------------------------------------------------------------------|
|           | 1.1 Outline of the Mask Data Checker V-1                                                       |
|           | 1.2 Execution Flow and Input/Output Files V-2                                                  |
| CHAPTER 2 | MASK DATA CHECKER OPERATION V-3                                                                |
|           | 2.1 Creating a Work Disk V-3                                                                   |
|           | 2.2 Copying the Data File                                                                      |
|           | 2.3 Execution of MDC6266 V-4  Starting MDC6266 V-4  Packing of data V-5  Unpacking of data V-6 |
| CHAPTER 3 | ERROR MESSAGES V-7                                                                             |
|           | 3.1 Data Error                                                                                 |
|           | 3.2 File Error V-8                                                                             |
|           | 3.3 System Error V-8                                                                           |
| CHAPTER 4 | PACK FILE CONFIGURATION                                                                        |

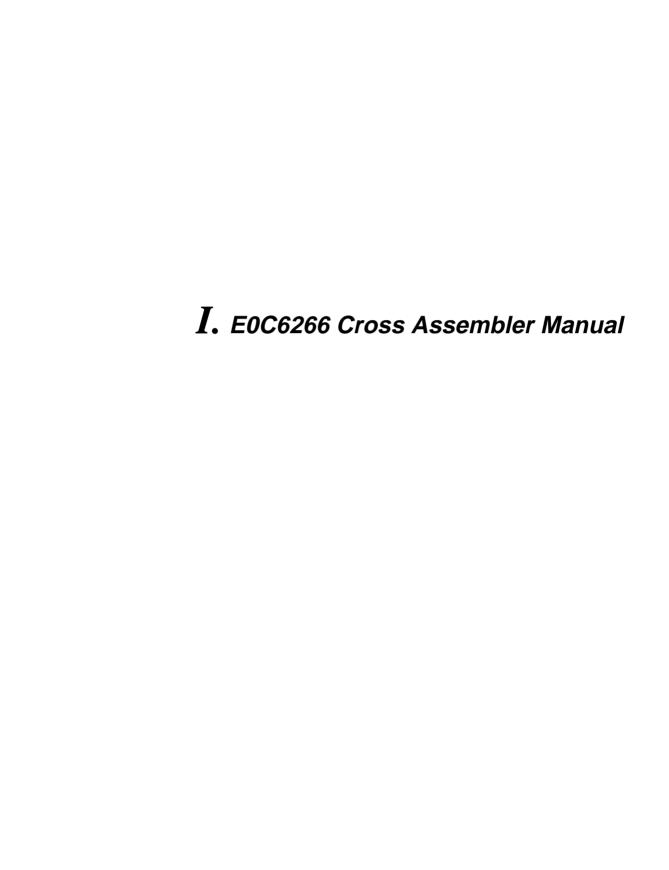

Chapter 2 and subsequent chapters provide information common to all E0C62 Family models, the model name being denoted "XX". Read this manual, replacing "XX" with "66".

 $62\underline{XX} \ \rightarrow \ 62\underline{66}$ 

 $C2\underline{XX} \ \rightarrow \ C2\underline{66}$ 

## **CONTENTS**

| CHAPIER 1 | F0C  | 6266 RESTRICTIONS I-1                                                                      |
|-----------|------|--------------------------------------------------------------------------------------------|
|           | 1.1  | ROM Area I-1                                                                               |
|           | 1.2  | RAM Area I-2                                                                               |
|           | 1.3  | Undefined Code I-2                                                                         |
| CHAPTER 2 | INTE | RODUCTUON 1-3                                                                              |
|           | 2.1  | Outline of ASM62XX I-3                                                                     |
|           | 2.2  | ASM62XX Input/Output Files I-5                                                             |
| CHAPTER 3 | ASN  | M62XX OPERATION PROCEDURE I-6                                                              |
|           | 3.1  | Starting ASM62XX I-6                                                                       |
|           | 3.2  | Selecting Auto-Page-Set Function I-10                                                      |
|           | 3.3  | Generating a Cross-Reference Table I-11                                                    |
| CHAPTER 4 | SOL  | JRCE FILE FORMAT I-12                                                                      |
|           | 4.1  | Source File Name                                                                           |
|           | 4.2  | Statements I-13 Label field I-14 Mnemonic field I-14 Operand field I-14 Comment field I-15 |
|           | 4.3  | Index I-15 Label I-15 Symbol I-16                                                          |

|           | 4.4 | Constant and Operational Expression   | I-17   |
|-----------|-----|---------------------------------------|--------|
|           |     | Numeric constant                      | . I-17 |
|           |     | Character constant                    | . I-18 |
|           |     | Operator                              | . I-18 |
|           |     | Location counter                      | . I-21 |
|           | 4.5 | Pseudo-Instructions                   | I-22   |
|           |     | Data definition pseudo-instructions   | . I-22 |
|           |     | Memory setting pseudo-instructions    | . I-24 |
|           |     | Assembler control pseudo-instructions | . I-29 |
|           | 4.6 | Macro-Functions                       | I-30   |
|           |     | Macro-instructions                    | . I-30 |
|           |     | Macro-definitions                     | . I-32 |
|           |     | Macro-calls                           | . I-34 |
| CHAPTER 5 | ERR | OR MESSAGES                           | . I-37 |
|           |     |                                       |        |
| APPFNDIX  | ASN | M62XX FXFCUTION FXAMPLF               | I-39   |

## CHAPTER 1 E0C6266 RESTRICTIONS

Note the following when generating a program by the E0C6266:

## 1.1 ROM Area

The capacity of the E0C6266 ROM is 6,144 steps (0000H to 17FFH, 12 bits/step). The memory configuration is as follows.

Bank: Bank 0 and Bank 1

Page: Bank 0 .... 16 pages (0 to 0FH)

Bank 1 ..... 8 pages (0 to 07H), each 256 steps

Therefore, the specification range of the memory setting pseudo-instructions and PSET instruction is restricted as follows:

Significant specification range

ORG pseudo-instruction: 0000H to 17FFH

PAGE pseudo-instruction: 00H to 0FH (bank 0)

00H to 07H (bank 1)

BANK pseudo-instruction: 00H and 01H

PSET instruction: 00H to 0FH (bank 0)

00H to 07H (bank 1)

## 1.2 RAM Area

The capacity of the E0C6266 RAM is 1,064 words (000H to 427H and 429H, 4 bits/word). Memory access is invalid when the unused area of the index register is specified.

0440H is loaded into the IX register, but an Example 1: LD A,04H unused area has been specified so that the LDXP,A memory accessible with the IX register X, 40H  $\perp$  (MX) is invalid. LDExample 2: LD A,09H -When "09H" is stored in the IX register, the register value becomes "1", and the address LDXP,A of the memory location to be accessed  $_{
m LD}$ X,40H according to the IX register (MX) becomes "140H".

## 1.3 Undefined Code

The following instruction has not been defined in the E0C6266 instruction sets.

SLP

## CHAPTER 2 INTRODUCTION

## 2.1 Outline of ASM62XX

The ASM62XX cross assembler (the ASM62XX in this manual) is an assembler program for generating the machine code used by the E0C62XX and E0C62\*XX 4-bit, single-chip microcomputers. It can be used under MS-DOS or PC-DOS. Two types of ASM62XX system disk are supplied: a 5.25", high-density, double-sided, one for the NEC PC-9801V Series, and a 5.25", double-sided, one for the IBM PC/XT and PC/AT. The basic system configurations are as follows:

#### - PC-9801V Series

Computer: NEC PC-9801V Series

Disk drive: 5.25", high-density, double-sided,

floppy disk drive  $\times$  1 or more

Operating system: MS-DOS 3.1 or later

Printer: For printing source listings,

assembly listings, and error

messages

#### IBM PC/XT or PC/AT

Computer: IBM PC/XT or PC/AT Disk drive: 5.25", double-sided,

floppy disk drive  $\times$  1 or more

Operating system: PC-DOS (MS-DOS) 2.1 or later

Printer: For printing source listings, assembly listings, and error

messages

The program name of the assembler is ASM62XX.EXE.

Figure 2.1 shows the ASM62XX execution flow.

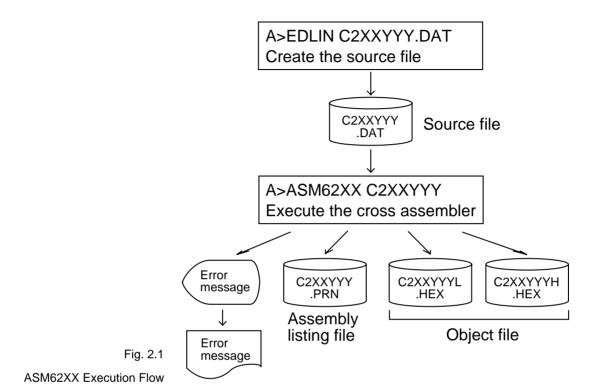

## 2.2 ASM62XX Input/Output Files

ASM62XX reads a source file, assembles it, and outputs object files and an assembly listing file.

#### Source file (C2XXYYY.DAT)

This is a source program file produced using an editor such as EDLIN. The file name format is C2XXYYY, and the file name must not exceed seven characters in length. Character string YYY should be determined by referencing the device name specified by Seiko Epson. The file extension must be added ".DAT".

#### - Object file (C2XXYYYH.HEX, C2XXYYYL.HEX)

This is an assembled program file in Intel hex format. Because the machine code of the E0C62XX and E0C62\*XX is 12-bit, the high-order bytes (bits 9 to 12 suffixed by high-order bits 0000B) are output to file C2XXYYYH.HEX, and the low-order bytes (bits 8 to 1) are output to file C2XXYYYL.HEX.

#### - Assembly listing file (C2XXYYY.PRN)

This is a program listing file generated by adding an operation codes and error messages (if any errors have occurred) to respective source program statements. A cross-reference table is generated at the end of the file, depending on the label table and options. The file name is C2XXYYY.PRN.

See the Appendix for the contents of each file.

# CHAPTER 3 ASM62XX OPERATION PROCEDURE

This section explains how to operate ASM62XX.

## 3.1 Starting ASM62XX

When starting ASM62XX, enter the following at DOS command level (when a prompt such as A> is being displayed):

ASM62XX \_ [drive-name:] source-file-name [.shp] \_ [-N] ⊒

\_ indicates a blank.

A parameter enclosed by [] can be omitted.

**□** indicates the return (enter) key.

#### Drive name

If the source file is not on the same disk as ASM62XX.EXE, specify a disk drive mounted the floppy disk storing the source file before input the source file name. If the source file is on the same disk as ASM62XX.EXE, it does not need to specify the disk drive.

#### Source file name

This is the name of the source file to be entered for ASM62XX. The sourcefile name must not exceed seven characters in length. File extension .DAT must not be entered.

- .shp Characters s, h, and p are options for specifying the file I/O drives, and can be omitted.
  - s: Specifies the drive from which the source file is to be input. A character from A to P can be specified. If @ is specified, the source file in the current drive (directory) is input. Even if a drive name is prefixed to the source file name, this option is effective.
  - h: Specifies the drive to which the object file (HEX) is to be output. A character from A to P can be specified. If @ is specified, the object file is output to the current drive (directory). If Z is specified, only assembly is executed; the object file is not generated.
  - p: Specifies the drive to which the assembly listing file is to be output. A character from A to P can be specified. If @ is specified, the object file is output to the current drive (directory). If X is specified, a listing containing error messages is output to the console. If Z is specified, the assembly listing file is not generated.

Characters s, h, p must all be specified; only one or two of them is not sufficient.

-N option The code (FFH) in the undefined area of program memory is not created.

Note The program data to be provided does not use the "-N" option. The FFH data should be inserted into the undefined program area.

#### Example 1: Basic assembly example

A>ASM62XX C2XXYYY

The source file "C2XXYYY.DAT" is input from drive A, and the object files "C2XXYYYH.HEX" and "C2XXYYYL.HEX" and the assembly listing file "C2XXYYY.PRN" are output to drive A.

A>ASM62XX B:C2XXYYY 4

The source file "C2XXYYY.DAT" is input from drive B, and the object files "C2XXYYYH.HEX" and "C2XXYYYL.HEX" and the assembly listing file "C2XXYYY.PRN" are output to drive B.

A>ASM62XX C2XXYYY.BBZ

The source file "C2XXYYY.DAT" is input from drive B, and the object files "C2XXYYYH.HEX" and "C2XXYYYL.HEX" are output to drive B. The assembly listing file is not generated.

#### Example 2: -N option use

A>ASM62XX C2XXYYY -N-

No undefined program area is generated in the created object files (C2XXYYYH.HEX).

A>ASM62XX C2XXYYY L

In this case, FFH data is inserted into the undefined program area of the object files.

## When ASM62XX is started, the following start-up message is displayed.

Example: When assembling C2XX0A0.DAT

| A>ASM62XX                            | C2XX0A0     |           |         |     |          |        |        |
|--------------------------------------|-------------|-----------|---------|-----|----------|--------|--------|
|                                      | *** E0C62XX | CROSS ASS | SEMBLER | V   | ERSION   | 2.00 * | * *    |
|                                      |             |           |         |     |          | NNN    |        |
| EEEEEEEEE                            | PPPPPPPP    | SSSS      | SSSSSS  |     | 00000000 |        | NNN    |
| EEEEEEEEE                            | PPPPPPPPPP  | SSS       | SSSS    | 000 | 000      | NNNN   | NNN    |
| EEE                                  | PPP PPI     | P SSS     | SSS     | 000 | 000      | NNNNN  | NNN    |
| EEE                                  | PPP PPI     | SSS S     |         | 000 | 000      | NNNNN  | N NNN  |
| EEEEEEEEE                            | PPPPPPPPPP  | SSSS      | SSSSSS  |     | 000      | NNN N  | NN NNN |
| EEEEEEEEE                            | PPPPPPPP    | 5         | SSSS    | 000 | 000      | NNN I  | NNNNNN |
| EEE                                  | PPP         |           | SSS     | 000 | 000      | NNN    | NNNNN  |
| EEE                                  | PPP         | SSS       | SSS     | 000 | 000      | NNN    | NNNN   |
| EEEEEEEEE                            | PPP         | SSSS      | SSS     | 000 | 000      | NNN    | NNN    |
| EEEEEEEEE                            | PPP         | SSSS      | SSSSSSS |     | 00000000 |        | NN     |
|                                      |             |           |         |     |          |        |        |
| (C) COPYRIGHT 1989 SEIKO EPSON CORP. |             |           |         |     |          |        |        |
|                                      |             |           |         |     |          |        |        |
| SOURCE FILE NAME IS " C2XXYYY.DAT "  |             |           |         |     |          |        |        |
|                                      |             |           |         |     |          |        |        |
| THIS SOFTWARE MAKES NEXT FILES.      |             |           |         |     |          |        |        |
|                                      |             |           |         |     |          |        |        |
| C2XXYYYH.HEX HIGH BYTE OBJECT FILE.  |             |           |         |     |          |        |        |
| C2XXYYYL.HEX LOW BYTE OBJECT FILE.   |             |           |         |     |          |        |        |
| C2XXYYY .PRN ASSEMBLY LIST FILE.     |             |           |         |     |          |        |        |

## 3.2 Selecting Auto-Page-Set Function

After the start-up message, the following message is displayed, prompting the user to select the auto-page-set function.

DO YOU NEED AUTO PAGE SET? (Y/N)

Press the "Y" key if selecting the auto-page-set function, or the "N" key if not selecting it. At this stage, the user can also return to the DOS command level by entering "CTRL" + "C" key.

#### - Auto-page-set function

When the program branches to another page through a branch instruction such as JP, the branch-destination page must be set using the PSET instruction before executing the branch instruction.

The auto-page-set function automatically inserts this PSET instruction. It checks whether the branch instruction page is the same as the branch-destination one. If the page is different,the function inserts the "PSET" instruction. If the page is the same, the function performs no operation.

Therefore, do not select the auto-page-set function if "PSET" instructions have been correctly included in the source file.

Note When auto page set is selected, there are restricted items related to source programming. See "Label" in Section 4.3.

## 3.3 Generating a Cross-Reference Table

After the auto-page-set function has been selected, the following message is output, prompting the user to select cross-reference table generation.

```
DO YOU NEED CROSS REFERENCE TABLE?(Y/N)
```

Press the "Y" key if generating the cross-reference table, or the "N" key if not generating it. At this stage, the user can also return to DOS command level by entering "CTRL" + "C" key.

Note If the assembly listing file output destination (p option) is specified as Z (listing not generated) at the start of ASM62XX, the above message is not output and the cross-reference table is not generated.

#### - Cross-reference table

The cross-reference table lists the symbols and their locations in the source file, and is output at the end of the assembly listing file in the following format:

```
CROSS REFERENCE TABLE PAGE X- 1

LABEL1 4# 29 36 ....

LABEL2 15# 40

: : :

Symbol Number of the program statement
```

(# indicates the number of the statement at which the symbol was defined)

This table should be referenced during debugging. An error such as duplicate definition of a symbol can be easily detected.

## CHAPTER 4 SOURCE FILE FORMAT

The source file contains the source program consisting of E0C62XX/62\*XX instructions (mnemonics) and pseudo-instructions, and is produced using an editor such as EDLIN.

Refer to the "E0C6200 Core CPU Manual" and the "E0C62XX Technical Software Manual" for instruction sets.

## 4.1 Source File Name

A desired file name not exceeding seven characters in length can be assigned to each source file. The format must be as follows:

C2XXYYY.DAT

"YYY" of the "C2XXYYY.DAT" is an alphanumeric character string of up to three characters, and should be determined by referencing the device name specified by Seiko Epson. The file extension must be ".DAT".

## 4.2 Statements

Each source program statement must be written using the following format.

<Index>[:] <Instruction> <Expression> <; comment>

field

field

Basic format:

field

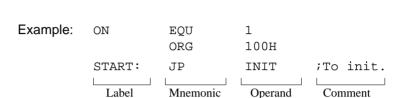

field

A statement consists of four fields: label, mnemonic, operand, and comment. Up to 132 characters can be used for one statement. Fields must be delimited by one or more blanks or tabs.

The label and comment fields are optional. Blank lines consisting only of a carriage return (CR) code are also allowed.

Although each statement and field (excluding the label field) can begin at any desired column. the program becomes easier to understand if the heads of corresponding fields are aligned.

#### Label field

The label field can contain a label for referencing the memory address, a symbol that defines a constant, or a macro name. This field can be omitted if the statement name is not required. The label field must begin at column 1 and satisfy the following conditions.

- The length must not exceed 14 characters.
- The same name as a mnemonic or register name must not be used.
- The following alphanumeric characters can be used, but the first character must not be a digit:

A to Z, a to z, 0 to 9, \_, ?

- The uppercase and lowercase forms of a letter are not equivalent.
- ??nnnn (n is a digit) cannot be used as a name.

A colon ":" can be used as a delimiter between a label field and the mnemonic field. If a colon is used, neither blanks nor tabs need to be written subsequently.

Statements consisting of only a label field are also allowed.

## Mnemonic field

The mnemonic field is used for an instruction mnemonic or a pseudo-instruction.

## Operand field

The operand field is used for the operands of the instruction. The form of each operand and the number of operands depend on the kind of instruction. The form of expressions specifying values must be one of the following:

- A numeric constant, a character constant, or a symbol that defines a constant
- A label indicating a memory address
- An operational expression for obtaining the specified value

If the operand consists of two or more expressions, the expressions must be separated by commas

",".

#### Comment field

The comment field is used for comment data such as program headers and descriptions of processing. The contents of this field do not affect assembly or the object files generated by assembly.

The part of the statement from a semicolon ";" to the CR code at the end of the statement is considered to be the comment field. Statements consisting of only a comment field are also allowed. When a comment spans multiple lines, a semicolon must be written at the beginning of each line.

## 4.3 Index

ASM62XX allows values to be referenced by their indexes. Refer to "Label field" in Section 4.2, for the restrictions on index descriptions.

Label

A label is an index for referencing a location in the program, and can be used as an operand that specifies a memory address as immediate data in an instruction. For example, a label can be used as the operand of an instruction such as JP by writing the label in the branch-destination statement. The name written in the label field of an EQU or SET instruction is considered to be a symbol, not a label.

Example:

A label can be assigned to any statement, but the label assigned to the following pseudo-instructions is ignored:

ORG, BANK, PAGE, SECTION, END, LABEL, ENDM

Note When selecting the auto-page-set function (see Section 3.2), a statement consisting of only a label must be written immediately before the JP or CALL instructions.

Example:

PGSET:

JP LABEL

Symbol

A symbol is an index that indicates a numeric or character constant, and must be defined before its value is referenced (usually at the beginning of the program). The defined symbol can be used as the operand that specifies immediate data in an instruction.

Example:

```
ON EQU 1 (See Section 4.5 for EQU.)

OFF EQU 0

:

LD A,ON ; = LD A,1

:

LD A,OFF ; = LD A,0

:
```

## 4.4 Constant and Operational Expression

This section explains the immediate data description formats.

### Numeric constant

A numeric constant is processed as a 13-bit value by ASM62XX. If a numeric constant greater than 13 bits is written, bit 13 and subsequent high-order bits are ignored. Note that the number of actual significant bits depends on the operand of each instruction. If the value of a constant is greater than the value that can be accommodated by the actual number of significant digits, an error occurs.

#### Example:

ABC EQU 0FFFFH  $\rightarrow$  ABC is defined as 1FFFH.

LD A,65535  $\rightarrow$  An error occurs because it exceeds the significant digit count (4 bits).

The default radix is decimal. The radix description formats are as follows:

Binary numeral: A numeral suffixed with B, such as

1010B (=10) or 01100100B (=100).

Octal numeral: A numeral suffixed with O or Q, such as

012O (=10) or 144Q (=100).

Decimal numeral: A numeral alone or a numeral suffixed

with D, such as 10 or 100D (=100).

Hexadecimal numeral: A numeral suffixed with H, such as

OAH (=10) or 64H (=100).

If the value begins with a letter from A to F, it must be prefixed with 0 to dis-

tinguish it from a name.

#### Character constant

A character constant is one or two ASCII characters enclosed by apostrophes (' '). A single ASCII character is processed as eight-bit data. If two or more ASCII characters are written, only the last two characters are significant as 13-bit data.

Examples:

```
'A' (=41H), 'BC' (=0243H), 'PQ' (=1051H) 
'DEFGH' \rightarrow 'GH' (=0748H; DEF is ignored.)
```

The apostrophe itself cannot be processed as a character constant, so it must be written as a numeric constant, such as 27H or 39.

## Operator

When specifying a value for an item such as an operand, an operational expression can be written instead of a constant, and its result can be used as the value.

Labels and symbols as well as constants can be used as terms in expressions. These values are processed as 13-bit data (bit 14 and subsequent high-order bits are ignored); the operation result also consists of 13 bits. If the result exceeds the number of significant digits of the instruction operand, an error occurs.

There are three types of operator—arithmetic, logical, and relational—as listed below (a and b represent terms, and \_ represents one or more blanks).

## - Arithmetic operators

There are 11 arithmetic operators including the ones for addition, subtraction, multiplication, division, bit shifting, and bit separation.

+a: Monadic positive (indicates the subsequent value is positive)

-a: Monadic negative (indicates the subsequent value is negative)

**a+b:** Addition (unsigned)

a-b: Subtraction (unsigned)

a\*b: Multiplication (unsigned)

a/b: Division (unsigned)

a\_MOD\_b: Remainder of a/b

a\_SHL\_b: Shifts a b bits to the left.  $\leftarrow$ [b7<<<<<br/>b1] $\leftarrow$ 0<br/>Example: 00000011B SHL 2  $\rightarrow$  00001100B

a\_SHR\_b: Shifts a b bits to the right.  $0\rightarrow$ [b7>>>>>b0] $\rightarrow$  Example: 11000011B SHR 2  $\rightarrow$  00110000B

HIGH\_a: Separates the high-order eight bits from a (13 bits).

Example: HIGH 1234H  $\rightarrow$  12H

LOW\_a: Separates the low-order eight bits from a (13 bits).

Example: LOW 1234H  $\rightarrow$  34H

#### Logical operators

There are four logical operators as listed below. The logical operator returns the result of logical operation on the specified terms.

a\_AND\_b: Logical product

Example:

 $00001111B \text{ AND } 00000011B \rightarrow 00000011B$ 

a\_OR\_b: Logical sum

Example:

00001111B OR 11110000B  $\rightarrow$  11111111B

a\_XOR\_b: Exclusive logical sum

Example:

00001111B XOR 00000011B  $\rightarrow$  00001100B

NOT a: Logical negation

Example:

NOT 00001111B  $\rightarrow$  11110000B

#### - Relational operators

a GE b:

A logical operator compares two terms; if the relationship between the terms is as the operator specifies, 1FFFH (true) is returned; if not, 0 (false) is returned.

a\_EQ\_b: True when a is equal to b
a\_NE\_b: True when a is not equal to b
a\_LT\_b: True when a is less than b
a\_LE\_b: True when a is less than or equal to b
a\_GT\_b: True when a is greater than b

Be sure to insert one or more blanks for symbol "\_" between terms. All operators must be entered in uppercase letters.

True when a is greater than or equal to b

An expression can contain one or more operators and pairs of parentheses. In this case, operators are basically evaluated from left to right. However, an operation stipulated by an operator with higher priority or by parentheses is executed earlier. Every left parenthesis must have a corresponding right parenthesis.

The following table shows the priority of operators.

| Operator                                   | Priority |
|--------------------------------------------|----------|
| (                                          | Low      |
| OR, XOR                                    | :        |
| AND                                        |          |
| EQ, NE, LT, LE, GT, GE                     |          |
| + (addition), - (subtraction)              |          |
| *, /, MOD, SHL, SHR                        |          |
| (                                          |          |
| HIGH, LOW, NOT                             | :        |
| - (monadic negative), + (monadic positive) | High     |

#### Examples: Operational expressions (ABC = 1, BCD = 3)

```
LD A,BCD*(ABC+1) ;A-register <- 6

LD A,ABC LT BCD ;A-register <- 0FH (1111B)

OR B,ABC SHL BCD ;Set bit 3 in B-register ;(=OR B,1000B)

AND B,ABC SHL BCD XOR 0FH;Reset bit 3 in B-register ;(=AND B,0111B)
```

#### **Location counter**

The start address of each instruction code is set in the location counter when a statement is assembled. A label or \$ can be used when referencing the location counter value in a program.

#### - Location counter

The location counter consists of 13 bits: one bit for the bank field, four bits for the page counter field, and eight bits for the step counter field.

|          | Bank | Page counter |              |   |   | nk Page counter Step counter |     |   |   |   |   |   |   |
|----------|------|--------------|--------------|---|---|------------------------------|-----|---|---|---|---|---|---|
| Bit      | 12   | 11           | 10           | 9 | 8 | 7                            | 6   | 5 | 4 | 3 | 2 | 1 | 0 |
| Contents | Bank | Pa           | Page address |   |   | Step address                 |     |   |   |   |   |   |   |
|          | BNK  |              | PCP          |   |   |                              | PCS |   |   |   |   |   |   |

#### Example:

The location counter indicates the start address of the JP instruction, and the PCS value (02) is assigned to \$. Consequently, the statement is assembled as "JP 5", and the program sequence jumps to the location three steps before (PCS=05) when it is executed.

#### 4.5 Pseudo-Instructions

There are four types of pseudo-instruction: data definition, memory setting, assembler control, and macro.

These pseudo-instructions as well as operational expressions can be used to govern assembly, and are not executed in the developed program.

In the subsequent explanations, the items enclosed by < > in the pseudo-instruction format must be written in the statement (do not write the < > characters themselves). Symbol \_ represents one or more blanks or tabs. One or more symbols and constants or an operational expression can be used in <expression>. See Section 4.6 for macro functions.

## Data definition pseudo-instructions

There are three data definition pseudo-instructions: EQU, SET, and DW. The EQU and SET pseudo-instructions each define a symbol, and the DW pseudo-instruction presets data in program memory.

## **EQU**

<Symbol>\_EQU\_<Expression> To define a symbol

(Equate)

The EQU pseudo-instruction defines <symbol> (written in the label field) as having the value of <expression> (written in the operand field).

If a value greater than 13 bits is specified in <expression>, bit 14 and subsequent high-order bits are ignored. This definition must be made before the symbol is referenced in the program. A U-error occurs if an attempt is made to reference a symbol that has not been defined. The same symbol cannot be defined more than once. A P-error occurs if an attempt is made to define a symbol that has already been defined.

| Evom | nlaa: |
|------|-------|
| Exam | pies. |

| ZERO | EQU | 30H    |                                                    |
|------|-----|--------|----------------------------------------------------|
| ONE  | EQU | ZERO+1 |                                                    |
| ONE  | EQU | 31H    | $\leftarrow$ P-error because ONE has been          |
|      |     |        | defined more than twice                            |
| FOUR | EQU | TWO*2  | $\leftarrow \text{ $U$-error because TWO has not}$ |
|      |     |        | been defined                                       |

To define a symbol

Like EQU, the SET pseudo-instruction defines the value of <symbol> as being <expression>. The SET pseudo-instruction allows a symbol to be redefined.

#### Examples:

```
BIT SET 1
:
BIT SET 2 ← Redefinition possible
:
BIT SET BIT SHL 1 ← Previously-defined items can be referenced.
```

## DW

<Label>\_DW\_<Expression>

To preset data

(Define Word)

The DW pseudo-instruction assigns the value of <expression> (the low-order 12 bits when the value is greater than 12 bits) to the current memory location, indicated by the location counter.

#### Examples:

```
Location counter
     (BNK)(PCP)(PCS)
             2
                  0A
                         TABLE
                                 DW
                                        141H ; = RETD
'A'
       0
             2
                  0B
                                 DW
                                        142H
                                              ; = RETD
'B'
             2
       0
                  0C
                                 DW
                                        143H ; = RETD
' C '
```

<label> can be omitted.

## Memory setting pseudo-instructions

The program memory mounted at the E0C62XX/62\*XX is divided into 256-step pages. Memory management (including the setting of the program location and page boundaries) during program generation must be controlled by the source program.

The memory setting pseudo-instructions are used to specify memory management. The assembler sets the location counter according to these pseudo-instructions.

If a memory area that has already been used is specified or a statement that exceeds the page is used without specifying that the statement is to exceed the page, the assembler displays an exclamation mark "!", indicating a warning, and ignores all subsequent statements until the next correct statement. This should be taken into account.

When using the auto-page-set function, the space for insertion of the "PSET" pseudo-instruction must be allocated in each page.

## **ORG**

ORG\_<Expression> To set the location counter

(Origin)

The ORG pseudo-instruction sets the location counter to the value of <expression>.

If the ORG pseudo-instruction is not written at the beginning of the program, the location counter is set to 0 (BNK=0, PCP=0, PCS=0) and assembly is started.

The ORG pseudo-instruction can be used at multiple locations in the program. However, it cannot be used to set the location to a value before the current location. If this is attempted, an exclamation mark "!", indicating a warning, is displayed, and all subsequent statements until the next correct statement are ignored.

A label can be written before the ORG statement, but it cannot be referenced because it is not cataloged in the label table. In this case, write the label in the statement following the ORG pseudo-instruction.

Example:

ORG 0100H ; BNK=0, PCP=1, PCS=00H START :

An R-error occurs if a value is specified exceeding the ROM capacity.

Note The upper limit of program memory depends on the model. (See Chapter 1, "E0C62XX RESTRICTIONS".)

## BANK

BANK\_<expression>

To set the bank (BNK)

The BANK pseudo-instruction sets the value of <expression> in the bank (BNK) field, and sets the page counter (PCP) and step counter (PCS) to 00H.

The BANK pseudo-instruction can be written at multiple locations in the program. However, it cannot be used to specify the current bank (excluding the specification in page 00, step 00) or a previous bank. If it is used to specify the current bank or a previous bank, an exclamation mark "!", indicating a warning, is displayed, and all subsequent statements until the next correct statement are ignored. A label can be written before the BANK statement, but it cannot be referenced because it is not cataloged in the label table. In this case, write the label in the statement after the BANK pseudo-instruction.

The PAGE pseudo-instruction sets the value of <expression> in the page counter (PCP) and sets the step counter (PCS) to 00H.

The PAGE pseudo-instruction can be written at multiple locations in the program. However, it cannot be used to specify the current page (excluding the specification in step 00) or a previous page. If it is used to specify the current page or a previous page, an exclamation mark "!", indicating a warning, is displayed, and all subsequent statements until the next correct statement are ignored.

A label can be written before the PAGE statement, but it cannot be referenced because it is not cataloged in the label table. In this case, write the label in the statement after the PAGE pseudo-instruction.

## Example:

|   | Location counter (BNK)(PCP)(PCS) |     |       |      |      |                     |  |  |  |  |  |  |  |
|---|----------------------------------|-----|-------|------|------|---------------------|--|--|--|--|--|--|--|
|   |                                  |     |       |      |      |                     |  |  |  |  |  |  |  |
| : | :                                | :   |       | :    | :    |                     |  |  |  |  |  |  |  |
| 0 | 0                                | 1AH |       | LD   | X,0  |                     |  |  |  |  |  |  |  |
| 0 | 0                                | 1BH |       | LD   | Υ,0  |                     |  |  |  |  |  |  |  |
| : | :                                | :   |       | :    | :    |                     |  |  |  |  |  |  |  |
| 0 | 0                                | FOH |       | JP   | xxx  |                     |  |  |  |  |  |  |  |
|   |                                  |     |       |      |      |                     |  |  |  |  |  |  |  |
|   |                                  |     |       | PAGE | 2    |                     |  |  |  |  |  |  |  |
| 0 | 2                                | 00H | SUB1: | LD   | A,MX |                     |  |  |  |  |  |  |  |
| 0 | 2                                | 01H |       | LD   | B,MY |                     |  |  |  |  |  |  |  |
| : | :                                | :   |       | :    | :    |                     |  |  |  |  |  |  |  |
|   |                                  |     |       |      |      |                     |  |  |  |  |  |  |  |
|   |                                  |     |       | PAGE | 1    | Ineffective because |  |  |  |  |  |  |  |
| ! |                                  |     | SUB2: | LD   | A,MX | a previous page was |  |  |  |  |  |  |  |
| ! |                                  |     |       | LD   | B,MY | specified           |  |  |  |  |  |  |  |
|   |                                  |     |       | :    | :    | specified           |  |  |  |  |  |  |  |
|   |                                  |     |       |      |      | _                   |  |  |  |  |  |  |  |
|   |                                  |     |       | PAGE | 3    | ٦                   |  |  |  |  |  |  |  |
| 0 | 3                                | 00H | SUB3: | LD   | A,0  | Effective           |  |  |  |  |  |  |  |
| 0 | 3                                | 01H |       | LD   | В,1  | Litective           |  |  |  |  |  |  |  |
| : | :                                | :   |       | :    | :    |                     |  |  |  |  |  |  |  |
|   |                                  |     |       |      |      | _                   |  |  |  |  |  |  |  |

An R-error occurs if a value is specified that exceeds the last page.

Note The last page depends on the model. (See Chapter 1, "E0C62XX RESTRICTIONS".)

The SECTION pseudo-instruction sets the first address of the subsequent section in the location counter. Sections are 16-step areas starting from the beginning of the program memory.

| (BNK) | (PCP) | (PCS) |         |    |          |
|-------|-------|-------|---------|----|----------|
| 0     | 1     | 00н   | Section | 1  | 16 steps |
| 0     | 1     | 10H   | Section | 2  |          |
| 0     | 1     | 20H   |         |    |          |
| :     | :     | :     | :       | :  | :        |
| 0     | 1     | F0H   |         |    |          |
| 0     | 2     | 00Н   | Section | 16 |          |
|       |       |       | Section | 17 |          |
| 0     | 2     | 20H   |         |    |          |
| :     | :     | :     | :       | :  | :        |
| 0     | 3     | F0H   |         |    |          |
|       |       |       | Section | 48 |          |

A SECTION pseudo-instruction written in the last section of the page not only clears the step counter but also updates the page counter, so a new page need not be specified.

A label can be written before the SECTION pseudo-instruction, but it cannot be referenced because it is not cataloged in the label table. In this case, write the label in the statement following the SECTION pseudo-instruction.

#### Example:

| Locat | ion d | counter |       |         |      |
|-------|-------|---------|-------|---------|------|
| (BNK) | (PCP) | (PCS)   |       |         |      |
| :     | :     | :       |       | :       | :    |
| 0     | 1     | 09H     |       | JPBA    |      |
| 0     | 1     | 0AH     |       | LD      | X,0  |
| 0     | 1     | 0BH     |       | LD      | Υ,0  |
| 0     | 1     | 0CH     |       | LD      | MX,4 |
|       |       |         |       |         |      |
|       |       |         |       | SECTION |      |
| 0     | 1     | 10H     | TABLE | LD      | A,1  |
| 0     | 1     | 11H     |       | ADD     | A,1  |
| :     | :     | :       |       | :       | :    |
| 0     | 1     | FAH     |       | RET     |      |
|       |       |         |       |         |      |
|       |       |         |       | SECTION |      |
| 0     | 2     | 00H     | LOOP  | SCF     |      |
| 0     | 2     | 01H     |       | ADD     | A,MY |
| :     | :     | :       |       | :       | :    |

# Assembler control pseudo-instructions

## **END**

END

To terminate assembly

The END statement terminates assembly. All statements following the END statement are ignored. Be sure to write this statement at the end of the program. If it is missing, assembly may not terminate.

A label can be written before the END statement, but it cannot be referenced because it is not cataloged in the label table.

### 4.6 Macro-Functions

When using the same statement block at multiple locations in a program, the statement block can be called using a name defined beforehand. A statement block that has been so defined is called a macro.

Unlike a subroutine, the statement block is expanded at all locations where it is called, so the programmer should consider the statement block size and frequency of use and determine whether a macro or a subroutine is more appropriate.

#### **Macro-instructions**

ASM62XX provides the macro-instructions listed below so that branching between pages is possible without specifying the destination page using the PSET instruction.

| Mad         | ro-   | Mnem            | onic |    |    |   |   |    | Co | de |    |    |    |    |    |
|-------------|-------|-----------------|------|----|----|---|---|----|----|----|----|----|----|----|----|
| instruction |       | after expansion |      | 11 | 10 | 9 | 8 | 7  | 6  | 5  | 4  | 3  | 2  | 1  | 0  |
| JPM         | ps    | PSET            | р    | 1  | 1  | 1 | 0 | 0  | 1  | 0  | p4 | р3 | p2 | p1 | p0 |
|             |       | JP              | s    | 0  | 0  | 0 | 0 | s7 | s6 | s5 | s4 | s3 | s2 | s1 | s0 |
| JPM         | C,ps  | PSET            | р    | 1  | 1  | 1 | 0 | 0  | 1  | 0  | p4 | р3 | p2 | p1 | p0 |
|             |       | JP              | C,s  | 0  | 0  | 1 | 0 | s7 | s6 | s5 | s4 | s3 | s2 | s1 | s0 |
| JPM         | NC,ps | PSWT            | р    | 1  | 1  | 1 | 0 | 0  | 1  | 0  | p4 | р3 | p2 | p1 | p0 |
|             |       | JP              | NC,s | 0  | 0  | 1 | 1 | s7 | s6 | s5 | s4 | s3 | s2 | s1 | s0 |
| JPM         | Z,ps  | PSET            | р    | 1  | 1  | 1 | 0 | 0  | 1  | 0  | p4 | р3 | p2 | p1 | p0 |
|             |       | JP              | Z,s  | 0  | 1  | 1 | 0 | s7 | s6 | s5 | s4 | s3 | s2 | s1 | s0 |
| JPM         | NZ,ps | PSET            | р    | 1  | 1  | 1 | 0 | 0  | 1  | 0  | p4 | р3 | p2 | p1 | p0 |
|             |       | JP              | NZ,s | 0  | 1  | 1 | 1 | s7 | s6 | s5 | s4 | s3 | s2 | s1 | s0 |
| CALLM       | ps    | PSET            | р    | 1  | 1  | 1 | 0 | 0  | 1  | 0  | p4 | р3 | p2 | p1 | p0 |
|             |       | CALL            | s    | 0  | 1  | 0 | 0 | s7 | s6 | s5 | s4 | s3 | s2 | s1 | s0 |

Character string ps represents 13-bit immediate data that indicates the branch-destination address. A label can be used for it.

## Example:

#### Source file

:

JPM LABEL2

:

PAGE 2 LABEL2 LD A,0

:

### Assembly list file after expansion

:

JPM LABEL2 + PSET LABEL2 + JP LABEL2

:

PAGE 2

LABEL2 LD A,0

:

#### Macro-definitions

The macro-definition should be done by using the MACRO and the ENDM instructions (pseudo-instruction).

## MACRO ENDM

<macro name>\_MACRO\_[<dummy argument>, ...]

Statement

:

**ENDM** 

The statement block enclosed by a MACRO pseudo-instruction and an ENDM pseudo-instruction is defined as a macro. Any name can be assigned to the macro as long as it conforms to the rules regarding the characters, length, and label field.

A macro can have an argument passed to it when it is called. In this case, any symbol can be used as a dummy argument in the macro definition where the actual argument is to be substituted and the same symbol must be written after the MACRO pseudo-instruction. Multiple dummy arguments must be separated by commas (,).

Be sure to write the ENDM statement at the end of a macrodefinition.

Example: This macro loads data from the memory location specified by ADDR into the A or B register specified by REG. Sample call: LDM A,10H

LDM MACRO REG,ADDR

LD X,ADDR

LD REG,MX

ENDM

These dummy arguments are replaced by actual arguments when the macro is expanded.

**LOCAL** If a macro having a label is expanded at multiple locations, the label duplicates, causing an error. The LOCAL pseudoinstruction prevents this error occurring.

```
LOCAL_<label-name>[,<label-name>...]
```

The label specified by the LOCAL pseudo-instruction is replaced by "??nnnn" when the macro is expanded. Field nnnn is a four-digit decimal field, to which values 0001 to 9999 are assigned sequentially.

The LOCAL pseudo-instruction must be written at the beginning of the macro. The LOCAL pseudo-instruction is ignored if another instruction precedes it.

#### Example:

| WAIT | MACRO | CNT     |                            |
|------|-------|---------|----------------------------|
|      | LOCAL | LOOP    |                            |
|      | LD    | A, CNT  |                            |
| LOOP | SBC   | A,1     | ←Replaces LOOP with ??nnnn |
|      | JP    | NZ,LOOP | at expansion.              |
|      | ENDM  |         |                            |

#### Macro-calls

The defined macro-name can be called from any location in the program by using the following format:

[<label>]\_<macro-name>\_[<actual-argument>, ...]

The MACRO can be called by using the macro-name. When arguments are required, write actual arguments corresponding to the dummy arguments used in the macro-definition. Multiple actual arguments must be separated by commas (.).

Actual and dummy arguments correspond sequentially from left to right. If the number of actual arguments is greater than the number of dummy arguments, the excess actual arguments are ignored. If the number of actual arguments is less than the number of dummy arguments, the excess dummy arguments are replaced by nulls (00H). Any label can be written before the macro-name.

## Example:

| Sour | ce file                | ORG                                       | 0200Н                         |
|------|------------------------|-------------------------------------------|-------------------------------|
|      | CAFRST<br>CTBS<br>CTBE | EQU<br>EQU<br>EQU<br>EQU<br>EQU           | 0000В<br>10Н<br>08Н           |
|      | COUNT                  | MACRO LOCAL SET RST LD LD ACPX CP JP ENDM | LOOP1 F,FSET F,FRST A,0 X,CTS |
|      | COUNTA                 | COUNT<br>RET                              | CAFSET, CAFRST, CTAS, CTAE    |
|      | COUNTB                 | COUNT<br>RET<br>END                       | CBFSET, CBFRST, CTBS, CTBE    |
|      |                        | עוונים                                    |                               |

The assembly listing file after assembly is shown on the next page.

## Assembly listing file

| LISTING | F OF A | SM62 | XX  | C2XX0A | 1.1 | PRN    | PA       | AGE 1                      |
|---------|--------|------|-----|--------|-----|--------|----------|----------------------------|
| LINE    | BANK : | PCP  | PCS | OBJ    |     | SOU    | RCE STAT | TEMENT                     |
| 1       |        |      |     |        |     |        | ORG      | 0200H                      |
| 2       |        |      |     |        |     |        |          |                            |
| 3       |        |      |     | 0000=  |     | CTAS   | EQU      | 00н                        |
| 4       |        |      |     | 0002=  |     | CTAE   | EQU      | 02H                        |
| 5       |        |      |     | 0005=  |     | CAFSET | EQU      | 0101B                      |
| 6       |        |      |     | 0000=  |     | CAFRST | EQU      | 0000B                      |
| 7       |        |      |     | 0010=  |     | CTBS   | EQU      | 10H                        |
| 8       |        |      |     | 0008=  |     | CTBE   | EQU      | 08H                        |
| 9       |        |      |     | 0001=  |     | CBFSET | EQU      | 0001B                      |
| 10      |        |      |     | 0004=  |     | CBFRST | EQU      | 0100B                      |
| 11      |        |      |     |        |     |        | -2-      |                            |
| 12      |        |      |     |        |     | COUNT  | MACRO    | FSET, FRST, CTS, CTE       |
| 13      |        |      |     |        |     |        | LOCAL    | LOOP1                      |
| 14      |        |      |     |        |     |        | SET      | F,FSET                     |
| 15      |        |      |     |        |     |        | RST      | F,FRST                     |
| 16      |        |      |     |        |     |        | LD       | A, 0                       |
| 17      |        |      |     |        |     |        | LD       | X,CTS                      |
| 18      |        |      |     |        |     | LOOP1  | ACPX     | MX,A                       |
| 19      |        |      |     |        |     |        | CP       | XL,CTE                     |
| 20      |        |      |     |        |     |        | JP       | NZ,LOOP1                   |
| 21      |        |      |     |        |     |        | ENDM     | ,                          |
| 22      |        |      |     |        |     |        |          |                            |
| 23      |        |      |     |        |     | COUNTA | COUNT    | CAFSET, CAFRST, CTAS, CTAE |
| 24      | 0      | 2    | 00  | F45    | +   |        | SET      | F,CAFSET                   |
| 25      | 0      | 2    | 01  | F50    | +   |        | RST      | F,CAFRST                   |
| 26      | 0      | 2    | 02  | E00    | +   |        | LD       | A,0                        |
| 27      | 0      | 2    | 03  | B00    | +   |        | LD       | X,CTAS                     |
| 28      | 0      | 2    | 04  | F28    | +   | ??0001 | ACPX     | MX,A                       |
| 29      | 0      | 2    | 05  | A52    | +   |        | CP       | XL,CTAE                    |
| 30      | 0      | 2    | 06  | 704    | +   |        | JP       | NZ,??0001                  |
| 31      | 0      | 2    | 07  | FDF    |     |        | RET      |                            |
| 32      |        |      |     |        |     |        |          |                            |
| 33      |        |      |     |        |     | COUNTB | COUNT    | CBFSET, CBFRST, CTBS, CTBE |
| 34      | 0      | 2    | 80  | F41    | +   |        | SET      | F,CBFSET                   |
| 35      | 0      | 2    | 09  | F54    | +   |        | RST      | F,CBFRST                   |
| 36      | 0      | 2    | 0A  | E00    | +   |        | LD       | A,0                        |
| 37      | 0      | 2    | 0B  | B10    | +   |        | LD       | X,CTBS                     |
| 38      | 0      | 2    | 0C  | F28    | +   | ??0002 | ACPX     | MX,A                       |
| 39      | 0      | 2    | 0D  | A58    | +   |        | CP       | XL,CTBE                    |
| 40      | 0      | 2    | 0E  | 70C    | +   |        | JP       | NZ,??0002                  |
| 41      | 0      | 2    | OF  | FDF    |     |        | RET      |                            |
| 42      |        |      |     |        |     |        |          |                            |
| 43      |        |      |     |        |     |        | END      |                            |

## CHAPTER 5 ERROR MESSAGES

If an error occurs during assembly, ASM62XX outputs the appropriate error symbol or error message listed below to the console and assembly listing file.

Only a single error symbol is output at the beginning (column 1) of the statement that caused the error. (If two or more errors occurred, only the error with highest priority is output.)

The following error symbols are listed in order of priority, starting with the one with the highest priority.

#### - S (Syntax Error)

An unrecoverable syntax error was encountered.

#### U (Undefined Error)

The label or symbol of the operand has not been defined.

#### - M (Missing Label)

The label field has been omitted.

#### O (Operand Error)

A syntax error was encountered in the operand, or the operand could not be evaluated.

#### P (Phase Error)

The same label or symbol was defined more than once.

### R (Range Error)

- The location counter value exceeded the upper limit of the program memory, or a location exceeding the upper limit was specified.
- A value greater than that which the number of significant digits of the operand will accommodate was specified.

#### ! (Warning)

- Memory areas overlapped because of a "PAGE" or "ORG" pseudo-instruction or both.
- A statement exceeded a page boundary although its location was not specified.

#### FILE NAME ERROR

The source file name was longer than 8 characters.

#### FILE NOT PRESENT

The specified source file was not found.

#### - DIRECTORY FULL

No space was left in the directory of the specified disk.

#### FATAL DISK WRITE ERROR

The file could not be written to the disk.

#### LABEL TABLE OVERFLOW

The number of defined labels and symbols exceeded the label table capacity (2000).

#### - CROSS REFERENCE TABLE OVERFLOW

The label/symbol reference count exceeded the cross-reference table capacity (only when the cross-reference table is generated).

## APPENDIX ASM62XX EXECUTION EXAMPLE

#### 1) Source file (C2XX0A0.DAT)

```
A>TYPE C2XX0A0.DAT
;****** << SAMPLE PROGRAM : SMC62XX >>******
ABC
        EOU
                0F0H
TEN
        EQU
                10
START
        LD
                A,0
LD
      X,8
        Y,3
LD
LDPX
        A,MX
ORG
        OEOH
NEXT
        ADD
                B,TEN
LD
        MX,XH
AND
        A,101B
        MY,A
FAN
RCF
SCPX
        MX,B
JΡ
        C, NEXT
;----<<
                   ERROR
                                   >>----
                0CH-2
        EOU
ERROR
        EQU
                4
                A,3
ERROR
        LD
        SBD
                MX,A
        INC
        JP
                UNDEF
        ORG
                11100000B
        NOP5
        SECTION
        ORG
                ABC+0FH
        NOP7
        NOP7
        END
```

#### 2) Running the assembler (display on the console)

A>ASM62XX C2XX0A0

\*\*\* SMC62XX CROSS ASSEMBLER. --- VERSION 2.00 \*\*\*

| EEEEEEEEE | PPPPPPPP |     | SSSS | SSS  | 00000 | 000 | NNN   | NNN     |
|-----------|----------|-----|------|------|-------|-----|-------|---------|
| EEEEEEEEE | PPPPPPPP | PP  | SSS  | SSSS | 000   | 000 | NNNN  | NNN     |
| EEE       | PPP      | PPP | SSS  | SSS  | 000   | 000 | NNNNI | NNN     |
| EEE       | PPP      | PPP | SSS  |      | 000   | 000 | NNNNI | NNN NNN |
| EEEEEEEEE | PPPPPPPP | PP  | SSSS | SS   | 000   | 000 | NNN I | NNN NNN |
| EEEEEEEEE | PPPPPPPP |     | S    | SSS  | 000   | 000 | NNN   | NNNNNN  |
| EEE       | PPP      |     |      | SSS  | 000   | 000 | NNN   | NNNNN   |
| EEE       | PPP      |     | SSS  | SSS  | 000   | 000 | NNN   | NNNN    |
| EEEEEEEEE | PPP      |     | SSSS | SSS  | 000   | 000 | NNN   | NNN     |
| EEEEEEEEE | PPP      |     | SSSS | SSS  | 00000 | 000 | NNN   | NN      |

(C) COPYRIGHT 1989 SEIKO EPSON CORP.

SOURCE FILE NAME IS " C2XXYYY.DAT "

THIS SOFTWARE MAKES NEXT FILES.

C2XXYYYH.HEX ... HIGH BYTE OBJECT FILE.
C2XXYYYL.HEX ... LOW BYTE OBJECT FILE.
C2XXYYY .PRN ... ASSEMBLY LIST FILE.

DO YOU NEED AUTO PAGE SET?(Y/N) N

DO YOU NEED CROSS REFERENCE TABLE?(Y/N) Y

| M | 23 |   |   |    | 000A= |       | EQU  | 0CH-2 |
|---|----|---|---|----|-------|-------|------|-------|
| P | 24 |   |   |    | 0004= | ERROR | EQU  | 4     |
| P | 25 | 0 | 0 | E7 | E03   | ERROR | LD   | A,3   |
| S | 26 | 0 | 0 | E8 | FFF   |       | SBD  | MX,A  |
| 0 | 27 | 0 | 0 | E9 | FFF   |       | INC  | Z     |
| U | 28 | 0 | 0 | EA | 000   |       | JP   | UNDEF |
| ! | 30 |   |   |    |       |       | NOP5 |       |
| R | 34 | 0 | 1 | 00 |       |       | NOP7 |       |

8 ERROR OR WARNING(S) DETECTED

Used: 6/2000 symbols

A>

## 3) Assembly listing file (C2XX0A0.PRN)

|                                         |       | C2XX0A     |      |      | COXXUA    | O DPN      | D        | AGE 1      |           |        |      |
|-----------------------------------------|-------|------------|------|------|-----------|------------|----------|------------|-----------|--------|------|
| LISTING OF ASM62XX<br>LINE BANK PCP PCS |       |            |      |      |           | RCE STAT   |          |            |           |        |      |
|                                         | 1     | DAME       | CF   | r CD | ОВО       | ;          | KCE DIAI | EPIENI     |           |        |      |
|                                         | 2     |            |      |      |           |            | *<< 90MD | LE PROGRAM | :SMC62XX  | >>**** | **   |
|                                         | 3     |            |      |      |           | ;          | 1 DIMI   | LL TROOKEN | DIACOZAZI |        |      |
|                                         | 4     |            |      |      | 00F0=     | ABC        | EOH      | 0F0H       |           |        |      |
|                                         | 5     |            |      |      | 000A=     | TEN        | EQU      | 10         |           |        |      |
|                                         | 6     |            |      |      | 00011     | ;          | поо      | 10         |           |        |      |
|                                         | 7     | 0          | Ο    | 00   | E00       | ,<br>START | LD       | A,0        |           |        |      |
|                                         | 8     | 0          |      | 01   | B08       | DIIMI      | LD       | X,8        |           |        |      |
|                                         | 9     | 0          | 0    |      | 803       |            | LD       | Y,3        |           |        |      |
|                                         | 10    | 0          | 0    |      | EE2       |            | LDPX     | A,MX       |           |        |      |
|                                         | 11    | O          | O    | 03   | LLZ       | ;          | прі и    | 71,1121    |           |        |      |
|                                         | 12    |            |      |      |           | ,          | ORG      | 0E0H       |           |        |      |
|                                         | 13    |            |      |      |           | ;          | Oito     | 01011      |           |        |      |
|                                         | 14    | 0          | Ο    | ΕO   | C1A       | ,<br>NEXT  | ADD      | B,TEN      |           |        |      |
|                                         | 15    | 0          |      | E1   | EA6       | 1111221    | LD       | MX,XH      |           |        |      |
|                                         | 16    | 0          |      | E2   | C85       |            | AND      | A,101B     |           |        |      |
|                                         | 17    | 0          |      | E3   | F1C       |            | FAN      | MY,A       |           |        |      |
|                                         | 18    | 0          | 0    | E4   | F5E       |            | RCF      | 111 /11    |           |        |      |
|                                         | 19    | 0          | 0    | E5   | F39       |            | SCPX     | MX,B       |           |        |      |
|                                         | 20    | 0          | 0    | E6   | 2E0       |            | JP       | C,NEXT     |           |        |      |
|                                         | 21    | O          | O    | ПО   | 200       | ;          | 01       | C, IVEZI   |           |        |      |
|                                         | 22    |            |      |      |           | ;          | -<<      | ERROR      |           | >>     |      |
| М                                       |       |            |      |      | 000A=     | ,          | EQU      |            |           |        |      |
| P                                       | 24    |            |      |      | 0004=     | ERROR      |          | 4          |           |        |      |
| P                                       | 25    | 0          | 0    | E7   | E03       | ERROR      | LD       | A,3        |           |        |      |
| S                                       | 26    | 0          |      | E8   | FFF       |            | SBD      | MX,A       |           |        |      |
| 0                                       | 27    | 0          | 0    | E9   | FFF       |            | INC      | Z          |           |        |      |
| U                                       | 28    | 0          | 0    | EA   | 000       |            | JP       | UNDEF      |           |        |      |
| Ū                                       | 29    | ŭ          | Ü    |      |           |            | ORG      | 11100000B  |           |        |      |
| !                                       | 30    |            |      |      |           |            | NOP5     |            |           |        |      |
|                                         | 31    |            |      |      |           |            | SECTION  |            |           |        |      |
|                                         | 32    |            |      |      |           |            | ORG      | ABC+0FH    |           |        |      |
|                                         | 33    | 0          | 0    | FF   | FFF       |            | NOP7     |            |           |        |      |
| R                                       |       | 0          |      | 00   |           |            | NOP7     |            |           |        |      |
|                                         | 35    |            |      |      |           |            | END      |            |           |        |      |
| 8                                       | ERROF | R OR WA    | ARNI | NG(S | ) DETECTE | :D         |          |            |           |        |      |
|                                         |       | TABLE      |      |      | PAGE L    |            |          |            |           |        |      |
|                                         | ABC   | =00        | )F0  |      | ERROR     | =0004      | NEXT     | 0-0-E0     | STAI      | RT 0-  | 0-00 |
|                                         | TEN   |            |      |      | U UNDEF   |            |          |            |           |        |      |
| (                                       | CROSS | REFERE     |      |      |           | X- 1       |          |            |           |        |      |
| AJ                                      | вС    | 4#         |      | 32   |           |            |          |            |           |        |      |
| EI                                      | RROR  | 24#        |      | 25#  |           |            |          |            |           |        |      |
|                                         | EXT   | 14#        |      | 20   |           |            |          |            |           |        |      |
| S                                       | TART  | 7#         |      |      |           |            |          |            |           |        |      |
|                                         |       | 5#         |      | 14   |           |            |          |            |           |        |      |
| TI                                      | EN    | <b>υ</b> π |      | T-T  |           |            |          |            |           |        |      |

#### 4) Object files (C2XXOAOH.HEX, C2XXOAOL.HEX)

A>TYPE C2XX0A0L.HEX :10000000000803E2FFFFFFFFFFFFFFFFFFFFFFFFFF :1000B000FFFFFFFFFFFFFFFFFFFFFFFFFFFFFF :1000E0001AA6851C5E39E003FFFF00FFFFFFFFF3C 

```
:0000001FF
```

(When ROM capacity is in 1,024 steps)

#### A>TYPE C2XX0A0H.HEX

:1000E0000C0E0C0F0F0F020E0F0F00FFFFFFFFF94 :10021000FFFFFFFFFFFFFFFFFFFFFFFFFFFFFF 

```
:1003A000FFFFFFFFFFFFFFFFFFFFFFFFFFFFFFF
:0000001FF
```

#### (When ROM capacity is in 1,024 steps)

Note The size of the object file differs depending on the device and the ROM capacity. See Chapter 1, "SMC62XX RESTRICTIONS".

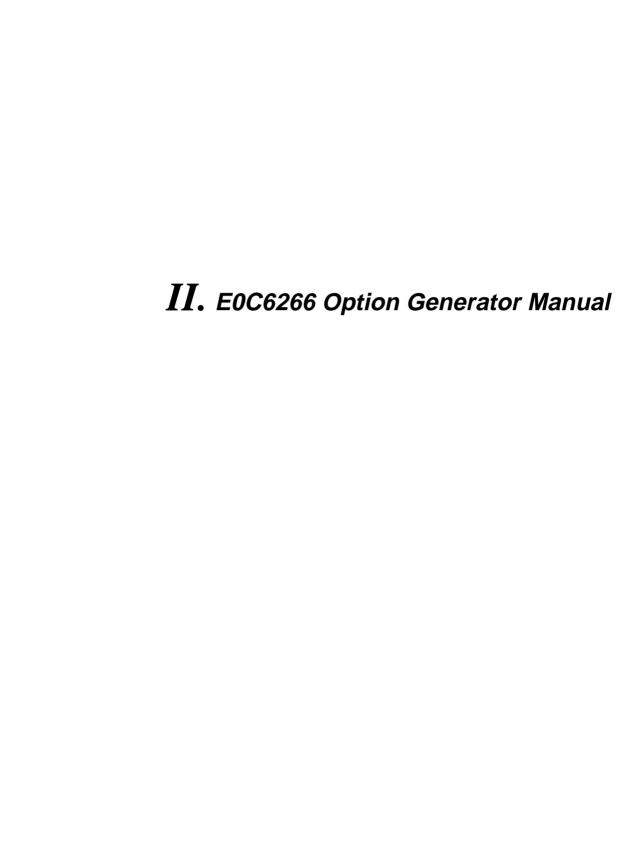

## **CONTENTS**

| CHAPTER 1 | GEN | VERAL                                                                                                    | . II-1                                                                                          |
|-----------|-----|----------------------------------------------------------------------------------------------------|-------------------------------------------------------------------------------------------------|
|           | 1.1 | Outline of Option Generator                                                                                                    | II-1                                                                                            |
|           | 1.2 | Execution Flow and I/O Files                                                                                                    | II-2                                                                                            |
| CHAPTER 2 | OPT | ION LIST GENERATION                                                                                                    | . II-4                                                                                          |
|           | 2.1 | Option List Recording Procedure                                                                                                    | II-4                                                                                            |
|           | 2.2 | Option List                                                                                                    | II-4                                                                                            |
| CHAPTER 3 | ОРТ | ION GENERATOR OPERATION PROCEDURE                                                                                                    | II-12                                                                                           |
|           | 3.1 | Creating Work Disk                                                                                                    | II-12                                                                                           |
|           | 3.2 | Starting OPG6266                                                                                                    | II-13                                                                                           |
|           | 3.3 | Setting New Function Options                                                                                                    | II-15                                                                                           |
|           | 3.4 | Modifying Function Option Settings                                                                                                    | II-17                                                                                           |
|           | 3.5 | Option Specifications and Selection Procedure  Device type  VSS2 power source  OSC3 oscillation circuit  Watchdog timer  Input interrupt (K00-K03)  Input interrupt (K10-K13)  Input interrupt noise rejector (K00-K03)  Input interrupt noise rejector (K10-K13)  Input interrupt noise reject frequency  Event counter noise reject frequency  Event counter noise reject frequency  Input port pull up resistor  BLD detection voltage external setting | II-22<br>II-23<br>II-24<br>II-25<br>II-26<br>II-27<br>II-28<br>II-30<br>II-31<br>II-32<br>II-33 |

|           |     | K10 port input specification            | II-37 |
|-----------|-----|-----------------------------------------|-------|
|           |     | Output port specification               | II-38 |
|           |     | R12 port output specification           | II-42 |
|           |     | R12 port output type                    | II-43 |
|           |     | R13 port output specification           | II-47 |
|           |     | R13 port output type                    | II-48 |
|           |     | I/O port pull up resistor               | II-50 |
|           |     | Comparator                              | II-53 |
|           |     | Comparator interrupt                    | II-54 |
|           |     | P10-P13 I/O port input specification    | II-55 |
|           |     | I/O port output specification           | II-56 |
|           |     | P10-P13 I/O port output specification   | II-58 |
|           |     | Serial port 1 transfer rate             | II-59 |
|           |     | Serial port 2 communication mode        | II-60 |
|           |     | LCD driver power source                 | II-61 |
|           | 3.6 | HEX File Generation and EPROM Selection | II-62 |
|           | 3.7 | End Procedure                           | II-63 |
| CHAPTER 4 | SAN | MPLE FILES                              | II-64 |
|           | 4.1 | Function Option HEX File                | II-64 |
|           | 4.2 | Function Option Document File           | II-65 |

## CHAPTER 1 GENERAL

## 1.1 Outline of Option Generator

With the 4-bit single-chip E0C6266 microcomputers, the customer may select 28 hardware options for such items as I/O port functions. By modifying the mask patterns of the E0C6266 according to the selected options, the system can be customized to meet the specifications of the target system. The OPG6266 Option Generator (hereinafter called OPG6266) is a software tool for generating data files used to generate mask patterns. It enables the customer to interactively select and specify pertinent items for each hardware option. From the data file created with OPG6266, the E0C6266 mask pattern is automatically generated by a general purpose computer.

The HEX file for the evaluation board (EVA6266) hardware option ROM is simultaneously generated with the data file. By writing the contents of the HEX file into the EPROM and mounting it on the EVA6266, option functions can be executed on the EVA6266.

Two OPG6266 system disks are supplied by SEIKO EPSON: one for NEC PC-9801V series (5.25" 2HD) and one for IBM PC/XT and PC/AT (5.25" 2D). The basic configurations are as follows.

PC-9801V series

Host computer: PC-9801V series

Disk drive: FD  $(5.25" 2HD) \times 1$  or more Operating system: MS-DOS Ver. 3.1 or later

ROM writer: Required when using EVA6266

IBM PC/XT and PC/AT

Host computer: IBM PC/XT and PC/AT Disk drive: FD  $(5.25" 2D) \times 1$  or more Operating system: PC-DOS Ver. 2.1 or later

ROM writer: Required when using EVA6266

The program name of OPG6266 is as follows:

**OPG6266.EXE** 

## 1.2 Execution Flow and I/O Files

Figure 1.2 shows the OPG6266 execution flow.

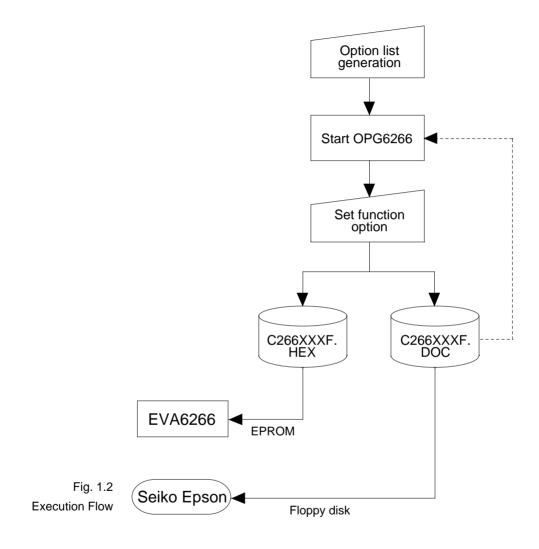

Note The function option document file generated (C266XXXF.DOC) will hereinafter be the source file during modification of function option settings.

#### (1) Option list generation

Select the hardware options that meet the specifications of the target system and record them in the option list (paper for recording items in preparation for input operation; explained later).

#### (2) OPG6266 execution

Start OPG6266 and select the required function options. Function options can be interactively selected, so an input file need not be generated. Already selected options can be modified.

OPG6266 outputs the following data files:

- Function option document file (C266XXXF.DOC)
   This is a data file used to generate the mask patterns for such items as I/O ports. This file must be sent with the completed program file.
- Function option HEX file (C266XXXF.HEX)
   This is a function option file (Intel hexa format) used for EVA6266. One EVA6266 function option ROM is generated by writing this file with the ROM writer.
- \* File name "XXX" is specified for each customer by Seiko Epson.
- \* Combine the document file with the program files (C266XXXH.HEX and C266XXXL.HEX) using the mask data checker (MDC6266): copy the combined file into another diskette and submit to Seiko Epson.
- \* Set all unused ROM areas to FFH when writing the HEX file into the EPROM. (Refer to "EVA6266 Manual" for the ROM installation location.)

## CHAPTER 2 OPTION LIST GENERATION

## 2.1 Option List Recording Procedure

Multiple specifications are available in each option item as indicated in the Option List in Section 2.2. Using "3.5 Option Specifications and Selection Procedure" as reference, select the specifications that meet the target system and check the appropriate box  $(\Box)$ . Be sure to record the specifications for unused ports too, according to the instructions provided.

## 2.2 Option List

| The E0C6266 option list is as follows: |         |         |         |         |
|----------------------------------------|---------|---------|---------|---------|
| 1. DEVICE TYPE                         |         |         |         |         |
|                                        | OPT0101 | OPT0102 | OPT0103 | OPT0104 |
| - E0C6266                              | 01      | 01      | 01      | 01      |
| - E0C62H66                             | 02      | 02      | 02      | 02      |
| 2. Vss2 SUPPLY                         |         |         |         |         |
|                                        | OPT0201 |         |         |         |
| - Use (R20-R23 Supply) □               | 01      |         |         |         |
| - Not Use                              | 03      |         |         |         |
| 3. OSC3 SYSTEM CLOCK                   | 6266    | 62H66   | 6266    | 62H66   |
|                                        | OPT0301 |         | OPT0302 |         |
| - Ceramic                              | 01      | 04      | 01      | 04      |
| - CR                                   | 02      | 05      | 02      | 05      |
| - Not Use                              | 03      | (03)    | 03      | (03)    |
| 4. WATCH DOG TIMER                     |         |         |         |         |
|                                        | OPT0401 |         |         |         |
| - Use                                  | 01      |         |         |         |
| - Not Use                              | 02      |         |         |         |
| 5. KEY INTERRUPT (K00-K03)             |         |         |         |         |
|                                        | OPT0501 |         |         |         |
| - K00                                  | 01      |         |         |         |
| - K00, K01                             | 02      |         |         |         |
| - K00, K01, K02 $\square$              | 03      |         |         |         |
| - K00, K01, K02, K03 □                 | 04      |         |         |         |
| 6. KEY INTERRUPT (K10-K13)             |         |         |         |         |
|                                        | OPT0601 |         |         |         |
| - K10                                  | 01      |         |         |         |
| - K10, K11                             | 02      |         |         |         |
| - K10, K11, K12                        | 03      |         |         |         |
| - K10, K11, K12, K13 □                 | 04      |         |         |         |

| 7. INTERRUPT NOISE REJECTOR (K00-K03)    |           |
|------------------------------------------|-----------|
|                                          | OPT0701   |
| - Use                                    | 01        |
| - Not Use                                | 02        |
|                                          |           |
| 8. INTERRUPT NOISE REJECTOR (K10-K13)    |           |
|                                          | OPT0801   |
| - Use                                    | 01        |
| - Not Use                                | 02        |
|                                          |           |
| 9. INTERRUPT NOISE REJECT FREQUENCY      | 0.770.004 |
|                                          | OPT0901   |
| - 3.2 kHz                                | 01        |
| - 1.6 kHz                                | 02        |
| - 800 Hz                                 | 03        |
| - 400 Hz                                 | 04        |
| - 200 Hz                                 | 05        |
| 10. EVENT COUNTER NOISE REJECTOR         |           |
|                                          | OPT1001   |
| - Use                                    | 01        |
| - Not Use                                | 02        |
|                                          |           |
| 11. EVENT COUNTER NOISE REJECT FREQUENCY |           |
|                                          | OPT1101   |
| - 3.2 kHz $\square$                      | 01        |
| - 1.6 kHz □                              | 02        |
| - 800 Hz                                 | 03        |
| - 400 Hz                                 | 04        |
| - 200 Hz                                 | 05        |
|                                          |           |
|                                          |           |

|                                                                         | H66<br>(02) |
|-------------------------------------------------------------------------|-------------|
|                                                                         |             |
| ****                                                                    | (02)        |
| - K00                                                                   |             |
| - K01 □ With Resistor □ Gate Direct OPT1202 01 02 03                    | (02)        |
| - K02 □ With Resistor □ Gate Direct OPT1203 01 02 03                    | (02)        |
| - K03 □ With Resistor □ Gate Direct OPT1204 01 02 03                    | (02)        |
| - K11 □ With Resistor □ Gate Direct OPT1205 01 02 03                    | (02)        |
| - K12 □ With Resistor □ Gate Direct OPT1206 01 02 03                    | (02)        |
| - K13 $\square$ With Resistor $\square$ Gate Direct OPT1207 01 02 03    | (02)        |
| - K20 $\square$ With Resistor $\square$ Gate Direct OPT1208 01 02 03    | (02)        |
| - K21 $\square$ With Resistor $\square$ Gate Direct OPT1209 01 02 03    | (02)        |
| - K22 $\square$ With Resistor $\square$ Gate Direct OPT1210 01 02 03    | (02)        |
| - K23 $\square$ With Resistor $\square$ Gate Direct OPT1211 01 02 03    | (02)        |
| 13. BLD DETECT EXTERNAL VOLTAGE 6266 62 OPT1301                         | H66         |
|                                                                         | )3          |
|                                                                         | )2)         |
| 1.00 030 / 🖂                                                            | , ,         |
| 14. K10 PORT INPUT SPECIFICATION 6266 62                                | H66         |
| OPT1401                                                                 | 100         |
|                                                                         | )4          |
| ·                                                                       | )2)         |
| ,                                                                       | )3)         |
| □ BLD Detect External voltage 05 (6                                     | 13)         |
| 15. OUTPUT PORT SPECIFICATION                                           |             |
| 6266 62                                                                 | H66         |
| - R00 $\square$ Complementary $\square$ Nch Open Drain OPT1501 01 02 03 | 04          |
| - R01 □ Complementary □ Nch Open Drain OPT1502 01 02 03                 | 04          |
| - R02 $\square$ Complementary $\square$ Nch Open Drain OPT1503 01 02 03 | 04          |
|                                                                         |             |
|                                                                         |             |
|                                                                         |             |

| - R03 □ Complementary                       | $\square$ Nch Open Drain                                            | OPT1504                                     | 01       | 02                                                  | 03        | 04              |
|---------------------------------------------|---------------------------------------------------------------------|---------------------------------------------|----------|-----------------------------------------------------|-----------|-----------------|
| - R10   Complementary                       | ☐ Nch Open Drain                                                    | OPT1505                                     | 01       | 02                                                  | 03        | 04              |
| - R11   Complementary                       | $\square$ Nch Open Drain                                            | OPT1506                                     | 01       | 02                                                  | 03        | 04              |
| - R20   Complementary                       | $\square$ Nch Open Drain                                            | OPT1507                                     | 01       | 02                                                  | 03        | 04              |
| - R21 □ Complementary                       | $\square$ Nch Open Drain                                            | OPT1508                                     | 01       | 02                                                  | 03        | 04              |
| - R22 $\square$ Complementary               | $\square$ Nch Open Drain                                            | OPT1509                                     | 01       | 02                                                  | 03        | 04              |
| - R23 □ Complementary                       | $\square$ Nch Open Drain                                            | OPT1510                                     | 01       | 02                                                  | 03        | 04              |
| - R30   Complementary                       | $\square$ Nch Open Drain                                            | OPT1511                                     | 01       | 02                                                  | 03        | 04              |
| - R31 □ Complementary                       | $\square$ Nch Open Drain                                            | OPT1512                                     | 01       | 02                                                  | 03        | 04              |
| - R32   Complementary                       | $\square$ Nch Open Drain                                            | OPT1513                                     | 01       | 02                                                  | 03        | 04              |
| - R33 🗆 Complementary                       | $\square$ Nch Open Drain                                            | OPT1514                                     | 01       | 02                                                  | 03        | 04              |
| - R40 □ Complementary                       | $\square$ Nch Open Drain                                            | OPT1515                                     | 01       | 02                                                  | 03        | 04              |
| - R41 □ Complementary                       | $\square$ Nch Open Drain                                            | OPT1516                                     | 01       | 02                                                  | 03        | 04              |
| - R42 □ Complementary                       | $\square$ Nch Open Drain                                            | OPT1517                                     | 01       | 02                                                  | 03        | 04              |
| - R43 □ Complementary                       | $\square$ Nch Open Drain                                            | OPT1518                                     | 01       | 02                                                  | 03        | 04              |
| R12 PORT OUTPUT SPECIF                      | FICATION                                                            |                                             | 62       | 66                                                  | 62I       | <del>1</del> 66 |
|                                             |                                                                     | OPT1601                                     |          |                                                     |           |                 |
|                                             |                                                                     | OPT1601                                     | 62<br>01 | 02                                                  | 62F<br>03 | 166<br>04       |
|                                             |                                                                     | OPT1601                                     |          |                                                     |           |                 |
|                                             |                                                                     | OPT1601<br>OPT1701                          |          | 02                                                  |           |                 |
| - R12   Complementary  R12 PORT OUTPUT TYPE |                                                                     |                                             | 01       | 02                                                  |           |                 |
| R12 PORT OUTPUT TYPE                        |                                                                     | OPT1701                                     | 01       | 02<br>702                                           |           |                 |
| - R12                                       | □ Nch Open Drain                                                    | OPT1701<br>01                               | 01       | 02<br>702<br>01                                     |           |                 |
| R12 PORT OUTPUT TYPE  DC Output             | □ Nch Open Drain<br>200 Hz                                          | OPT1701<br>01<br>02                         | 01       | 02<br>702<br>01<br>02                               |           |                 |
| - R12                                       | □ Nch Open Drain<br>200 Hz<br>400 Hz                                | OPT1701<br>01<br>02<br>03                   | 01       | 02<br>702<br>01<br>02<br>02                         |           |                 |
| - R12                                       | □ Nch Open Drain  200 Hz 400 Hz 800 Hz                              | OPT1701<br>01<br>02<br>03<br>04             | 01       | 02<br>702<br>01<br>02<br>02<br>02                   |           |                 |
| - R12                                       | □ Nch Open Drain  200 Hz  400 Hz  800 Hz  1.6 kHz                   | OPT1701<br>01<br>02<br>03<br>04<br>05       | 01       | 02<br>702<br>01<br>02<br>02<br>02<br>02             |           |                 |
| - R12                                       | □ Nch Open Drain  200 Hz  400 Hz  800 Hz  1.6 kHz  3.2 kHz          | OPT1701<br>01<br>02<br>03<br>04<br>05<br>06 | 01       | 702<br>01<br>02<br>02<br>02<br>02<br>02<br>02       |           |                 |
| - R12                                       | □ Nch Open Drain  200 Hz  400 Hz  800 Hz  1.6 kHz  3.2 kHz  9.2 kHz | OPT1701 01 02 03 04 05 06 07 08             | 01       | 702<br>01<br>02<br>02<br>02<br>02<br>02<br>02<br>02 |           |                 |

| 18. R13 PORT OUTPUT SPECIF    | OPT1001               | 6266    |      | 62H66 |     |                 |
|-------------------------------|-----------------------|---------|------|-------|-----|-----------------|
| - R13 □ Complementary         | □ Nch Open Drain      | OPT1801 | 01   | 02    | 03  | 04              |
| 19. R13 PORT OUTPUT TYPE      |                       |         |      |       |     |                 |
|                               |                       | OPT1901 | OPT1 | 902   |     |                 |
| - DC Output                   | 🗆                     | 01      |      | 01    |     |                 |
| - BUZZER Output               | 🗆                     | 02      |      | 02    |     |                 |
| - OSC3 Frequency Output       | . 🗆                   | 03      |      | 02    |     |                 |
| 20. I/O PORT PULL UP RESISTO  | )R                    |         |      |       |     |                 |
|                               |                       |         | 62   | 66    | 62I | <del>1</del> 66 |
| - P00 $\square$ With Resistor | ☐ Gate Direct         | OPT2001 | 01   | 02    | 03  | (02)            |
| - P01 $\square$ With Resistor | ☐ Gate Direct         | OPT2002 | 01   | 02    | 03  | (02)            |
| - P02 $\square$ With Resistor | ☐ Gate Direct         | OPT2003 | 01   | 02    | 03  | (02)            |
| - P03 $\square$ With Resistor | ☐ Gate Direct         | OPT2004 | 01   | 02    | 03  | (02)            |
| - P20 $\square$ With Resistor | ☐ Gate Direct         | OPT2005 | 01   | 02    | 03  | (02)            |
| - P21 $\square$ With Resistor | $\square$ Gate Direct | OPT2006 | 01   | 02    | 03  | (02)            |
| - P22 $\square$ With Resistor | $\square$ Gate Direct | OPT2007 | 01   | 02    | 03  | (02)            |
| - P23 □ With Resistor         | ☐ Gate Direct         | OPT2008 | 01   | 02    | 03  | (02)            |
| 21. COMPARATOR                |                       |         | 62   | 66    | 621 | H66             |
|                               |                       | OPT2101 |      |       |     |                 |
| - Use                         | 🗆                     |         | 0    | 1     | 0   | 3               |
| - Not Use                     | 🗆                     |         | 0    | 2     | (0  | 2)              |
| 22. COMPARATOR INTERRUPT      |                       |         |      |       |     |                 |
|                               |                       | OPT2201 |      |       |     |                 |
| - Separate                    | 🗆                     | 01      |      |       |     |                 |
| - Combination                 | 🗆                     | 02      |      |       |     |                 |
|                               |                       |         |      |       |     |                 |
|                               |                       |         |      |       |     |                 |
|                               |                       |         |      |       |     |                 |

| 23. P10-P13 I/O PORT INPUT SPECIFICATION                       | 62 | 66 | 62H  | <del>1</del> 66 |  |
|----------------------------------------------------------------|----|----|------|-----------------|--|
| OPT2301                                                        |    |    |      |                 |  |
| - P10 □ With Pull Up Resistor                                  | 0  | 1  | 0    | 4               |  |
| $\Box$ Gate Direct                                             | 0  | 2  | (0   | 2)              |  |
| $\Box$ Comparator                                              | 0: | 3  | (0   | 3)              |  |
| OPT2302                                                        |    |    |      |                 |  |
| - P11   With Pull Up Resistor                                  | 0  | 1  | 0    | 4               |  |
| $\Box$ Gate Direct                                             | O  | 2  | (0   | 2)              |  |
| $\Box$ Comparator                                              | 0  | 03 |      | (03)            |  |
| OPT2303                                                        |    |    |      |                 |  |
| - P12   With Pull Up Resistor                                  | 0  | 1  | 0    | 4               |  |
| $\Box$ Gate Direct                                             | 0  | 2  | (02) |                 |  |
| $\Box$ Comparator                                              | 0  | 3  | (0   | 3)              |  |
| OPT2304                                                        |    |    |      |                 |  |
| - P13   With Pull Up Resistor                                  | 0  | 1  | 0    | 4               |  |
| ☐ Gate Direct                                                  |    | 02 |      | (02)            |  |
| $\Box$ Comparator                                              | 0  | 3  | (0   | 3)              |  |
|                                                                |    |    |      |                 |  |
| 24. I/O PORT OUTPUT SPECIFICATION                              |    |    |      |                 |  |
|                                                                | 62 | 66 | 62H  | <del>1</del> 66 |  |
| - P00 □ Complementary □ Nch Open Drain OPT2401                 | 01 | 02 | 03   | 04              |  |
| - P01 □ Complementary □ Nch Open Drain OPT2402                 | 01 | 02 | 03   | 04              |  |
| - P02 □ Complementary □ Nch Open Drain OPT2403                 | 01 | 02 | 03   | 04              |  |
| - P03 $\square$ Complementary $\square$ Nch Open Drain OPT2404 | 01 | 02 | 03   | 04              |  |
| - P20 $\square$ Complementary $\square$ Nch Open Drain OPT2405 | 01 | 02 | 03   | 04              |  |
| - P21 $\square$ Complementary $\square$ Nch Open Drain OPT2406 | 01 | 02 | 03   | 04              |  |
| - P22 □ Complementary □ Nch Open Drain OPT2407                 | 01 | 02 | 03   | 04              |  |
| - P23 □ Complementary □ Nch Open Drain OPT2408                 | 01 | 02 | 03   | 04              |  |
|                                                                |    |    |      |                 |  |
|                                                                |    |    |      |                 |  |
|                                                                |    |    |      |                 |  |
|                                                                |    |    |      |                 |  |

| 25. P10–P13 I/O PORT OUTPUT SPECIFICATION |         | 6266 | 62H66 |
|-------------------------------------------|---------|------|-------|
|                                           | OPT2501 |      |       |
| - P10   Complementary                     |         | 01   | 04    |
| ☐ Nch Open Drain                          |         | 02   | 05    |
| $\Box$ Comparator                         |         | 03   | (03)  |
|                                           | OPT2502 |      |       |
| - P11   Complementary                     |         | 01   | 04    |
| $\square$ Nch Open Drain                  |         | 02   | 05    |
| $\Box$ Comparator                         |         | 03   | (03)  |
|                                           | OPT2503 |      |       |
| - P12 □ Complementary                     |         | 01   | 04    |
| $\square$ Nch Open Drain                  |         | 02   | 05    |
| $\square$ Comparator                      |         | 03   | (03)  |
|                                           | OPT2504 |      |       |
| - P13 □ Complementary                     |         | 01   | 04    |
| $\square$ Nch Open Drain                  |         | 02   | 05    |
| $\Box$ Comparator                         |         | 03   | (03)  |
| 26. SIO1 BAUD RATE                        |         |      |       |
|                                           | OPT2601 |      |       |
| - 200 & 600 bps $\square$                 | 01      |      |       |
| - 2400 & 4800 bps □                       | 02      |      |       |
| 27. SIO2 SPECIFICATION                    |         |      |       |
|                                           | OPT2701 |      |       |
| - Asynchronous                            | 01      |      |       |
| - Synchronous                             | 02      |      |       |
| 28. LCD DRIVE VOLTAGE                     |         |      |       |
|                                           | OPT2801 |      |       |
| - Use □                                   | 01      |      |       |
| - Not Use                                 | 02      |      |       |
|                                           |         |      |       |

# CHAPTER 3 OPTION GENERATOR OPERATION PROCEDURE

### 3.1 Creating Work Disk

To prevent inadvertent destruction of the contents of the OPG6266 program disk, create a work disk by copying the program disk, place a write protection tab on the program disk, and keep the program disk as a master disk in a safe place. Use the work disk for actual operation. The work disk creation procedure is as follows.

- \* In examples, means press the RETURN key (᠘).
- (1) Activate MS-DOS (Ver. 3.1 or later) or PC-DOS (Ver. 2.1 or later) and format a new floppy disk.

Example: Insert the DOS system disk into drive A and a new floppy disk (to be used as the work disk) into drive B, then format the disk in drive B.

A>FORMAT B:/S $\square$   $\leftarrow$  The DOS is also copied.

(2) Copy the OPG6266 program disk.

Example: Insert the OPG6266 program disk into drive A and th formatted work disk into drive B, then copy the disk in drive A to the one in drive B.

A>COPY \*.\* B: 4

After copying, check that the "OPG6266.EXE" file has been copied onto the work disk.

Now, the work disk is ready for use. The two required files are generated on this disk.

### 3.2 Starting OPG6266

To start OPG6266, insert the work disk into the current drive at the DOS command level (state in which a prompt such as A> is displayed), then enter the program name as shown below.

\* In examples, □ means press the RETURN key (↓).

When OPG6266 is started, the following message is displayed.

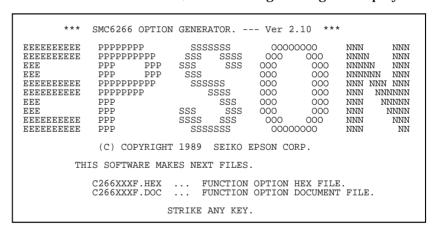

For "STRIKE ANY KEY" press any key to advance the program execution. To suspend execution, hold down CTRL and press C: the sequence returns to the DOS command level. (It is possible by pressing STOP key depending on the PC used.)

Following the start message, the date currently set in the personal computer is displayed, prompting entry of a new date.

```
*** E0C6266 USER'S OPTION SETTING. --- Ver 2.10 ***

CURRENT DATE IS 88/10/28

PLEASE INPUT NEW DATE : ? 88/10/31
```

When modifying the date, enter the 2-digit year, month, and day of the month by delimiting them with a slash ("/"). When not modifying the date, press the RETURN key  $(\times)$  to continue.

When the date is set, the following operation selection menu is displayed on the screen.

```
*** OPERATION SELECT MENU ***

1. INPUT NEW FILE

2. EDIT FILE

3. RETURN TO DOS

PLEASE SELECT NO.?
```

Enter a number from 1 to 3 to select a subsequent operation. The items indicate the following.

- 1. INPUT NEW FILE: Used to set new function options.
- 2. EDIT FILE: Used to read the already-generated function option document file and set or modify the option contents. In this case, the work disk must contain the the function option document file (C266XXXF.DOC) generated by "1. INPUT NEW FILE".
- 3. RETURN TO DOS: Used to terminate OPG6266 and return to the DOS command level.

### 3.3 Setting New Function Options

This section explains how to set new function options.

\* In examples, □ means press the RETURN key (↓).

- (1) PLEASE SELECT NO.?
  - Select "1. INPUT NEW FILE" on the operation selection menu.
- (2) PLEASE INPUT FILE NAME?
  Enter the function source file name. (Do not enter the extension.)

Example: PLEASE INPUT FILE NAME? C2660NO

(3) PLEASE INPUT USER'S NAME? Enter the customer's company name.

### (4) PLEASE INPUT ANY COMMENT

Enter any comment. Up to 50 characters may be entered in one line. If 51 or more characters are entered in one line, they are ignored. Up to 10 comment lines may be entered. To end entry of comments, press the RETURN key (¬). Include the following in comment lines:

- Company, department, division, and section names
- Company address, phone number, and FAX number
- Other information, including technical information

Next, start function option setting. For new settings, select function options from No. 1 to No. 28 sequentially and interactively. (See 3.5 for the option specifications and selection procedure.)

### 3.4 Modifying Function Option Settings

This section explains how to modify the function option settings.

\* In examples, ⊒ means press the RETURN key (⅃).

- (1) PLEASE SELECT NO.?

  Select "2. EDIT FILE" on the operation selection menu.
- (2) \*\*\* SOURCE FILE(S) \*\*\*
  Will display the function option document files
  (C266XXXF.DOC) on the current drive.

#### (3) PLEASE INPUT FILE NAME?

Enter a file name. Do not enter the extended part of the file name. If the function option document file (C266XXXF.DOC) is not in the current drive, an error message like below is output, prompting entry of other file name.

Example: PLEASE INPUT FILE NAME? C2660N0 FUNCTION OPTION DOCUMENT FILE IS NOT FOUND.

### (4) PLEASE INPUT USER'S NAME?

When modifying the customer's company name, enter a new name.

#### (5) PLEASE INPUT ANY COMMENT

When modifying a comment, enter all the comment lines anew, beginning with the first line. The input condition are the same as for new settings.

### (6) PLEASE INPUT EDIT NO.?

Enter the number (1 to 28) of the function option to be modified, then start setting the option contents (See 3.5).

When selection of one option is complete, the system prompts entry of another function option number. Repeat selection until all options to be modified are selected. If the RETURN (¬) key is pressed without entering a number, the option of the subsequent number can be selected.

Enter "E" to end option setting. Then, move to the confirmation procedure for HEX file generation (See 3.6).

Example: • When modifying the settings of the function option of No. 9

PLEASE INPUT EDIT NO.? 91

• When ending setting

PLEASE INPUT EDIT NO.? E

# 3.5 Option Specifications and Selection Procedure

Option specifications and selection procedure is described below.

- ① Selection is done interactively; for new settings, sequentially set option numbers 1–28 or, when modifying the settings, the specific option number is directly set.
- ② Selections for each option correspond one to one to the option list. Refer to the recorded contents of the option list and enter the selection number.
- ③ In the message that prompts entry, the value enclosed in parentheses () indicates the default value in case of new settings, or the previously set value in case of setting modification.

√ At "PLEASE SELECT NO.?" where entry is prompted, entering "B⊒" will allow selection of the immediately preceding option.

```
*** OPTION NO. 1 ***
--- DEVICE TYPE ---
        1. SMC6266
        2. SMC62H66
PLEASE SELECT NO.(1) ? 24
        2. SMC62H66 SELECTED
*** OPTION NO. 2 ***
--- VSS2 SUPPLY ---
        1. USE ( R20-R23 )
        2. NOT USE
PLEASE SELECT NO.(1) ? B-
*** OPTION NO. 1 ***
--- DEVICE TYPE ---
        1. SMC6266
        2. SMC62H66
PLEASE SELECT NO.(2) ?
```

Note "B "will not work for Option No. 1 during new settings or setting modification.

⑤ BLD Detection Voltage External Setting
If "USE" were selected for Option No. 13 (BLD DETECT
EXTERNAL VOLTAGE), Option No. 14 (K10 PORT INPUT
SPECIFICATION) will be automatically set to "BLD DETECT
EXTERNAL VOLTAGE".

If "NOT USE" were selected for Option No. 13, selections available for Option No. 14 will either be "WITH PULL UP RESISTOR" or "GATE DIRECT".

| Option No. 13     | USE                 | NOT USE     |
|-------------------|---------------------|-------------|
| (BLD DETECTION    |                     |             |
| EXTERNAL VOLTAGE) |                     |             |
| Option No. 14     | BLD DETECTION       | WITH PULL   |
| (K10 PORT INPUT   | EXTERNAL VOLTAGE    | UP RESISTOR |
| SPECIFICATION)    | (Automatic setting) | GATE DIRECT |

#### ≈ Comparator

If "USE" were selected for Option No. 21 (COMPARATOR), Option No. 23 (P10–P13 I/O PORT INPUT SPECIFICATION) and Option No. 25 (P10–P13 I/O PORT OUTPUT SPECIFICATION) will automatically be set to "COMPARATOR".

If "NOT USE" were selected for Option No. 21, Option No. 22 (COMPARATOR INTERRUPT) will be automatically set to "Single"; "COMPARATOR" will not be displayed for Option No. 23 and 25 and hence, will not be available for selection.

| Option No. 21          | USE         | NOT USE             |
|------------------------|-------------|---------------------|
| (COMPARATOR)           |             |                     |
| Option No. 22          | SEPARATE    | SEPARATE            |
| (COMPARATOR INTERRUPT) | COMBINATION | (Automatic setting) |
| Option No. 23          | COMPARATOR  | WITH PULL           |
| (P10-P13 I/O PORT      | (Automatic  | UP RESISTOR         |
| INPUT SPECIFICATION)   | setting)    | GATE DIRECT         |
| Option No. 25          | COMPARATOR  | COMPLEMENTARY       |
| (P10-P13 I/O PORT      | (Automatic  | NCH OPEN DRAIN      |
| OUTPUT SPECIFICATION)  | setting)    |                     |

Note Automatically set items may not be modified in the Edit mode.

### **Device type**

### **SPECIFICATION**

Select either SMC6266 (3V) or SMC62H66 (5V) for the device type.

## SELECTION PROCEDURE

```
*** OPTION NO.1 ***

--- DEVICE TYPE ---

1. SMC6266

2. SMC62H66

PLEASE SELECT NO.(1)? 1

1. SMC6266 SELECTED
```

In the message prompting entry, enter the value corresponding to the option to be selected. When "¬" alone is pressed, the value in parentheses at the message prompt will be selected.

In the above display screen sample, "1" is entered to select "SMC6266" as the option. In return, the confirmation is displayed that "SMC6266" has been selected.

### SPECIFICATION

Select whether the VSS2 terminal will be used or not. The VSS2 terminal is the power input terminal for loading the high output ports (R20–R23). For applications where high power current is released using R20–R23, select "USE" and power current will be supplied to the VSS2 terminal. If there is no particular need, select "NOT USE" and the VSS2 terminal will be left open.

### SELECTION PROCEDURE

```
*** OPTION NO.2 ***

--- VSS2 SUPPLY ---

1. USE ( R20-R23 )

2. NOT USE

PLEASE SELECT NO.(1)? 1

1. USE ( R20-R23 ) SELECTED
```

In the message prompting entry, enter the value corresponding to the option to be selected. When "¬" alone is pressed, the value in parentheses at the message prompt will be selected.

In the above display screen sample, "1" is entered to select "USE" as the option. In return, the confirmation is displayed that "USE" has been selected.

## OSC3 oscillation

#### **SPECIFICATION**

Select the oscillation circuit to use for OSC3 and OSC4 terminals. To achieve stable oscillation frequency, select Ceramic oscillation circuit; to minimize external attachments. CR oscillation circuit is suitable.

If Ceramic oscillation circuit were selected, ceramic oscillator, gate capacity and drain capacity are required. On the other hand, if CR oscillation circuit were selected, only resistor will be required since capacities are built-in.

If "NOT USE" were selected, the CPU starts from OSC1 oscillation.

## SELECTION PROCEDURE

```
*** OPTION NO.3 ***

--- OSC 3 SYSTEM CLOCK ---

1. CERAMIC
2. CR
3. NOT USE

PLEASE SELECT NO.(1)? 1

1. CERAMIC SELECTED
```

In the message prompting entry, enter the value corresponding to the option to be selected. When "all" alone is pressed, the value in parentheses at the message prompt will be selected.

In the above display screen sample, "1" is entered to select "CERAMIC" (Ceramic oscillation circuit) as the option. In return, the confirmation is displayed that "CERAMIC" (Ceramic oscillation circuit) has been selected.

### Watchdog timer

**SPECIFICATION** Watchdog timer is built in to detect CPU runaways. If the watchdog timer is not reset within 3-4 seconds through the program, the CPU will be initially reset. This option selection is for indicating whether to use or not this watchdog timer.

### **SELECTION PROCEDURE**

\*\*\* OPTION NO.4 \*\*\* --- WATCH DOG TIMER ---1. USE 2. NOT USE PLEASE SELECT NO.(1)? 1 1. USE SELECTED

In the message prompting entry, enter the value corresponding to the option to be selected. When "" alone is pressed, the value in parentheses at the message prompt will be selected.

In the above display screen sample, "1" is entered to select "USE" as the option. In return, the confirmation is displayed that "USE" has been selected.

## Input interrupt (K00–K03)

### **SPECIFICATION**

Select the terminal group to generate the input interrupt factor from among K00–K03. Any one may be selected from among 4 types: from a single-terminal (K00 only) input interrupt to all 4-terminal (K00–K03) input interrupt.

Although it is necessary that at least one terminal (K00) be selected from among K00–K03 terminal groups to serve as terminal for generating the interrupt factor, when interrupt for all 4 terminals is not required, interrupt request to the CPU will not be issued if the interrupt mask register (EIK0) is masked through the program.

## SELECTION PROCEDURE

```
*** OPTION NO.5 ***

--- KEY INTERRUPT ( K00-K03 ) ---

1. K00
2. K00, K01
3. K00, K01, K02
4. K00, K01, K02, K03

PLEASE SELECT NO.(4)? 4

4. K00, K01, K02, K03 SELECTED
```

In the message prompting entry, enter the value corresponding to the option to be selected. When "¬" alone is pressed, the value in parentheses at the message prompt will be selected.

In the above display screen sample, "4" is entered to select "K00, K01, K02, K03" as the option. In return, the confirmation is displayed that "K00, K01, K02, K03" has been selected.

## Input interrupt (K10–K13)

#### SPECIFICATION

Select the terminal group to generate the input interrupt factor from among K10–K13. Any one may be selected from among 4 types: from a single-terminal (K10 only) input interrupt to all 4-terminal (K10–K13) input interrupt.

Although it is necessary that at least one terminal (K10) be selected from among K10–K13 terminal groups to serve as terminal for generating the interrupt factor, when interrupt for all 4 terminals is not required, interrupt request to the CPU will not be issued if the interrupt mask register (EIK1) is masked through the program.

### SELECTION PROCEDURE

```
*** OPTION NO.6 ***

--- KEY INTERRUPT ( K10-K13 ) ---

1. K10
2. K10, K11
3. K10, K11, K12
4. K10, K11, K12, K13

PLEASE SELECT NO.(4)? 1

1. K10 SELECTED
```

In the message prompting entry, enter the value corresponding to the option to be selected. When "\(\begin{align\*}
\mathbb{B}\)" alone is pressed, the value in parentheses at the message prompt will be selected.

In the above display screen sample, "1" is entered to select "K10" as the option. In return, the confirmation is displayed that "K10" has been selected.

## Input interrupt noise rejector (K00-K03)

### **SPECIFICATION**

In order to prevent occurrence to the input terminal of interrupt errors due to noise or chattering, the K00–K03 input interrupt circuit has built-in noise rejector based on 5 types of frequency. Moreover, when high speed response is required for input interrupt, "NOT USE" may be selected for the noise rejector.

## SELECTION PROCEDURE

```
*** OPTION NO.7 ***

--- INTERRUPT NOISE REJECTOR ( K00-K03 ) ---

1. USE

2. NOT USE

PLEASE SELECT NO.(1)? 1

1. USE SELECTED
```

In the message prompting entry, enter the value corresponding to the option to be selected. When "¬" alone is pressed, the value in parentheses at the message prompt will be selected.

In the above display screen sample, "1" is entered to select "USE" as the option. In return, the confirmation is displayed that "USE" has been selected.

## Input interrupt noise rejector (K10-K13)

#### **SPECIFICATION**

In order to prevent occurrence to the input terminal of interrupt errors due to noise or chattering, the K10–K13 input interrupt circuit has built-in noise rejector based on 5 types of frequency. Moreover, when high speed response is required for input interrupt, "NOT USE" may be selected for the noise rejector.

### SELECTION PROCEDURE

```
*** OPTION NO.8 ***

--- INTERRUPT NOISE REJECTOR ( K10-K13 ) ---

1. USE

2. NOT USE

PLEASE SELECT NO.(1)? 1

1. USE SELECTED
```

In the message prompting entry, enter the value corresponding to the option to be selected. When "¬" alone is pressed, the value in parentheses at the message prompt will be selected.

In the above display screen sample, "1" is entered to select "USE" as the option. In return, the confirmation is displayed that "USE" has been selected.

## Input interrupt noise reject frequency

### SPECIFICATION

Select the sampling frequency for the input interrupt noise rejector. Depending on the selection, K00–K13 will have the same sampling frequencies.

### SELECTION PROCEDURE

```
*** OPTION NO.9 ***

--- INTERRUPT NOISE REJECT FREQUENCY ---

1. 3.2k [HZ]
2. 1.6k [HZ]
3. 800 [HZ]
4. 400 [HZ]
5. 200 [HZ]

PLEASE SELECT NO.(1) ? 1

1. 3.2k [HZ] SELECTED
```

In the message prompting entry, enter the value corresponding to the option to be selected. When "¬" alone is pressed, the value in parentheses at the message prompt will be selected.

In the above display screen sample, "1" is entered to select "3.2K [Hz]" as the option for the input interrupt noise reject frequency. In return, the confirmation is displayed that "3.2K [Hz]" has been selected for the input interrupt noise reject frequency.

## Event counter noise rejector

#### **SPECIFICATION**

In order to prevent occurrence to the event counter input terminal of interrupt errors due to noise or chattering, the input circuit has built-in noise rejector based on 5 types of frequency. Moreover, when high speed input signal counting is required, "NOT USE" may be selected for the noise rejector.

### SELECTION PROCEDURE

```
*** OPTION NO.10 ***

--- EVENT COUNTER NOISE REJECTOR ---

1. USE

2. NOT USE

PLEASE SELECT NO.(1) ? 1

1. USE SELECTED
```

In the message prompting entry, enter the value corresponding to the option to be selected. When "¬" alone is pressed, the value in parentheses at the message prompt will be selected.

In the above display screen sample, "1" is entered to select "USE" as the option for the the event counter noise rejector. In return, the confirmation is displayed that "USE" has been selected for the event counter noise rejector.

## Event counter noise reject frequency

### **SPECIFICATION**

Select the sampling frequency for the event counter noise rejector.

### SELECTION PROCEDURE

```
*** OPTION NO.11 ***

--- EVENT COUNTER NOISE REJECT FREQUENCY ---

1. 3.2K [HZ]
2. 1.6K [HZ]
3. 800 [HZ]
4. 400 [HZ]
5. 200 [HZ]

PLEASE SELECT NO.(1) ? 1

1. 3.2K [HZ] SELECTED
```

In the message prompting entry, enter the value corresponding to the option to be selected. When "¬" alone is pressed, the value in parentheses at the message prompt will be selected.

In the above display screen sample, "1" is entered to select "3.2K [Hz]" as the option for the event counter noise reject frequency. In return, the confirmation is displayed that "3.2K [Hz]" has been selected for the event counter input noise reject frequency.

## Input port pull up resistor

#### **SPECIFICATION**

Select whether the input ports will be supplemented with pull up resistors ("WITH RESISTOR") or not ("GATE DIRECT").

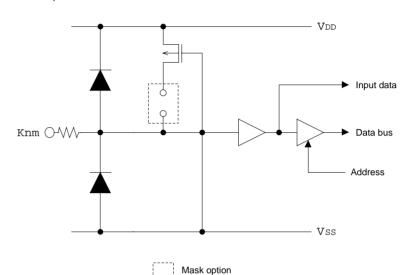

Fig. 3.5.1 Input Port Configuration (K00–K03 and K10–K13)

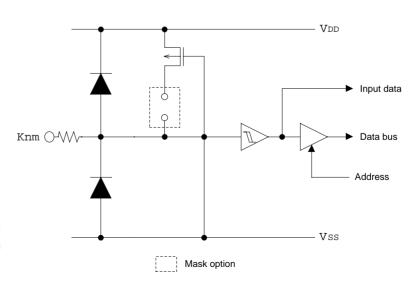

Fig. 3.5.2 Input Port Configuration (K20–K23)

```
*** OPTION NO.12 ***
```

--- INPUT PORT PULL UP RESISTOR ---

K00 1. WITH RESISTOR

2. GATE DIRECT

PLEASE SELECT NO.(1)? 14

K01 1. WITH RESISTOR

2. GATE DIRECT

PLEASE SELECT NO.(1)? 14

K02 1. WITH RESISTOR

2. GATE DIRECT

PLEASE SELECT NO.(1)? 14

K03 1. WITH RESISTOR

2. GATE DIRECT

PLEASE SELECT NO.(1)? 14

K11 1. WITH RESISTOR

2. GATE DIRECT

PLEASE SELECT NO.(1)? 14

K12 1. WITH RESISTOR

2. GATE DIRECT

PLEASE SELECT NO.(1)? 14

K13 1. WITH RESISTOR

2. GATE DIRECT

PLEASE SELECT NO.(1)? 14

1. WITH RESISTOR K20

2. GATE DIRECT

```
PLEASE SELECT NO.(1)? 24
       K21 1. WITH RESISTOR
                2. GATE DIRECT
PLEASE SELECT NO.(1)? 24
       K22
                1. WITH RESISTOR
                2. GATE DIRECT
PLEASE SELECT NO.(1)? 2 4
       K23
                1. WITH RESISTOR
                2. GATE DIRECT
PLEASE SELECT NO.(1)? 24
        K00
                      1. WITH RESISTOR SELECTED
        K01
                      1. WITH RESISTOR SELECTED
        K02
                      1. WITH RESISTOR SELECTED
                      1. WITH RESISTOR SELECTED
        K03
       K11
                      1. WITH RESISTOR SELECTED
                      1. WITH RESISTOR SELECTED
        K12
        K13
                      1. WITH RESISTOR SELECTED
                      2. GATE DIRECT SELECTED
        K20
                      2. GATE DIRECT SELECTED
        K21
                      2. GATE DIRECT SELECTED
        K22
                      2. GATE DIRECT SELECTED
        K23
```

In the message prompting entry, enter the value corresponding to the option to be selected. When "¬" alone is pressed, the value in parentheses at the message prompt will be selected.

In the above display screen sample, "1" is entered to select "WITH RESISTOR" (with pull up resistor) as the option for K00–K03 and K11–K13, while "2" is entered to select "GATE DIRECT" (with no pull up resistor) as the option for K20–K23. In return, the confirmation is displayed that "WITH RESISTOR" (with pull up resistor) and "GATE DIRECT" (with no pull up resistor), respectively, has been selected for K00–K03 and K11–K13, and K20–K23.

## BLD detection voltage external setting

### SPECIFICATION

Select whether to use the BLD detection voltage external setting or not.

## SELECTION PROCEDURE

```
*** OPTION NO.13 ***

--- BLD DETECT EXTERNAL VOLTAGE ---

1. USE

2. NOT USE

PLEASE SELECT NO.(1) ? 2

2. NOT USE SELECTED
```

In the message prompting entry, enter the value corresponding to the option to be selected. When "¬" alone is pressed, the value in parentheses at the message prompt will be selected.

In the above display screen sample, "2" is entered to select "NOT USE" as the option for BLD detection voltage external setting. In return, the confirmation is displayed that "NOT USE" has been selected for BLD detection voltage external setting.

### K10 port input specification

**SPECIFICATION** If "NOT USE" were selected for Option No. 13, BLD detection voltage external setting, option for K10 port input specification may be selected.

> If "USE" were selected for Option No. 13, BLD detection voltage external setting, selection is not possible.

### SELECTION **PROCEDURE**

```
*** OPTION NO.14 ***
--- K10 PORT INPUT SPECIFICATION ---
        1. WITH PULL UP RESISTOR
        2. GATE DIRECT
PLEASE SELECT NO.(1) ? 14
        1. WITH PULL UP RESISTOR SELECTED
```

In the message prompting entry, enter the value corresponding to the option to be selected. When "□" alone is pressed, the value in parentheses at the message prompt will be selected.

In the above display screen sample, "1" is entered to select "WITH PULL UP RESISTOR" as the option for K10 port input specification. In return, the confirmation is displayed that "WITH PULL UP RESISTOR" has been selected for K10 port input specification.

## Output port specification

### **SPECIFICATION**

Select the output circuit for the output ports (R00–R03, R10–R11, R20–R23, R30–R33 and R40–R43).

Either complementary output or Nch open drain output may be selected.

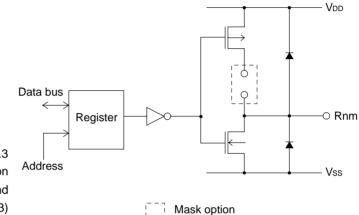

Fig. 3.5.3 Output Port Configuration (R00–R03, R10–R13 and R40–R43)

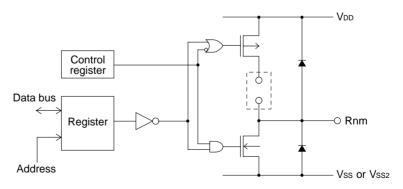

Fig. 3.5.4 Output Port Configuration (R20–R23 and R30–R33)

Mask option

## SELECTION PROCEDURE

- \*\*\* OPTION NO.15 \*\*\*
- --- OUTPUT PORT SPECIFICATION ---
  - R00 1. COMPLEMENTARY
    - 2. N-CH OPEN DRAIN
- PLEASE SELECT NO.(1)? 14
  - R01 1. COMPLEMENTARY
    - 2. N-CH OPEN DRAIN
- PLEASE SELECT NO.(1)? 14
  - R02 1. COMPLEMENTARY
    - 2. N-CH OPEN DRAIN
- PLEASE SELECT NO.(1)? 1
  - R03 1. COMPLEMENTARY
    - 2. N-CH OPEN DRAIN
- PLEASE SELECT NO.(1)? 14
  - R10 1. COMPLEMENTARY
    - 2. N-CH OPEN DRAIN
- PLEASE SELECT NO.(1)? 14
  - R11 1. COMPLEMENTARY
    - 2. N-CH OPEN DRAIN
- PLEASE SELECT NO.(1)? 14
  - R20 1. COMPLEMENTARY
    - 2. N-CH OPEN DRAIN
- PLEASE SELECT NO.(1)? 14
  - R21 1. COMPLEMENTARY
    - 2. N-CH OPEN DRAIN

PLEASE SELECT NO.(1)? 14

R22 1. COMPLEMENTARY

2. N-CH OPEN DRAIN

PLEASE SELECT NO.(1)? 14

1. COMPLEMENTARY R23

2. N-CH OPEN DRAIN

PLEASE SELECT NO.(1)? 14

R30 1. COMPLEMENTARY

2. N-CH OPEN DRAIN

PLEASE SELECT NO.(1)? 14

R31 1. COMPLEMENTARY

2. N-CH OPEN DRAIN

PLEASE SELECT NO.(1)? 14

R32 1. COMPLEMENTARY

2. N-CH OPEN DRAIN

PLEASE SELECT NO.(1)? 14

1. COMPLEMENTARY R33

2. N-CH OPEN DRAIN

PLEASE SELECT NO.(1)? 14

R40 1. COMPLEMENTARY

2. N-CH OPEN DRAIN

PLEASE SELECT NO.(1)? 14

1. COMPLEMENTARY R41

2. N-CH OPEN DRAIN

| DIFACE | CEI ECT | NO.(1)? | 1.01                   |
|--------|---------|---------|------------------------|
| FLEASE | SELECT  | NO.(1): | 1 (4)                  |
|        | R42     | 1.      | COMPLEMENTARY          |
|        |         | 2.      | N-CH OPEN DRAIN        |
|        |         |         |                        |
| PLEASE | SELECT  | NO.(1)? | 1.                     |
|        | - 40    | -       |                        |
|        | R43     | 1.      | COMPLEMENTARY          |
|        |         | 2.      | N-CH OPEN DRAIN        |
| PLEASE | SELECT  | NO.(1)? | 1 ₽                    |
|        |         |         |                        |
|        | R00     | 1.      | COMPLEMENTARY SELECTED |
|        | R01     | 1.      | COMPLEMENTARY SELECTED |
|        | R02     | 1.      | COMPLEMENTARY SELECTED |
|        | R03     | 1.      | COMPLEMENTARY SELECTED |
|        | R10     | 1.      | COMPLEMENTARY SELECTED |
|        | R11     | 1.      | COMPLEMENTARY SELECTED |
|        | R20     | 1.      | COMPLEMENTARY SELECTED |
|        | R21     | 1.      | COMPLEMENTARY SELECTED |
|        | R22     | 1.      | COMPLEMENTARY SELECTED |
|        | R23     | 1.      | COMPLEMENTARY SELECTED |
|        | R30     | 1.      | COMPLEMENTARY SELECTED |
|        | R31     | 1.      | COMPLEMENTARY SELECTED |
|        | R32     | 1.      | COMPLEMENTARY SELECTED |
|        | R33     | 1.      | COMPLEMENTARY SELECTED |
|        | R40     | 1.      | COMPLEMENTARY SELECTED |
|        | R41     | 1.      | COMPLEMENTARY SELECTED |
|        | R42     | 1.      | COMPLEMENTARY SELECTED |
|        | R43     | 1.      | COMPLEMENTARY SELECTED |

In the message prompting entry, enter the value corresponding to the option to be selected. When "¬" alone is pressed, the value in parentheses at the message prompt will be selected.

In the above display screen sample, "1" is entered to select "COMPLEMENTARY" as the option for R00–R03, R10–R11, R20–R23, R30–R33 and R40–R43. In return, the confirmation is displayed that "COMPLEMENTARY" has been selected for R00–R03, R10–R11, R20–R23, R30–R33 and R40–R43.

## R12 port output specification

#### SPECIFICATION

Select the output circuit for R12 output port. Either complementary output or Nch open drain output may be selected. The circuit configuration is the same as that of R00–R03, R10–R11, and R40–R43 output ports.

If R12 output port will not be used, select complementary output.

### SELECTION PROCEDURE

```
*** OPTION NO.16 ***

--- R12 PORT OUTPUT SPECIFICATION ---

1. COMPLEMENTARY
2. N-CH OPEN DRAIN

PLEASE SELECT NO.(1)? 1

1. COMPLEMENTARY SELECTED
```

In the message prompting entry, enter the value corresponding to the option to be selected. When "" alone is pressed, the value in parentheses at the message prompt will be selected.

In the above display screen sample, "1" is entered to select "COMPLEMENTARY" as the option. In return, the confirmation is displayed that "COMPLEMENTARY" has been selected.

# R12 port output type

### **SPECIFICATION**

Select the output type for R12 output port. One among the following selections may be done: DC output, FOUT output or R13 BUZZER inverted output.

If R12 output port will not be used, select DC output.

### - When DC output is selected

When R12 register is set to "1", R12 output port goes high (VDD), and goes low (VSS) when set to "0".

Selection of this type will make the output type of R12 output port the same as that of R00–R03, R10–R11, and R40–R43.

Fig. 3.5.5 Output Waveform at R12 DC Output Selection

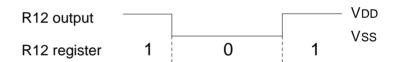

### When FOUT output is selected

When R12 register is set to "1", R12 output port goes low (Vss); when set to "0", 50% duty and amplitude VDD-Vss square waves are generated at the specified frequency. A FOUT frequency may be selected from among 8 types, ranging from 200 Hz, which is the basic oscillation of OSC1, to 38.4 kHz and programmable timer output.

FOUT output is normally utilized to provide clock to other devices but since hazard occurs at R12 register shift points, great caution must be observed when using it.

Fig. 3.5.6 Output Waveform at R12 FOUT Output Selection

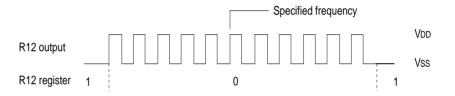

### - When R13 BUZZER inverted output is selected

When R12 register is set to "1", R12 output port goes low (VSS); when set to "0", 50% duty and amplitude VDD-VSS square waves are generated at the specified frequency.

Inverted waveform of R13 is output from R12 output port. From this, the effective voltage added to the piezoelectric buzzer can be multiplied by using R12 output port with R13 output port and direct driving through the protection circuit (protection circuit against reversed power generation by the piezo electric buzzer) alone will be possible.

Frequency may be selected from either 3.2 kHz or 1.6 kHz through the D2 bit of address 427H on the I/O data memory.

R12 output

R12 register 1 0 1 1 VDD

R13 register 1 0 1 1

Fig. 3.5.7 Output Waveform at R12 and R13 BUZZER Inverted Output Selection

### SELECTION PROCEDURE

```
*** OPTION NO.17 ***

--- R12 PORT OUTPUT TYPE ---

1. D.C.

2. FOUT 200 [HZ]

3. FOUT 400 [HZ]

4. FOUT 800 [HZ]

5. FOUT 1.6K[HZ]

6. FOUT 3.2K[HZ]

7. FOUT 19.2K[HZ]

8. FOUT 38.4K[HZ]

9. FOUT PROGRAMMABLE TIMER OUTPUT 10. BUZZER

PLEASE SELECT NO.(10)? 1 1
```

In the message prompting entry, enter the value corresponding to the option to be selected. When "¬" alone is pressed, the value in parentheses at the message prompt will be selected.

In the above display screen sample, "1" is entered to select "D.C." (DC output) as the option. In return, the confirmation is displayed that "D.C." (DC output) has been selected.

## R13 port output specification

#### SPECIFICATION

Select the output circuit for R13 output port. Either complementary output or Nch open drain output may be selected. The circuit configuration is the same as that of R00–R03, R10–R11, and R40–R43 output ports.

If R13 output port will not be used, select complementary output.

### SELECTION PROCEDURE

```
*** OPTION NO.18 ***

--- R13 PORT OUTPUT SPECIFICATION ---

1. COMPLEMENTARY
2. N-CH OPEN DRAIN

PLEASE SELECT NO.(1)? 1

1. COMPLEMENTARY SELECTED
```

In the message prompting entry, enter the value corresponding to the option to be selected. When "" alone is pressed, the value in parentheses at the message prompt will be selected.

In the above display screen sample, "1" is entered to select "COMPLEMENTARY" as the option. In return, the confirmation is displayed that "COMPLEMENTARY" has been selected.

## R13 port output type

### **SPECIFICATION**

Select the output type of R13 output port. One may be selected from among 3 types: DC output, BUZZER output or OSC3 frequency output.

If R13 output port will not be used, select DC output.

### - When DC output is selected

The same as in the case of R12 output port.

#### - When BUZZER output is selected

When R13 register is set to "1", R13 output port goes low (VSS); when set to "0", 50% duty and amplitude VDD-VSS square waves are generated at the specified frequency.

### - When OSC3 frequency output is selected

R13 output port will generate OSC3 oscillation clock frequency.

### SELECTION PROCEDURE

```
*** OPTION NO.19 ***

--- R13 PORT OUTPUT TYPE ---

1. D.C.

2. BUZZER OUTPUT

3. OSC3 FREQUENCY OUTPUT

PLEASE SELECTNO.(2)? 1

1. D.C. SELECTED
```

In the message prompting entry, enter the value corresponding to the option to be selected. When "¬" alone is pressed, the value in parentheses at the message prompt will be selected.

In the above display screen sample, "1" is entered to select "D.C." (DC output) as the option. In return, the confirmation is displayed that "D.C." (DC output) has been selected.

## I/O port pull up resistor

#### **SPECIFICATION**

Select the input specification ("WITH PULL UP RESISTOR" or "GATE DIRECT") to be used during I/O port (P00–P03 and P20–P23) input setting.

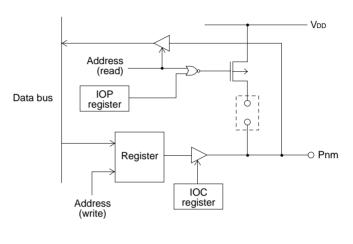

Fig. 3.5.8 I/O Port Configuration (P00–P03 and P10–P13)

Mask option

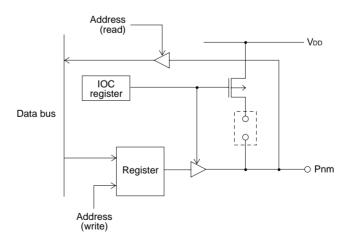

Fig. 3.5.9 I/O Port Configuration (P20– P23)

[\_] Mask option

### SELECTION PROCEDURE

```
*** OPTION NO.20 ***
--- I/O PORT PULL UP RESISTOR ---
        P00
                     1. WITH PULL UP RESISTOR
                      2. GATE DIRECT
PLEASE SELECT NO.(1)? 14
       P01
                     1. WITH PULL UP RESISTOR
                     2. GATE DIRECT
PLEASE SELECT NO.(1)? 14
       P02
                     1. WITH PULL UP RESISTOR
                      2. GATE DIRECT
PLEASE SELECT NO.(1)? 14
       P03
                     1. WITH PULL UP RESISTOR
                      2. GATE DIRECT
PLEASE SELECT NO.(1)? 14
       P20
                     1. WITH PULL UP RESISTOR
                      2. GATE DIRECT
PLEASE SELECT NO.(1)? 14
                     1. WITH PULL UP RESISTOR
       P21
                     2. GATE DIRECT
PLEASE SELECT NO.(1)? 1
                     1. WITH PULL UP RESISTOR
       P22
                     2. GATE DIRECT
```

| PLEASE SELECT NO.(1)? | 1.                                      |
|-----------------------|-----------------------------------------|
| P23                   | 1. WITH PULL UP RESISTOR 2. GATE DIRECT |
| PLEASE SELECT NO.(1)? | 1-                                      |
| P00                   | 1. WITH PULL UP RESISTOR SELECTED       |
| P01                   | 1. WITH PULL UP RESISTOR SELECTED       |
| P02                   | 1. WITH PULL UP RESISTOR SELECTED       |
| P03                   | 1. WITH PULL UP RESISTOR SELECTED       |
| P20                   | 2. WITH PULL UP RESISTOR SELECTED       |
| P21                   | 2. WITH PULL UP RESISTOR SELECTED       |
| P22                   | 2. WITH PULL UP RESISTOR SELECTED       |
| P23                   | 2. WITH PULL UP RESISTOR SELECTED       |

In the message prompting entry, enter the value corresponding to the option to be selected. When "¬" alone is pressed, the value in parentheses at the message prompt will be selected.

In the above display screen sample, "1" is entered to select "WITH PULL UP RESISTOR" as the option for P00–P03 and P20–P23. In return, the confirmation is displayed that "WITH PULL UP RESISTOR" has been selected for P00–P03 and P20–P23.

### Comparator

### SPECIFICATION

Select whether to use the 2 general analog comparators or not.

## SELECTION PROCEDURE

```
*** OPTION NO.21 ***

--- COMPARATOR ---

1. USE

2. NOT USE

PLEASE SELECT NO.(1)? 1

1. USE SELECTED
```

In the message prompting entry, enter the value corresponding to the option to be selected. When "¬" alone is pressed, the value in parentheses at the message prompt will be selected.

In the above display screen sample, "1" is entered to select "USE" as the option for the comparators. In return, the confirmation is displayed that "USE" has been selected for the comparators.

### Comparator interrupt

 $\textbf{SPECIFICATION} \quad \text{If "USE" were selected for Option No. 21, Comparator, select}$ whether the comparator interrupt will be separate or in combination.

> If "NOT USE" were selected for Option No. 21, Comparator, the comparator interrupt will automatically be set to "SEPA-RATE".

### **SELECTION PROCEDURE**

```
*** OPTION NO.22 ***
--- COMPARATOR INTERRUPT ---
       1. SEPARATE
        2. COMBINATION
PLEASE SELECT NO.(1)? 1
       1. SEPARATE SELECTED
```

In the message prompting entry, enter the value corresponding to the option to be selected. When "□" alone is pressed, the value in parentheses at the message prompt will be selected.

In the above display screen sample, "1" is entered to select "SEPARATE" as the option for the comparator interrupt. In return, the confirmation is displayed that "SEPARATE" has been selected for the comparator interrupt.

### P10-P13 I/O port input specification

 $\textbf{SPECIFICATION} \quad \text{If "NOT USE" were selected for Option No. 21, Comparator,} \\$ select the input specification ("WITH PULL UP RESISTOR" or "GATE DIRECT") for the I/O port (P10-P13).

> If "USE" were selected for Option No. 21, Comparator, the input specification for the I/O port (P10-P13) will automatically be set to "COMPARATOR".

### SELECTION **PROCEDURE**

| *** OPTION NO.23 ***  |      |                                                               |
|-----------------------|------|---------------------------------------------------------------|
| P10-P13 I/O PORT I    | NPUT | SPECIFICATION                                                 |
| P10                   |      | WITH PULL UP RESISTOR GATE DIRECT                             |
| PLEASE SELECT NO.(1)? | 14   |                                                               |
| P11                   |      | WITH PULL UP RESISTOR GATE DIRECT                             |
| PLEASE SELECT NO.(1)? | 14   |                                                               |
| P12                   |      | WITH PULL UP RESISTOR GATE DIRECT                             |
| PLEASE SELECT NO.(1)? | 14   |                                                               |
| P13                   |      | WITH PULL UP RESISTOR GATE DIRECT                             |
| PLEASE SELECT NO.(1)? | 14   |                                                               |
| P10                   | 1.   | WITH PULL UP RESISTOR SELECTED                                |
| P11                   | 1.   | WITH PULL UP RESISTOR SELECTED                                |
| P12<br>P13            |      | WITH PULL UP RESISTOR SELECTED WITH PULL UP RESISTOR SELECTED |
|                       |      |                                                               |

In the message prompting entry, enter the value corresponding to the option to be selected. When "¬" alone is pressed, the value in parentheses at the message prompt will be selected.

In the above display screen sample, "1" is entered to select "WITH PULL UP RESISTOR" as the option for P10–P13. In return, the confirmation is displayed that "WITH PULL UP RESISTOR" has been selected for P10–P13.

## I/O port output specification

Select the output circuit specification to be used during I/O ports (P00–P03 and P20–P23) output setting. Either complementary output or Nch open drain output may be selected.

\*\*\* OPTION NO.24 \*\*\* --- I/O PORT OUTPUT SPECIFICATION ---P00 1. COMPLEMENTARY 2. N-CH OPEN DRAIN PLEASE SELECT NO.(1)? 14 P01 1. COMPLEMENTARY 2. N-CH OPEN DRAIN PLEASE SELECT NO.(1)? 14 P02 1. COMPLEMENTARY 2. N-CH OPEN DRAIN PLEASE SELECT NO.(1)? 14 P03 1. COMPLEMENTARY 2. N-CH OPEN DRAIN

| PLEASE SELECT NO.(1)? | 1.                        |
|-----------------------|---------------------------|
| P20                   | 1. COMPLEMENTARY          |
| 2 20                  | 2. N-CH OPEN DRAIN        |
|                       |                           |
| PLEASE SELECT NO.(1)? | 14                        |
|                       |                           |
| P21                   | 1. COMPLEMENTARY          |
|                       | 2. N-CH OPEN DRAIN        |
|                       |                           |
| PLEASE SELECT NO.(1)? | 1.                        |
|                       |                           |
| P22                   | 1. COMPLEMENTARY          |
|                       | 2. N-CH OPEN DRAIN        |
|                       | 1 🗔                       |
| PLEASE SELECT NO.(1)? | T F1                      |
| P23                   | 1. COMPLEMENTARY          |
| 123                   | 2. N-CH OPEN DRAIN        |
|                       | Z. N en er brann          |
| PLEASE SELECT NO.(1)? | 1.                        |
| P00                   | 1. COMPLEMENTARY SELECTED |
| P01                   | 1. COMPLEMENTARY SELECTED |
| P02                   | 1. COMPLEMENTARY SELECTED |
| P03                   | 1. COMPLEMENTARY SELECTED |
| P20                   | 1. COMPLEMENTARY SELECTED |
| P21                   | 1. COMPLEMENTARY SELECTED |
| P22                   | 1. COMPLEMENTARY SELECTED |
| P23                   | 1. COMPLEMENTARY SELECTED |
|                       |                           |

In the message prompting entry, enter the value corresponding to the option to be selected. When "¬" alone is pressed, the value in parentheses at the message prompt will be selected.

In the above display screen sample, "1" is entered to select "COMPLEMENTARY" as the option for P00–P03 and P20–P23. In return, the confirmation is displayed that "COMPLEMENTARY" has been selected for P00–P03 and P20–P23.

# P10-P13 I/O port output specification

### **SPECIFICATION**

If "NOT USE" were selected for Option No. 21, Comparator, select the output specification for the I/O port (P10–P13).

If "USE" were selected for Option No. 21, Comparator, the output specification for the I/O port (P10–P13) will automatically be set to "COMPARATOR".

## SELECTION PROCEDURE

| *                         |
|---------------------------|
| OUTPUT SPECIFICATION      |
| 1. COMPLEMENTARY          |
| 2. N-CH OPEN DRAIN        |
| 1.1                       |
| 1. COMPLEMENTARY          |
| 2. N-CH OPEN DRAIN        |
| 1.                        |
| 1. COMPLEMENTARY          |
| 2. N-CH OPEN DRAIN        |
| 1,1                       |
| 1. COMPLEMENTARY          |
| 2. N-CH OPEN DRAIN        |
| 1.                        |
| 1. COMPLEMENTARY SELECTED |
| 1. COMPLEMENTARY SELECTED |
| 1. COMPLEMENTARY SELECTED |
| 1. COMPLEMENTARY SELECTED |
|                           |
|                           |

In the message prompting entry, enter the value corresponding to the option to be selected. When "¬" alone is pressed, the value in parentheses at the message prompt will be selected.

In the above display screen sample, "1" is entered to select "COMPLEMENTARY" as the option for P10–P13. In return, the confirmation is displayed that "COMPLEMENTARY" has been selected for P10–P13.

## Serial port 1 transfer rate

#### SPECIFICATION

Select the Serial Port 1 (Asynchronous) transfer rate.

### SELECTION PROCEDURE

```
*** OPTION NO.26 ***

--- SIO1 BAUD RATE ---

1. 200 & 600 [BPS]

2. 2400 & 4800 [BPS]

PLEASE SELECT NO.(1)? 1

1. 200 & 600 [BPS] SELECTED
```

In the message prompting entry, enter the value corresponding to the option to be selected. When "¬" alone is pressed, the value in parentheses at the message prompt will be selected.

In the above display screen sample, "1" is entered to select "200 & 600 [BPS]" as the option for the Serial Port 1 transfer rate. In return, the confirmation is displayed that "200 & 600 [BPS]" has been selected for Serial Port 1 transfer rate.

### Serial port 2 communication mode

#### **SPECIFICATION**

Select the synchronization form for Serial Port 2. Whether to use Serial Port 2 asynchronously or as a synchronous clock may be selected.

## SELECTION PROCEDURE

```
*** OPTION NO.27 ***

--- SIO2 SPECIFICATION ---

1. ASYNCHRONOUS

2. SYNCHRONOUS

PLEASE SELECT NO.(1)? 1

1. ASYNCHRONOUS SELECTED
```

In the message prompting entry, enter the value corresponding to the option to be selected. When "¬" alone is pressed, the value in parentheses at the message prompt will be selected.

In the above display screen sample, "1" is entered to select "ASYNCHRONOUS" as the option for Serial Port 2 communication mode. In return, the confirmation is displayed that "ASYNCHRONOUS" has been selected.

## LCD driver power source

#### SPECIFICATION

Select whether the LCD driver power source will be used or not.

## SELECTION PROCEDURE

```
*** OPTION NO.28 ***

--- LCD DRIVE VOLTAGE ---

1. USE

2. NOT USE

PLEASE SELECT NO.(2)? 1

1. USE SELECTED
```

In the message prompting entry, enter the value corresponding to the option to be selected. When "¬" alone is pressed, the value in parentheses at the message prompt will be selected.

In the above display screen sample, "1" is entered to select "USE" as the option for LCD driver power source. In return, the confirmation is displayed that "USE" has been selected.

### 3.6 HEX File Generation and EPROM Selection

When function option setting is completed, the following message asking the user whether HEX file will be generated or not will be displayed.

```
END OF OPTION SETTING.

DO YOU NEED HEX FILE (Y/N) ? Y ..... (1)

*** OPTION EPROM SELECT MENU ***

1. 27C64
2. 27C128
3. 27C256
4. 27C512

PLEASE SELECT NO.? 3 ..... (2)
```

#### (1) DO YOU NEED HEX FILE (Y/N)?

When debugging the program with EVA6266, HEX file C266XXXF.HEX is needed, so enter "Y". If "N" is entered, no HEX file is generated and only document file C266XXXF.DOC is generated.

### (2) PLEASE SELECT NO.?

For the option ROM selection menu displayed when "Y" is entered in Step (1), select the EPROM to be used for setting EVA6266 options. This menu is not displayed when "N" is entered in Step (1).

One EPROM is required for setting function options (27C256 is selected in the above example).

When the above operation is completed, OPG6266 generates files, and the following message is output.

MAKING FILE IS COMPLETED.

The EPROM to be mounted on the EVA6266 must satisfy the following conditions:

EPROM for setting function options: Tacc ≤ 250 ns

(TACC: Access time)

### 3.7 End Procedure

This section explains how to end OPG6266 execution.

```
*** OPERATION SELECT MENU ***

1. INPUT NEW FILE

2. EDIT FILE

3. RETURN TO DOS

PLEASE SELECT NO.? 3.
```

When a series of operations are complete, the sequence returns to the operation selection menu. Execution of OPG6266 can be ended by selecting "3. RETURN TO DOS" on this menu. If "1. INPUT NEW FILE" or "2. EDIT FILE" is selected, setting function options can be performed again.

OPG6266 can be forcibly terminated by pressing the "CTRL" and "C" keys together during program execution. (It is possible by pressing STOP key depending on the PC used.)

### CHAPTER 4 SAMPLE FILES

### 4.1 Function Option HEX File

:10400000F0F0F0F1F1F1F1F0F0F0F0F1F1F1F1F0A8 :10402000F1F1F1F1F1F1F1F1F1F1F1F1F1F1F1F1F180 :10403000F1F1F1F1F1F1F1F1F1F1F1F1F1F1F0F0F172 :10404000F1F1F1F1F1F1F1F1F1F1F0F0F0F0F1F1F064 :10405000F0F0F0F0F1F1F1F1F1F1F1F0F0F0F0F0F158 :10406000F1F1F0F0F0F0F0F0F1F1F1F1F0F0F0F0F04A :10407000F0F0F1F1F1F1F1F1F1F1F1F1F1F1F2FF23 :10408000FFFFFFFFFFFFFFFFFFFFFFFFFFFFFF :0000001FF

### 4.2 Function Option Document File

```
* SMC6266 FUNCTION OPTION DOCUMENT --- VER 2.10
* FILE NAME C2660A0F.DOC
* USER'S NAME SEIKO EPSON CORP.
* INPUT DATE 89/08/10
* COMMENT TOKYO DESIGN CENTER
* COMMENT 390-4 HINO HINO-SHI TOKYO 191 JAPAN
* COMMENT TEL 0425-83-7313
* COMMENT FAX 0425-83-7413
* OPTION NO.1
* <DEVICE TYPE>
* SMC6266 ----- SELECTED
OPT0101 01
OPT0102 01
OPT0103 01
OPT0104 01
* OPTION NO.2
* <VSS2 SUPPLY>
* USE ( R20-R23 ) ----- SELECTED
OPT0201 01
* OPTION NO.3
* <OSC 3 SYSTEM CLOCK>
* CERAMIC ----- SELECTED
OPT0301 01
OPT0302 01
* OPTION NO.4
* <WATCH DOG TIMER>
* USE ----- SELECTED
OPT0401 01
```

```
* OPTION NO.5
* <KEY INTERRUPT ( K00-K03 )>
* K00, K01, K02, K03 ----- SELECTED
OPT0501 04
* OPTION NO.6
* <KEY INTERRUPT ( K10-K13 )>
* K10, K11, K12, K13 ----- SELECTED
OPT0601 04
* OPTION NO.7
* <INTERRUPT NOISE REJECTOR ( K00-K03 )>
* USE ----- SELECTED
OPT0701 01
* OPTION NO.8
* <INTERRUPT NOISE REJECTOR ( K10-K13 )>
* USE ----- SELECTED
OPT0801 01
* OPTION NO.9
* <INTERRUPT NOISE REJECT FREQUENCY>
* 3.2K [HZ] ----- SELECTED
OPT0901 01
* OPTION NO.10
* <EVENT COUNTER NOISE REJECTOR>
* USE ---- SELECTED
OPT1001 01
* OPTION NO.11
* <EVENT COUNTER NOISE REJECT FREQUENCY>
* 3.2K [HZ] ----- SELECTED
OPT1101 01
```

| * OPTI                                                                                           | ON NO | .12       |             |     |              |
|--------------------------------------------------------------------------------------------------|-------|-----------|-------------|-----|--------------|
| * <inp< td=""><td>UT PO</td><td>RT PULL I</td><td>JP RESISTOR</td><td>L&gt;</td><td></td></inp<> | UT PO | RT PULL I | JP RESISTOR | L>  |              |
| * K00                                                                                            | WITH  | RESISTO   | ۶           |     | <br>SELECTED |
| * K01                                                                                            | WITH  | RESISTO   | ۶           |     | <br>SELECTED |
| * K02                                                                                            | WITH  | RESISTO   | ۶           |     | <br>SELECTED |
| * K03                                                                                            | WITH  | RESISTO   | ۶           |     | <br>SELECTED |
| * K11                                                                                            | WITH  | RESISTO   | ۶           |     | <br>SELECTED |
| * K12                                                                                            | WITH  | RESISTO   | ۶           |     | <br>SELECTED |
| * K13                                                                                            | WITH  | RESISTO   | ۶           |     | <br>SELECTED |
| * K20                                                                                            | WITH  | RESISTO   | ۶           |     | <br>SELECTED |
| * K21                                                                                            | WITH  | RESISTO   | ۶           |     | <br>SELECTED |
| * K22                                                                                            | WITH  | RESISTO   | ۶           |     | <br>SELECTED |
| * K23                                                                                            | WITH  | RESISTO   | ۶           |     | <br>SELECTED |
| OPT120                                                                                           | 1 01  |           |             |     |              |
| OPT120                                                                                           | 2 01  |           |             |     |              |
| OPT120                                                                                           | 3 01  |           |             |     |              |
| OPT120                                                                                           | 4 01  |           |             |     |              |
| OPT120                                                                                           | 5 01  |           |             |     |              |
| OPT120                                                                                           | 6 01  |           |             |     |              |
| OPT120                                                                                           | 7 01  |           |             |     |              |
| OPT120                                                                                           | 8 01  |           |             |     |              |
| OPT120                                                                                           | 9 01  |           |             |     |              |
| OPT121                                                                                           | 0 01  |           |             |     |              |
| OPT121                                                                                           | 1 01  |           |             |     |              |
| *                                                                                                |       |           |             |     |              |
| * OPTI                                                                                           | ON NO | .13       |             |     |              |
| * <bld< td=""><td>DETE</td><td>CT EXTERI</td><td>NAL VOLTAGE</td><td>l&gt;</td><td></td></bld<>  | DETE  | CT EXTERI | NAL VOLTAGE | l>  |              |
| * USE                                                                                            |       |           |             |     | <br>SELECTED |
| OPT130                                                                                           | 1 01  |           |             |     |              |
| *                                                                                                |       |           |             |     |              |
| * OPTI                                                                                           | ON NO | .14       |             |     |              |
| * <k10< td=""><td>PORT</td><td>INPUT S</td><td>PECIFICATIO</td><td>)N&gt;</td><td></td></k10<>   | PORT  | INPUT S   | PECIFICATIO | )N> |              |
| * BLD                                                                                            | DETEC | T EXTERNA | AL VOLTAGE  |     | <br>SELECTED |
| OPT140                                                                                           | 1 03  |           |             |     |              |

| * | OPTION NO.15                                                             |                 |          |          |  |
|---|--------------------------------------------------------------------------|-----------------|----------|----------|--|
| * | <out< td=""><td>PUT PORT SPECIF</td><td>ICATION&gt;</td><td></td></out<> | PUT PORT SPECIF | ICATION> |          |  |
| * | R00                                                                      | COMPLEMENTARY   |          | SELECTED |  |
| * | R01                                                                      | COMPLEMENTARY   |          | SELECTED |  |
| * | R02                                                                      | COMPLEMENTARY   |          | SELECTED |  |
| * | R03                                                                      | COMPLEMENTARY   |          | SELECTED |  |
| * | R10                                                                      | COMPLEMENTARY   |          | SELECTED |  |
| * | R11                                                                      | COMPLEMENTARY   |          | SELECTED |  |
| * | R20                                                                      | COMPLEMENTARY   |          | SELECTED |  |
| * | R21                                                                      | COMPLEMENTARY   |          | SELECTED |  |
| * | R22                                                                      | COMPLEMENTARY   |          | SELECTED |  |
| * | R23                                                                      | COMPLEMENTARY   |          | SELECTED |  |
| * | R30                                                                      | COMPLEMENTARY   |          | SELECTED |  |
| * | R31                                                                      | COMPLEMENTARY   |          | SELECTED |  |
| * | R32                                                                      | COMPLEMENTARY   |          | SELECTED |  |
| * | R33                                                                      | COMPLEMENTARY   |          | SELECTED |  |
| * | R40                                                                      | COMPLEMENTARY   |          | SELECTED |  |
| * | R41                                                                      | COMPLEMENTARY   |          | SELECTED |  |
| * | R42                                                                      | COMPLEMENTARY   |          | SELECTED |  |
| * | R43                                                                      | COMPLEMENTARY   |          | SELECTED |  |
| С | PT150                                                                    | 1 01            |          |          |  |
| С | PT150                                                                    | 2 01            |          |          |  |
| С | PT150                                                                    | 3 01            |          |          |  |
| С | PT150                                                                    | 4 01            |          |          |  |
| С | PT150                                                                    | 5 01            |          |          |  |
| С | PT150                                                                    | 6 01            |          |          |  |
| С | PT150                                                                    | 7 01            |          |          |  |
| С | PT150                                                                    | 8 01            |          |          |  |
| С | PT150                                                                    | 9 01            |          |          |  |
| С | PT151                                                                    | 0 01            |          |          |  |
| С | PT151                                                                    | 1 01            |          |          |  |
| С | PT151                                                                    | 2 01            |          |          |  |
| С | PT151                                                                    | 3 01            |          |          |  |
| С | PT151                                                                    | 4 01            |          |          |  |
| С | PT151                                                                    | 5 01            |          |          |  |
| С | PT151                                                                    | 6 01            |          |          |  |

| OPT1517 01                                       |    |
|--------------------------------------------------|----|
| OPT1518 01                                       |    |
| *                                                |    |
| * OPTION NO.16                                   |    |
| * <r12 output="" port="" specification=""></r12> |    |
| * COMPLEMENTARY SELECTE                          | ΞD |
| OPT1601 01                                       |    |
| *                                                |    |
| * OPTION NO.17                                   |    |
| * <r12 output="" port="" type=""></r12>          |    |
| * BUZZER SELECTE                                 | ΞD |
| OPT1701 10                                       |    |
| OPT1702 02                                       |    |
| *                                                |    |
| * OPTION NO.18                                   |    |
| * <r13 output="" port="" specification=""></r13> |    |
| * COMPLEMENTARY SELECTE                          | ΞD |
| OPT1801 01                                       |    |
| *                                                |    |
| * OPTION NO.19                                   |    |
| * <r13 output="" port="" type=""></r13>          |    |
| * BUZZER OUTPUT SELECTE                          | ΞD |
| OPT1901 02                                       |    |
| OPT1902 02                                       |    |
| *                                                |    |
| * OPTION NO.20                                   |    |
| * <i o="" port="" pull="" resistor="" up=""></i> |    |
| * P00 WITH PULL UP RESISTOR SELECTH              | ΞD |
| * P01 WITH PULL UP RESISTOR SELECTE              | ΞD |
| * P02 WITH PULL UP RESISTOR SELECTE              | ΞD |
| * P03 WITH PULL UP RESISTOR SELECTH              | ΞD |
| * P20 WITH PULL UP RESISTOR SELECTH              | ΞD |
| * P21 WITH PULL UP RESISTOR SELECTE              | ΞD |
| * P22 WITH PULL UP RESISTOR SELECTE              | ΞD |
| * P23 WITH PULL UP RESISTOR SELECTE              | ΞD |
| OPT2001 01                                       |    |

```
OPT2002 01
OPT2003 01
OPT2004 01
OPT2005 01
OPT2006 01
OPT2007 01
OPT2008 01
* OPTION NO.21
* <COMPARATOR>
* USE ----- SELECTED
OPT2101 01
* OPTION NO.22
* < COMPARATOR INTERRUPT>
* SEPARATE ----- SELECTED
OPT2201 01
* OPTION NO.23
* <P10-P13 I/O PORT INPUT SPECIFICATION>
* P10 COMPARATOR ----- SELECTED
* P11 COMPARATOR ----- SELECTED
* P12 COMPARATOR ----- SELECTED
* P13 COMPARATOR ----- SELECTED
OPT2301 03
OPT2302 03
OPT2303 03
OPT2304 03
* OPTION NO.24
* <I/O PORT OUTPUT SPECIFICATION>
* P00 COMPLEMENTARY ----- SELECTED
* P01 COMPLEMENTARY ----- SELECTED
* P02 COMPLEMENTARY ----- SELECTED
* P03 COMPLEMENTARY ----- SELECTED
```

```
* P20 COMPLEMENTARY -----
                                       SELECTED
* P21 COMPLEMENTARY
                                       SELECTED
* P22 COMPLEMENTARY
                                       SELECTED
* P23 COMPLEMENTARY -----
                                       SELECTED
OPT2401 01
OPT2402 01
OPT2403 01
OPT2404 01
OPT2405 01
OPT2406 01
OPT2407 01
OPT2408 01
* OPTION NO.25
* <P10-P13 I/O PORT OUTPUT SPECIFICATION>
* P10 COMPARATOR -----
                                       SELECTED
 P11 COMPARATOR
                                       SELECTED
 P12 COMPARATOR
               ----- SELECTED
P13 COMPARATOR
               ----- SELECTED
OPT2501 03
OPT2502 03
OPT2503 03
OPT2504 03
* OPTION NO.26
* <SIO1 BAUD RATE>
* 2400 & 4800 [BPS]
                ----- SELECTED
OPT2601 02
* OPTION NO.27
 <SIO2 SPECIFICATION>
 ASYNCHRONOUS ----- SELECTED
OPT2701 01
 OPTION NO.28
```

- \* <LCD DRIVE VOLTAGE>
- \* USE ----- SELECTED OPT2801 01

¥¥END

Note: End mark "¥¥END" may be used instead of "\\END" depending on the PC used. (Because the code of both ¥ and \ is 5CH.)

## III. EVA6266 Manual

### **CONTENTS**

| CHAPTER 1 | INTR | RODUCTION II                                           | I-1          |
|-----------|------|--------------------------------------------------------|--------------|
|           | 1.1  | EVA6266 Outline II                                     | [I-1         |
|           | 1.2  | EVA6266 Components II                                  | I-2          |
|           |      |                                                        |              |
| CHAPTER 2 | PRE  | CAUTIONS II                                            | [ <b>I-4</b> |
|           | 2.1  | Precautions for Operation II                           | I-4          |
|           | 2.2  | Differences from Actual IC II                          | I-5          |
|           |      |                                                        |              |
| CHAPTER 3 | NAN  | MES AND FUNCTIONS OF PARTS II                          | I-6          |
|           | 3.1  | Basic Functions II                                     | I-6          |
|           | 3.2  | Operating Panel (Top view) II                          | I-8          |
|           | 3.3  | Under Top Cover (Top view after removal Top-cover) III | [-12         |
|           | 3.4  | Front Panel III                                        | [-14         |
|           | 3.5  | Rear Panel III                                         | [-15         |
|           |      |                                                        |              |
| CHAPTER 4 | CAE  | BLE CONNECTION III                                     | [-16         |
|           | 4.1  | Connection to ICE6200 III                              | [-16         |
|           | 4.2  | Power Cable Connection III                             | [-17         |
|           | 4.3  | Connection to Target System III                        | [-18         |

| CHAPTER 5 | OPERATION METHOD OF EVA6266 III                                                    |    |  |
|-----------|------------------------------------------------------------------------------------|----|--|
|           | 5.1 Preparation                                                                    | 21 |  |
|           | 5.2 Independent Use of EVA6266                                                     | 23 |  |
|           | 5.3 Operation When ICE6200 is Connected III-2  Power on/off III-2  Debugging III-2 | 26 |  |
| CHAPTER 6 | OPERATION CHECK III-2  6.1 Operating Test 1 III-2  6.2 Operating Test 2 III-2      | 28 |  |
| CHAPTER 7 | PRODUCT SPECIFICATIONS III-:                                                       | 32 |  |

### CHAPTER 1 INTRODUCTION

### 1.1 EVA6266 Outline

The EVA6266 is a debugging tool for the E0C6266, with various functions such as single step and program break. Almost the same functions that the E0C6266 CPU has can be implemented by writing application program and option data created by the option generator into EPROM, and installing it in the EVA6266.

Debugging and CPU monitoring can be done using the EVA6266 operation switches and LED indicators; therefore, debugging is possible with the EVA6266 alone.

In addition, the EVA6266 can interface with the ICE6200 incircuit emulator, and so perform a higher level of debugging.

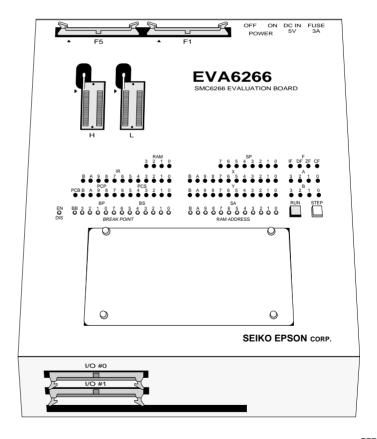

EVA6266

### 1.2 EVA6266 Components

When unpacking the EVA6266, check that the following goods are present:

| (1)        | EVA6266 main unit                  | 1     |
|------------|------------------------------------|-------|
| (2)        | I/O connection cable and connector |       |
|            | (50-pin flat type)                 | 2 set |
| (3)        | Power cable (3-pin)                | 1 set |
| <b>(4)</b> | Diagnostic ROMs (two)              | 1 set |
| (5)        | Fuse (3A)                          | 1     |
| (6)        | EVA6266 Manual (this manual)       | 1     |
| <b>(7)</b> | Warranty registration card         | 1     |
| (8)        | Warranty certificate               | 1     |
| (9)        | Notes for using                    | 1     |

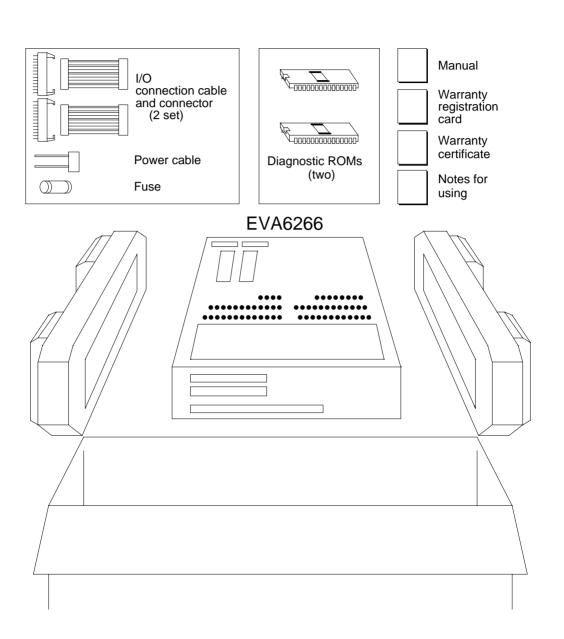

Fig. 1. 2 EVA6266 package

## CHAPTER 2 PRECAUTIONS

Take the following precautions when using the EVA6266:

## 2.1 Precautions for Operation

- Turn the power of all equipment off before connecting or disconnecting cables.
- To turn the POWER switch of the EVA6266 off, then on again, wait for at least 10 seconds after turning off before turning on.
- When ROMs are inserted into the L and H ROM sockets, lock the lever securely by positioning it horizontally. After the ROMs have been removed from the sockets, lock the lever at the same position above. If the lever is left upright, poor contact may result.
- Confirm that the following ROMs have been installed correctly, then operate the EVA6266.

(Top panel) Program ROM 2 L.HEX, H.HEX (Under top cover) Option ROM 1 F.HEX

- If the EVA6266 does not operate normally, perform the operating test (Chapter 6).

## 2.2 Differences from Actual IC

There are some differences in functions between the EVA6266 and the actual IC.

#### I/O differences

 The response time has been changed by the differences in logic level (5 V for the EVA6266), output drive capability, and pull-up resistance. When creating key scan routines, especially, pay attention to the response time.

#### **LCD Differences**

- The LCD contrast is adjusted by the VADJ control.
- The LCD drive power supply (VL1-VL4) always outputs a voltage even if "Not use" is selected in the options. (The actual IC does not output a voltage if "Not use" is selected in the options.)

## Power-on sequence differences

The EVA6266 performs configuration and determines the internal state when the power is switched on. Then, it works as the IC does. Therefore, the I/O state of the EVA6266 is unstable until configuration has completed. This affects the power-on reset time.

#### **Function differences**

- The BLD function is implemented by varying the apparent power supply voltage with the BLD control.
- The OSC1 crystal oscillation frequency is fixed at 38.4 kHz.
  - The OSC3 ceramic oscillation frequency is 500 kHz, and the OSC3 CR oscillation frequency can be varied between about 120 and 580 kHz by the OSCADJ control. Either OSC1 or OSC3 can be selected as the system clock.
- The oscillation start and stop times are different from those of the IC.

## CHAPTER 3 NAMES AND FUNCTIONS OF PARTS

This section describes the names and functions of the parts of the EVA6266.

## 3.1 Basic Functions

The EVA6266 has the following basic functions:

## - Program execution (Run function)

Install the EPROM containing the application program and execute the program.

## - Single-step program operation (Single-step function)

Programs may be run instruction by instruction to check the internal state of the CPU as it changes with each instruction.

## Program execution suspension at a given address (Break function)

A breakpoint may be set at an address at which it is desired to suspend program execution. After execution has stopped at the breakpoint, it can be restarted with the program run function.

# Displaying program addresses and instruction codes during a break

Program addresses and instruction codes may be displayed on the LED indicators.

## Displaying the contents of RAM, registers, and flags during a break

The contents of RAM, the A, B, X, and Y registers, the stack pointers, and the flags may be displayed on the LED indicators during a break.

#### - Interface with ICE6200

The EVA6266 can interface with the ICE6200 so that a higher level debugging environment may be established.

## Setting hardware options by installing option and segment ROMs

Hardware options can be specified by writing option data created by the option generator into EPROM, and installing the EPROM.

## 3.2 Operating Panel (Top view)

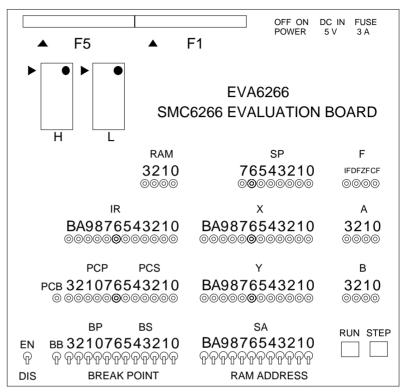

Fig. 3.2
Operating panel

Position of pin 1

## Switches and keys • EN/DIS switch

This switch enables or disables the setting of breakpoints. When the switch is in the EN (Enable) position, the setting of breakpoints is enabled. When it is in the DIS (Disable) position, the setting of breakpoints is disabled. Normally, set the switch to the DIS position.

## • BREAK POINT switches (BB, BP, BS)

These switches set a breakpoint address at which program execution stops. BB, BP, and BS are switches that set the bank, page, and step, respectively, of the breakpoint address. When a switch is in the upper position, it represents "1"; when it is in the lower position, it represents "0".

The breakpoint address set with the BREAK POINT switches is valid when the EN/DIS switch is in the EN position. When the set address matches the current address of the program being executed, the program breaks, i.e., it stops immediately before executing the instruction at the current address. This function does not work when the EN/DIS switch is in the DIS position. (In the E0C6266, addresses 0–17FFH are available.)

## • RAM ADDRESS switches (SA)

These switches are used to set RAM addresses and to check the contents of RAM after a program break. When a switch is in the upper position, it represents "1"; when it is in the lower position, it represents "0". The contents of the address set with these switches are displayed on the RAM display LEDs. (In the E0C6266, addresses 0–3FFH are available.)

## RUN key

This key restarts the program after a break. When it is pressed, the program continues, starting with the instruction at the break address.

## STEP key

When this key is pressed, the program breaks immediately. If the key is pressed during a break, the instruction step at the break address is executed, and the program breaks again. Thus, the program can be executed step by step.

**LEDs** The internal state of the CPU is indicated by the LEDs. An LED lit indicates "1"; an LED not lit indicates "0".

#### • RAM (3210)

The contents of the RAM address, which are fixed by the RAM ADDRESS switch, are displayed.

#### • IR (BA9876543210)

The instruction at the current address is displayed. If the program has stopped at a breakpoint, the instruction is displayed before execution.

#### PCB

The bank address is displayed. The contents of the bank address, which are fixed by the BB switches, are displayed if the program has stopped at a breakpoint.

#### • PCP (3210)

The page address is displayed. The contents of the page address, which are fixed by the BP switches, are displayed if the program has stopped at a breakpoint.

#### • PCS (76543210)

The step address is displayed. The contents of the step address, which are fixed by the BS switches, are displayed if the program has stopped at a breakpoint.

#### • SP (76543210)

The value of the stack pointer is displayed.

#### X (BA9876543210)

The contents of the X index register are displayed.

#### Y (BA9876543210)

The contents of the Y index register are displayed.

#### F/IF

The state of the interrupt flag is displayed.

#### F/DF

The state of the decimal flag is displayed.

#### F/ZF

The state of the zero flag is displayed.

#### • F/CF

The state of the carry flag is displayed.

#### • A (3210)

The contents of the A register are displayed.

## • B (3210)

The contents of the B register are displayed.

## ROM sockets • L (low) and H (high)

These are IC sockets for target program ROMs. Insert the ROM (L.HEX) containing the 8 low-order bits (I7 to I0) of the machine code into the L socket, and the ROM (H.HEX) containing the 4 high-order bits (IB to I8) into the H socket.

Insert the diagnostic ROM into a socket when an operation test is performed.

## Connectors • F1 and F5

Connectors for the ICE6200 interface cable.

# 3.3 Under Top Cover(Top view after removal Top-cover)

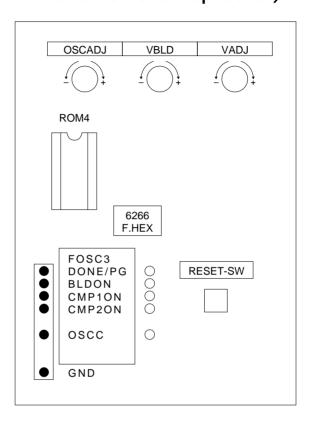

Fig. 3.3 Under top cover

#### RESET switch

This switch resets the CPU and starts the target program from bank 0, page 01H, step 00H.

#### VADJ

This is the control for adjusting the LCD contrast. (Refer to section "2.2 Differences from Actual IC".)

## VBLD

This is the control for varying the power supply voltage in simulation to check BLD operation.

(Refer to section "2.2 Differences from Actual IC".)

#### OSCADJ

This is the control for varying the OSC3 CR oscillation frequency. (It can be varied between about 120 and 580 kHz.)

#### • BLDON, CMP1ON, CMP2ON, OSCC

These are LEDs to indicate the values ("1" or "0") of the BLDON, CMP1ON, CMP2ON, and OSCC registers, respectively.

BLDON: On while the BLDON register (address426H, D1) contains "1"; off while the register contains "0".

CMP1ON: On while the CMP1ON register (address 425H, D2) contains "1"; off while the register contains "0".

CMP2ON: On while the CMP2ON register (address 425H, D3) contains "1"; off while the register contains "0".

OSCC: On while the OSCC register (address427H, D0) contains "1"; off while the register contains "0".

#### DONE/PG

This LED lights when the EVA6266 has completed configuration at power-on and is ready for debugging. <u>If this LED is not lit several seconds after power-on, switch the power off and then on again.</u>

#### F.HEX (ROM sockets)

This is the IC socket into which the ROM is inserted. This ROM includes the function options generated by option generator.

## CHK pin

The values of the BLDON, CMP1ON, CMP2ON and OSCC registers and the DONE/PG signal can be checked by an oscilloscope or other instrument.

Connect a GND pin to the oscilloscope ground terminal.

## 3.4 Front Panel

There are several connectors on the front panel for connecting the EVA6266 to the target system.

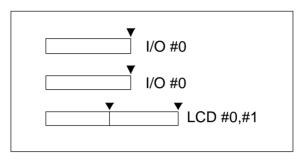

Fig. 3.4 Front panel

## **▼** Position of pin 1

Note: LCD #0 and #1 cannot be used

#### • I/O #0

Connector for the I/O cable. The I/O cable is used to connect the EVA6266 to the target system.

#### • I/O #1

Connector for the I/O cable. The I/O cable is used to connect the EVA6266 to the target system.

#### • LCD #0, LCD #1

Reserved connector for the LCD cable (unused).

## 3.5 Rear Panel

The external power input section is on the rear panel.

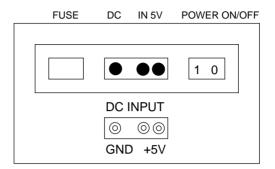

Fig. 3.5 Rear panel

## POWER switch (on/off)

This is a switch to turn on or off the external power supply to EVA6266. (Please turn off the POWER switch when ICE6200 is connected.)

#### • FUSE

This is 3A of the 3A-tubular fuse for external power supply, and is blown off by current of 3A or more.

#### DC IN 5 V

This is a connector with external power supply source. The external power supply should be in direct current of 5V for 3A or more.

Note Be sure to disconnect external power source before connection with ICE6200, because power is supplied from ICE6200 when you connect EVA6266 to ICE6200.

## CHAPTER 4 CABLE CONNECTION

This section describes how to connect the power cable to the EVA6266, and the EVA6266 to the ICE6200 and the target system.

Note Turn the power of all equipment off before connecting or disconnecting cables.

## 4.1 Connection to ICE6200

The EVA6266 is connected to the ICE6200 by connecting the two interface cables (F1 and F5). Use EVA6266 connectors F1 and F5 with the projections facing outwards. Use ICE6200 connectors F1 and F5 with the projections facing inwards (cable side).

Figures 4.1.1 and 4.1.2 show the external view and connection diagram of the ICE6200 interface cable.

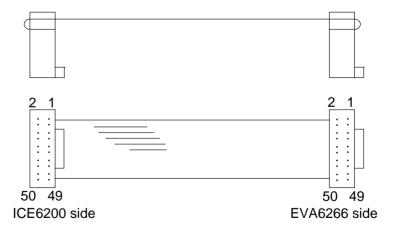

Fig. 4.1.1 External view of the ICE6200 interface cable

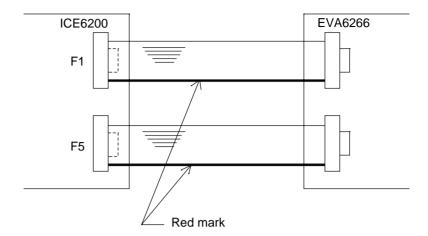

Fig. 4.1.2 Connection diagram

Note The EVA6266 has an external power input connector for +5 V (VDD) and GND (Vss). Leave these connectors unconnected when the EVA6266 is connected to the ICE6200.

## 4.2 Power Cable Connection

When using the EVA6266 on its own, it must be supplied with power (5V DC, 3A or more) from an external source through the power cable.

When the EVA6266 is connected to the ICE6200, power is supplied by the ICE6200; therefore, the power cable is not necessary. Disconnect the power cable if it is already connected.

Figure 4.2 shows the connection of the power cable pins.

Fig 4.2 Connection of power cable pins

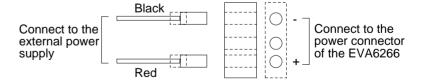

## 4.3 Connection to Target System

The I/O #0 and I/O #1 connectors are used to connect the EVA6266 to the target system.

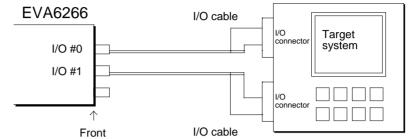

Fig. 4.3 Connection of target system

Take the following precautions when connecting the EVA6266 to the target system:

- Power is supplied to the EVA6266, unlike the chips.
   (See the "E0C6266 Technical Manual".)
- Do not use any pins that cannot be connected.

Table 4.3.1 lists the pins of the I/O #0 connector. Table 4.3.2 lists the pins of the I/O #1 connector.

Table 4.3.1 I/O #0 connector pins (F12)

| Pin No. | Signal Name         | Pin No. | Signal Name         |
|---------|---------------------|---------|---------------------|
| 1       | Vdd                 | 2       | Vdd                 |
| 3       | Vdd                 | 4       | Vdd                 |
| 5       | Cannot be connected | 6       | Cannot be connected |
| 7       | K00                 | 8       | K01                 |
| 9       | K02                 | 10      | K03                 |
| 11      | K10                 | 12      | K11                 |
| 13      | K12                 | 14      | K13                 |
| 15      | K20                 | 16      | K21                 |
| 17      | K22                 | 18      | K23                 |
| 19      | Cannot be connected | 20      | Cannot be connected |
| 21      | RESET               | 22      | TEST                |
| 23      | Cannot be connected | 24      | Cannot be connected |
| 25      | Cannot be connected | 26      | Cannot be connected |
| 27      | Cannot be connected | 28      | Cannot be connected |
| 29      | Cannot be connected | 30      | Cannot be connected |
| 31      | VL1                 | 32      | VL2                 |
| 33      | VL3                 | 34      | VL4                 |
| 35      | Cannot be connected | 36      | Cannot be connected |
| 37      | Cannot be connected | 38      | Cannot be connected |
| 39      | Cannot be connected | 40      | Cannot be connected |
| 41      | Cannot be connected | 42      | Cannot be connected |
| 43      | Cannot be connected | 44      | Cannot be connected |
| 45      | Cannot be connected | 46      | Cannot be connected |
| 47      | Vss                 | 48      | Vss                 |
| 49      | Vss                 | 50      | Vss                 |

Note Do not use the pins that cannot be connected.

Table 4.3.2 I/O #1 connector pins (F22)

| Pin No. | Signal Name         | Signal Name |                     |
|---------|---------------------|-------------|---------------------|
| 1       | Vdd                 | 2           | Vdd                 |
| 3       | Vdd                 | 4           | Vdd                 |
| 5       | Cannot be connected | 6           | Cannot be connected |
| 7       | P00                 | 8           | P01                 |
| 9       | P02                 | 10          | P03                 |
| 11      | P10                 | 12          | P11                 |
| 13      | P12                 | 14          | P13                 |
| 15      | P20                 | 16          | P21                 |
| 17      | P22                 | 18          | P23                 |
| 19      | Cannot be connected | 20          | Cannot be connected |
| 21      | R00                 | 22          | R01                 |
| 23      | R02                 | 24          | R03                 |
| 25      | R10                 | 26          | R11                 |
| 27      | R12                 | 28          | R13                 |
| 29      | R20                 | 30          | R21                 |
| 31      | R22                 | 32          | R23                 |
| 33      | R30                 | 34          | R31                 |
| 35      | R32                 | 36          | R33                 |
| 37      | R40                 | 38          | R41                 |
| 39      | R42                 | 40          | R43                 |
| 41      | Cannot be connected | 42          | Cannot be connected |
| 43      | Cannot be connected | 44          | Cannot be connected |
| 45      | Cannot be connected | 46          | Cannot be connected |
| 47      | Vss                 | 48          | Vss                 |
| 49      | Vss                 | 50          | Vss                 |

Note Do not use the pins that cannot be connected.

#### CHAPTER 5 **OPERATION METHOD OF EVA6266**

## 5.1 Preparation

This section describes the common preparation work necessary when the EVA6266 is used by itself and when it is connected to the ICE6200. Connection method, refer to Chapter 4 "CABLE CONNECTION".

Check the EVA6266 operation by mounting the supplied diagnostic ROMs as instructed in Chapter 6. It is recommended that this test be performed periodically. Before doing the following, be sure to turn the POWER

switch of the EVA6266 off.

## Creation of target system

Mount the LCD panel, keys, and switches on the board to build a target system. Use the I/O connector supplied with the EVA6266 to connect the EVA6266 to the target system. (For the pin layout of each connector, see Table 4.3.1 and 4.3.2 in Chapter 4.)

Note that there is some difference in specifications between the EVA6266 and the actual CPU. Refer to the "2.2 Differences from Actual IC" when building a target system.

## Creation and installation of ROMs

Create the program ROMs and option ROM, and insert them into the sockets of the EVA6266. When the EVA6266 is delivered, the option ROM of the DMT for a diagnostic program are already installed. Replace it with the created ROM.

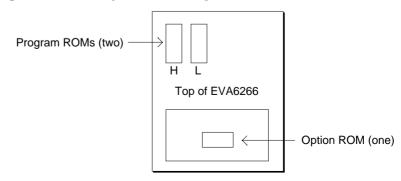

Fig. 5.1 Installation of ROMs

## - Program ROMs (two)

The program ROMs contain the application program machine code. Write the HEX files output by the ASM6266 cross-assembler into EPROMs to create program ROMs. Since two HEX files containing the high-order section (C266YYYH.HEX) and the low- order section (C266YYYL.HEX) of the machine code are output, two ROMs are created. Insert H.HEX into socket H and L.HEX into socket L on the top panel. These ROMs are not necessary when connecting the EVA6266 to the ICE6200.

## - Option ROM (one)

The option ROM is used to specify function options, such as I/O ports. Create the option ROM from the function option HEX file (C266YYYF.HEX) output by the option generator, and insert it into the ROM socket (F.HEX) in the top cover.

## - EPROM specifications

Use EPROMs with the following specifications:

Program ROM: 27C64 to 27C512(250 ns or less access time) Option ROM: 27C64 to 27C512(250 ns or less access time)

## 5.2 Independent Use of EVA6266

This section describes operation when using the EVA6266 by itself.

The EVA6266 may be used independently by connecting a power supply to it. Use a 5V DC regulator (more than 3A) as an external power supply. Connect it with the correct polarity (+ and -).

(Refer to the "4.2 Power Cable Connection".)

## Power on/off

Before turning the POWER switch of the EVA6266 on, confirm the following:

- 1) The power cable is connected correctly.
- 2) The target system is connected correctly.
- 3) The five ROMs have been installed correctly.

After confirming the above items, turn the POWER switch of the EVA6266 on using the following procedure:

- 1) Turn the regulator on. If the regulator is of the variable-voltage type, set the output voltage to 5 V.
- 2) Turn the POWER switch of the EVA6266 on.

Note To turn the POWER switch of the EVA6266 off, then on, turn it off, wait for 10 seconds or more, and then turn it on.

After the POWER switch of the EVA6266 has been turned on, the DONE/PG LED (green) on the top cover lights after several seconds to indicate that debugging may proceed. If the DONE/PG LED is still off 10 seconds or more after the POWER switch has been turned on, do the following:

- 1) Turn the POWER switch of the EVA6266 off.
- 2) Confirm that the ROMs have been installed properly, and the cables connected properly.
- 3) Check the fuse.
- 4) Turn the POWER switch of the EVA6266 on.

If the DONE/PG LED still does not light, do a self-diagnosis. For the self-diagnosis method, refer to the Chapter 6.

## Debugging

When the EVA6266 is used alone, it provides the following debugging functions. The method of operation is given below.

## - Program free run

When the RESET switch (on the top cover) is pressed, the EVA6266 enters the program run state, and executes the application program from bank 0, page 1, step 0. Before pressing the RESET switch after the power to the EVA6266 has been switched on, make sure that the DONE/PG LED is lit.

## - Program break

The program may be stopped at the address set by the BREAK POINT switches. This function is valid when the EN/DIS switch is in the EN position. The program stops at the program address where the breakpoint is set. It stops before the instruction at the breakpoint is executed. The program may be stopped by pressing the STEP key.

When the program is stopped, the LED indicators for the internal state of the CPU show the current state. So debug by checking this state against the program. To restart the program after a break, set the next breakpoint, and press the RUN key.

The single-step operation (described below) can be performed by pressing the STEP key instead of the RUN key.

## - Single step

By pressing the STEP key after a program break, the one instruction at the current address can be executed, and the program stopped at the next address (program break). Using this function, the program run state can be confirmed.

#### - Other functions

The operation of the BLD can be confirmed with the VBLD control.

The LCD contrast can be adjusted with the VADJ control. (Refer to the "2.2 Differences from Actual IC".)

The OSC3 CR oscillation frequency can be varied between about 120 and 580 kHz by the OSCADJ control.

The BLDON, CMP1ON, CMP2ON and OSCC register values can be confirmed with the LEDs displays and CHK pins.

## 5.3 Operation When ICE6200 is Connected

This section explains the operation and use of the EVA6266 when it is connected to the ICE6200.

Set up the EVA6266 as follows when it is connected to the ICE6200:

- 1) Do not connect the power supply.
- 2) Keep on turning the POWER switch off.
- 3) Set all the switches on the operation panel to their lower positions.

#### Power on/off

Power to the EVA6266 is supplied by the ICE6200, and the power is switched on and off by pressing the POWER switch of the ICE6200. Keep the POWER switch of the EVA6266 off.

Note To turn the POWER switch of the ICE6200 off, then on, turn it off, wait for 10 seconds or more, and then turn it on.

After the POWER switch of the ICE6200 has been turned on, the DONE/PG LED (green) on the top cover of the EVA6266 lights after several seconds to indicate that debugging may proceed. If the DONE/PG LED is still off 10 seconds or more after the POWER switch has been turned on, do the following:

- 1) Turn the POWER switch of the ICE6200 off.
- 2) Confirm that the circuit breaker of the ICE6200 is on.
- 3) Confirm that the ROMs have been installed properly and the cables connected properly.
- 4) Turn the POWER switch of the ICE6200 on.

If the DONE/PG LED still does not light, do a self-diagnosis. For the self-diagnosis method, refer to the Chapter 6.

## Debugging

Debugging is done with the host computer, and the EVA6266 is controlled by the ICE6200. For the method of operation, refer to the "SMC6266 ICE Operation Manual". The EVA6266 can control the following three functions:

- 1) Pseudo power supply voltage change with the VBLD control
- 2) LCD contrast adjustment with the VADJ control
- 3) OSC3 CR oscillation frequency variation with the OSCADJ control
- 4) RESET switch

The other switches and LEDs are invalid. Do not operate the switches of the EVA6266 side. The switches do not function when the target program ROM is installed.

## CHAPTER 6 OPERATION CHECK

Self-diagnosis of the EVA6266 can be performed with the following operating tests. To perform these tests, the option ROM for the DMT6266 and two program ROMs (supplied) are required. If these ROMs have not been installed, insert them into the sockets. To use the EVA6266 independently, connect the external power supply (5V DC, 3A).

## 6.1 Operating Test 1

This test checks the start and single-step operations and the program break function of the EVA6266 in three stages (1 to 3). If the EVA6266 does not operate normally, check whether the ROMs have been installed correctly and whether the external power is being input correctly. Then perform the test again from stage 1. If the test repeatedly fails after being retried several times, the EVA6266 is faulty.

## <Stage 1> In stage 1, check whether the DONE/PG LED lights correctly.

- (1) Open the top cover.
- (2) Confirm that the POWER switch is off.
- (3) Insert the diagnostic ROMs (H.HEX and L.HEX) into sockets H and L (the sockets into which program ROMs are normally inserted) on the panel. Confirm that the option ROM has been installed properly.
- (4) Set the EN/DIS switch to the DIS position.
- (5) Turn the POWER switch on. If the POWER switch has just been turned off, wait for at least 10 seconds before turning it on.
- (6) Check whether the DONE/PG LED (green) under the top cover lights correctly. After confirming that the DONE/PG LED lights correctly, go to stage 2.

(7) If the LED does not light within 10 seconds of the power being switched on, turn the POWER switch off, and check the fuse and external power connector. Wait for at least 10 seconds, then perform the test again.

**<Stage 2>** In stage 2, single step operations are checked.

(1) Hold down the RESET switch under the top cover. Confirm that the instruction address LEDs (only PCP 0) light.

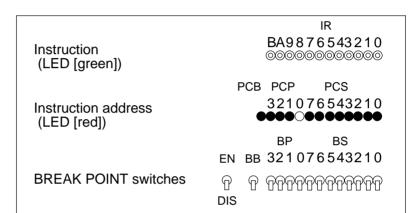

O: ON

•: OFF

- (2) When the RESET switch is released, the LED blinks.
- (3) When the STEP switch is pressed once lightly, the LED stops blinking.
- (4) When the STEP switch is pressed again, the CPU performs a single-step operation. At the same time, the LED stops blinking. Press the STEP switch several times to confirm that single-step operations are performed properly, then go to stage 3.
- (5) When the RUN switch is pressed, the test returns to step 2 in stage 2.

## **<Stage 3>** In stage 3, the setting of breakpoints is checked.

### (1) Set the BREAKPOINT switches as follows:

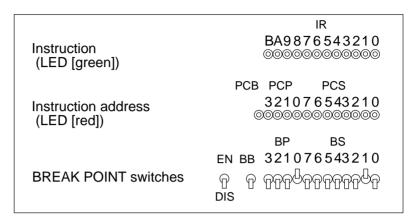

## (2) Set the EN/DIS switch to the EN position.

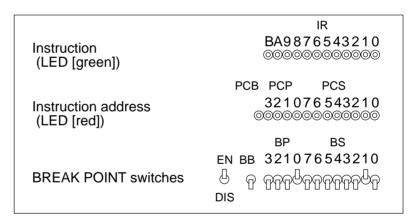

(3) When the value indicated by PCP and PCS matches the setting of the BREAKPOINT switches, the CPU stops, and the LEDs light as follows:

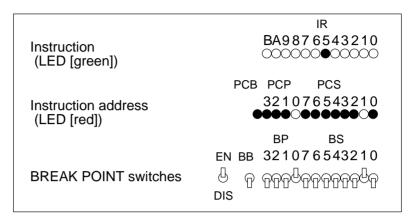

- (4) When the RUN switch is pressed again, the test returns to step 3.
- (5) Turn the POWER switch off.

Operating test 1 is now complete. If the test ends normally, the basic functions of the EVA6266 are normal.

## 6.2 Operating Test 2

The EVA6266 operations can be tested in more detail than with operating test 1 with the DMT6266 demonstration tool. Refer to the "DMT6266 Operation Manual" for details.

## CHAPTER7 PRODUCT SPECIFICATIONS

The components specifications of the EVA6266 are listed below.

#### 1. EVA6266

Dimensions: (width) (depth) (height)

 $325 \text{ mm} \times 382 \text{ mm} \times 105 \text{ mm}$  (Including rubber feet)

Weight: About 6 kg (main unit only)

Color: Cygnus white

Power supply: 5V DC, 3A or more (from external power supply)

When connected to the ICE6200, power is supplied by the

ICE6200.

Board: Main board  $\times$  1

Sub board  $\times$  2

## 2. ICE6200 interface cable (supplied with ICE6200)

EVA6266 connector: 3433-6002LCSC or equivalent

Cable connector: 3425-6500SC

Cable: 50-pin flat cable  $\times 2$  (Two cables are the same)

Interface: CMOS interface (5V)

Length: About 50 cm (Two cables are the same)

## 3. I/O cable (supplied with EVA6266)

EVA6266 connector: 3433-5002LCSC or equivalent

Cable connector: 3425-6500SC

Cable: 50-pin flat cable  $\times 2$  (Two cables are the same)

Interface: CMOS interface (5V)

Length: About 50 cm (Two cables are the same)

## 4. Power cable (supplied with EVA6266)

EVA6266 connector: MOLEX 5276-03A or equivalent

Cable connector: MOLEX 5196-03

Other side connector: (According to power supply specifications)

Cable length: About 80 cm

Capacity: 5V DC, 3A or more

#### 5. Accessories

Fuse Type/rating: MGC-ULCSA 250V  $3A \times 1$ 

50-pin connector: For connecting to target system

 $3433-6002LCSC \times 2$  (For I/O cable connection)

## 6. EPROM

For programs: Intel i27C64-i27C512 or equivalent

(Access time 250 ns or less)

For Options: Intel i27C64-i27C512 or equivalent

(Access time 250 ns or less)

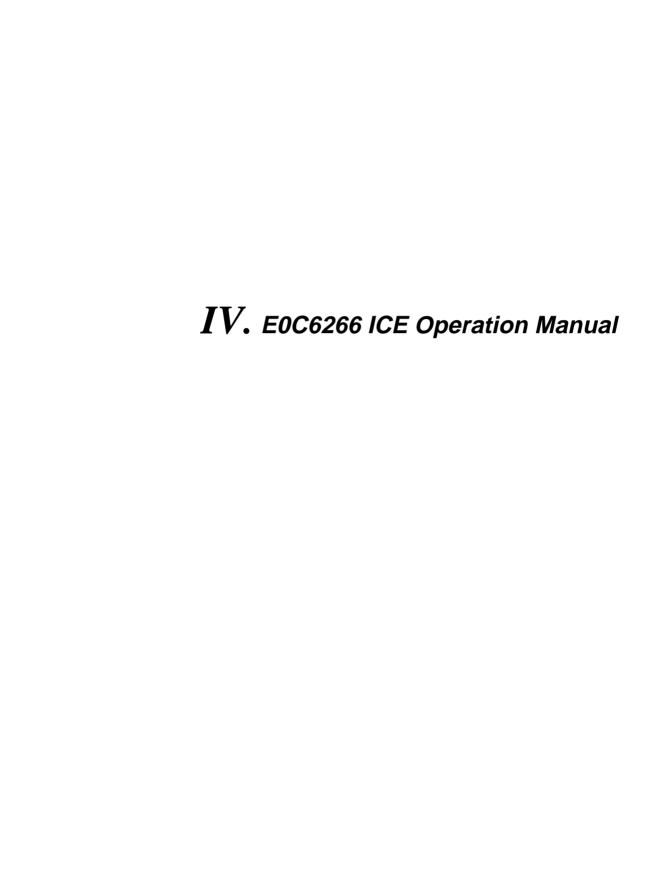

Chapter 2 and subsequent chapters provide information common to all E0C62 Family models, the model name being denoted "XX". Read this manual, replacing "XX" with "66".

 $62\underline{XX} \ \rightarrow \ 62\underline{66}$ 

## **CONTENTS**

| CHAPTER 1 | E0C | 6266 RESTRICTIONS                        | IV-1  |
|-----------|-----|------------------------------------------|-------|
|           | 1.1 | ROM Area                                 | IV-1  |
|           | 1.2 | RAM Area                                 | IV-1  |
|           | 1.3 | Undefined Code                           | IV-1  |
| CHAPTER 2 | ICE | 5200 SPECIFICATIONS                      | IV-2  |
|           | 2.1 | Features                                 | IV-2  |
|           |     | Description                              | IV-3  |
|           |     | Software configuration                   | IV-3  |
|           |     | Function table                           | IV-4  |
|           |     | Function-differentiated command list     | IV-5  |
|           |     | Alphabetical listing of commands         | IV-7  |
|           | 2.2 | Connecting and Starting the System       | IV-9  |
|           |     | HOST settings                            | IV-10 |
|           |     | Starting the ICS62XX                     | IV-12 |
|           | 2.3 | ICE6200 Operation and Functions          | IV-13 |
|           |     | Operating features                       | IV-13 |
|           |     | Break mode and break function            | IV-15 |
|           |     | SYNC pin and HALT pin output             | IV-17 |
|           |     | Display during run mode and during break | IV-18 |
|           |     | Break assigning commands                 | IV-20 |
|           |     | Target interrupt and break               | IV-21 |
|           |     | History function                         | IV-22 |
|           |     | Break delay function                     | IV-24 |
|           |     | Coverage function                        | IV-24 |
|           |     | Measurement during command execution     |       |
|           |     | Self-diagnostic function                 | IV-26 |
|           |     | Starting the printer                     | IV-27 |
|           |     | Limitations during emulation             |       |

| CHAPTER 3 | СО  | MMAND DETAILS               | IV-30 |
|-----------|-----|-----------------------------|-------|
|           | 3.1 | Display Command Group       | IV-31 |
|           |     | - L Command                 | IV-32 |
|           |     | - DP Command                | IV-34 |
|           |     | - DD Command                | IV-36 |
|           |     | - DR Command                | IV-38 |
|           |     | - H Command                 | IV-39 |
|           |     | - HB and HG Commands        | IV-42 |
|           |     | - HS, HSR, and HSW Commands | IV-44 |
|           |     | - HP and HPS Commands       | IV-45 |
|           |     | - CHK Command               | IV-46 |
|           |     | - DXY Command               | IV-47 |
|           |     | - CVD and CVR Commands      | IV-48 |
|           | 3.2 | Set Command Group           | IV-49 |
|           |     | - A Command                 | IV-50 |
|           |     | - FP Command                | IV-52 |
|           |     | - FD Command                | IV-53 |
|           |     | - MP Command                | IV-54 |
|           |     | - MD Command                | IV-55 |
|           |     | - SP Command                | IV-56 |
|           |     | - SD Command                | IV-57 |
|           |     | - SR Command                | IV-58 |
|           |     | - SXY Command               | IV-59 |
|           |     | - HC Command                | IV-60 |
|           |     | - HA, HAD, and HAR Commands | IV-61 |
|           | 3.3 | Break and Go Command Group  | IV-63 |
|           |     | - BA and BAR Commands       | IV-64 |
|           |     | - BD and BDR Commands       | IV-65 |
|           |     | - BR and BRR Commands       | IV-66 |
|           |     | - BM and BMR Commands       | IV-68 |
|           |     | - BC Command                | IV-70 |
|           |     | - BRES Command              | IV-71 |
|           |     | - G Command                 | IV-72 |
|           |     | - T Command                 | IV-75 |

|           | - U Command IV-77              | 7  |
|-----------|--------------------------------|----|
|           | - BE and BSYN Commands IV-78   | 8  |
|           | - BT Command IV-79             | 9  |
|           | - BRKSEL Command IV-80         | O  |
|           | 3.4 File Command Group IV-83   | 1  |
|           | - RF and RFD Commands IV-82    | 2  |
|           | - VF and VFD Commands IV-83    | 3  |
|           | - WF and WFD Commands IV-84    | 4  |
|           | - CL and CS Commands IV-85     | 5  |
|           | 3.5 ROM Command Group IV-87    | 7  |
|           | - RP Command IV-88             | 8  |
|           | - VP Command IV-89             | 9  |
|           | - ROM Command IV-90            | O  |
|           | 3.6 Control Command Group IV-9 | 1  |
|           | - I Command IV-92              | 2  |
|           | - TIM Command IV-93            | 3  |
|           | - OTF Command IV-94            | 4  |
|           | - Q Command IV-95              | 5  |
|           | 3.7 HELP Command IV-97         | 7  |
| CHAPTER 4 | ERROR MESSAGE SUMMARY IV-10    | 12 |
| APPENDIX  | A. FD FILE CONFIGURATION IV-10 | 13 |
|           | R HEX FILE FORMAT IV-10        | 14 |

## CHAPTER 1 ICS6266 RESTRICTIONS

## 1.1 ROM Area

The ROM area is limited to a maximum address of 17FFH. Assigning data above the 17FFH address causes an error.

## 1.2 RAM Area

The RAM area is limited to a maximum address of 429H. Assigning data above the 429H address causes an error. 400H–427H becomes I/O memory. 428H becomes unused address. (Refer to the "SMC6266 Technical Hardware Manual" for details.)

## 1.3 Undefined Code

The SLP instruction cannot be used; if specified an error occurs.

#### CHAPTER 2 ICE6200 SPECIFICATIONS

#### 2.1 Features

The ICE6200 is a microcomputer software development support tool that increases the efficiency of software development for the E0C62 Family of 4-bit single chip microcomputers.

The ICE6200 and the E0C62 Family evaluation board EVA62XX, when used in combination, provide an exceptionally powerful hardware and software development support environment.

The following flow chart shows the creation sequence of the single chip microcomputer system from development through mass production.

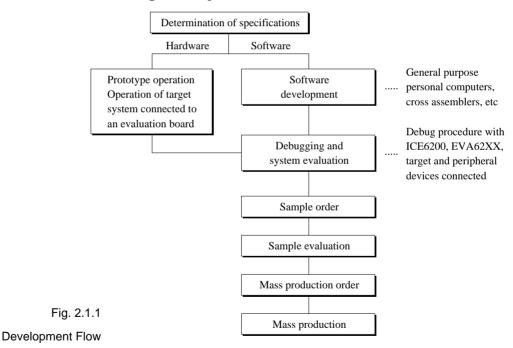

Use of the ICE6200 and EVA62XX can greatly shorten the development process time required for debugging and system evaluation procedures.

Refer to "E0C62 Family Technical Guide" to get more detailed information about "Sample order" to "Mass production" above mentioned flow chart.

#### Description

A description of the ICE6200 follows.

- (1) The ICE6200 operates by connecting to a general purpose personal computer (NEC PC-9801V Series, IBM PC/XT, PC/AT). The debugging environment is constructed by the user's personal computer acting as the host system.
- (2) High-performance emulation commands are provided. A variety of commands are supplied, such as a register value implemented break function, on-the-fly data display, history display, and other high-level functions.
- (3) The ICE6200 is equipped with a special power supply. This power source supplies VDD to the evaluation board, making additional power supply from the user side unnecessary.
- (4) The ICE6200 can also be used to analyze hardware. Hardware debugging is supported through the SYNC and HALT terminals.

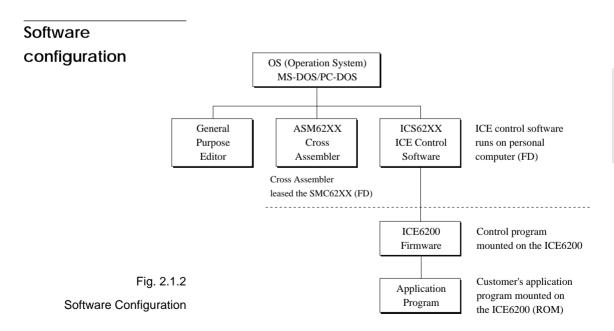

IV-3

### Function table

#### Table 2.1.1 shows the functions supported by the ICE6200.

Table 2.1.1 ICE6200 Functions

| Item        | Item            | Brief description of function                                                                                                    | Comments |
|-------------|-----------------|----------------------------------------------------------------------------------------------------|----------|
| number<br>1 |                 | ·                                                                                                    | 2 0      |
| 1           | Real-time break | The target program is interrupted under optional conditions  (1) Prock by program country (PC)                                    |          |
|             |                 | (1) Break by program counter (PC)                                                                                                 |          |
|             |                 | (2) RAM address, data, R/W break                                                                                                  |          |
|             |                 | (3) Break by register value  (4) Break via a combination of items (1) (2) (AND, OB)                                               |          |
|             |                 | (4) Break via a combination of items (1)–(3) (AND, OR)                                                                            |          |
|             |                 | (5) Forced break by RESET or BREAK switch settings                                                                                |          |
| 2           | History         | (6) Forced break by host system Escape key input  EVA62XXCPU data collection during emulation                                     |          |
| -           | History         | (1) Collection of PC, instruction code, RAM R/W, or CPU                                                                           |          |
|             |                 | register values                                                                                                    |          |
|             |                 |                                                                                                    |          |
|             |                 | (2) Approx. 2048 instruction bus data collections                                                                                 |          |
|             |                 | (3) Collects information up to the hit of break condition, or before or after the hit                                             |          |
|             |                 |                                                                                                    |          |
|             |                 | <ul><li>(4) Collects history information within the specified program area</li><li>(5) Searches for history information</li></ul> |          |
| 3           | Real-time       | Target program is run in real time at frequencies up to 4MHz                                                                      |          |
|             | execution       | ranget program is run in real time at frequencies up to 41viriz                                                                   |          |
| 4           | Real-time       | Emulation run in real time (up to approx. 425ms) or                                                                               |          |
|             | measurement     | step number count                                                                                                    |          |
| 5           | Target memory   | (1) ICE packaged target program memory is referenced, modified,                                                                   |          |
|             | referenced or   | or dumped                                                                                                    |          |
|             | modified        | (2) Target program memory-mapped I/O is referenced or modified                                                                    |          |
|             | ouiiicu         | (3) Internal CPU registers are referenced or modified                                                                             |          |
| 6           | Trace           | Target program is executed step by step and register contents are                                                                 |          |
|             |                 | displayed                                                                                                    |          |
| 7           | Assemble/       | Mnemonic input is converted to machine language and stored in                                                                     |          |
|             | Disassemble     | program memory; contents of memory are disassembled                                                                               |          |
| 8           | FD loaded,      | (1) Data from FD is loaded to the program or verified                                                                             |          |
|             | saved or        | (2) Program data is saved to FD                                                                                                   |          |
|             | verified        | (3) ICE interim results are loaded or saved to FD                                                                                 |          |
|             |                 | (4) Data from FD memory is loaded, saved or verified                                                                              |          |
| 9           | ROM read or     | Program is loaded to program memory from the ICE ROM socket                                                                       |          |
|             | verify          | and verified                                                                                                    |          |
| 10          | Execution       | During G command execution, the program counter and                                                                               |          |
|             | supervision     | halt state are displayed                                                                                                    |          |
| 11          | Coverage        | Acquire coverage information                                                                                                    |          |
| 12          | Other           | (1) Printer start and stop                                                                                                    |          |
|             |                 | (2) ICE command display                                                                                                    |          |
|             |                 | (3) Evaluation board CPU reset                                                                                                    |          |
|             |                 | (4) Evaluation board CPU status on LED display                                                                                    |          |
|             |                 | (5) Execution with SYNC pulse output at breakpoint, but without                                                                   |          |
|             |                 | break                                                                                                    |          |
|             |                 | (6) 2764 to 27512 EPROM (target) support                                                                                          |          |
|             |                 | (7) ICE6200 hardware check                                                                                                    |          |

### Function-differentiated command list

Tables 2.1.2.a-b show the function-differentiated command list for the ICE6200.

Table 2.1.2.a Function-differentiated command list

| Item<br>number | Function    | Command configuration | Description of operation                                | Reference page |
|----------------|-------------|-----------------------|---------------------------------------------------------|----------------|
| 1              | Assemble    | #A,a 🚜                | Assemble command mnemonic code and store at address "a" | IV-50          |
| 2              | Disassemble | #L,a1,a2 🗗            | Contents of addresses a1 to a2 are disassembled         | IV-32          |
|                |             | _                     | and displayed                                           |                |
| 3              | Dump        | #DP,a1,a2             | Contents of program area a1 to a2 are displayed         | IV-34          |
|                |             | #DD,a1,a2             | Content of data area a1 to a2 are displayed             | IV-36          |
| 4              | Fill        | #FP,a1,a2,d 🛂         | Data d is set in addresses a1 to a2 (program area)      | IV-52          |
|                |             | #FD,a1,a2,d <b>◢</b>  | Data d is set in addresses a1 to a2 (data area)         | IV-53          |
| 5              | Set         | #G,a <b>◢</b>         | Program is executed from the "a" address                | IV-72          |
|                | Run Mode    | #TIM ◀                | Execution time and step counter selection               | IV-93          |
|                |             | #OTF 🛂                | On-the-fly display selection                            | IV-94          |
| 6              | Trace       | #T,a,n ◢              | Executes program while displaying results of step       | IV-75          |
|                |             |                       | instruction from "a" address                            |                |
|                |             | #U,a,n ◢              | Displays only the final step of #T,a,n                  | IV-77          |
| 7              | Break       | #BA,a <b>◢</b>        | Sets Break at program address "a"                       | IV-64          |
|                |             | #BAR,a ◢              | Breakpoint is canceled                                  |                |
|                |             | #BD.◀                 | Break condition is set for data RAM                     | IV-65          |
|                |             | #BDR ◢                | Breakpoint is canceled                                  |                |
|                |             | #BR ◢                 | Break condition is set for EVA62XXCPU internal          | IV-66          |
|                |             |                       | registers                                               |                |
|                |             | #BRR ◢                | Breakpoint is canceled                                  |                |
|                |             | #BM ◢                 | Combined break conditions set for program               | IV-68          |
|                |             |                       | data RAM address and registers                          |                |
|                |             | #BMR ◢                | Cancel combined break conditions for program            |                |
|                |             |                       | data ROM address and registers                          |                |
|                |             | #BRES ◢               | All break conditions canceled                           | IV-71          |
|                |             | #BC ◢                 | Break condition displayed                               | IV-70          |
|                |             | #BE ◢                 | Enter break enable mode                                 | IV-78          |
|                |             | #BSYN ◢               | Enter break disable mode                                | IV-78          |
|                |             | #BT ◢                 | Set break stop/trace modes                              | IV-79          |
|                |             | #BRKSEL,REM           | Set BA condition clear/remain modes                     | IV-80          |
| 8              | Move        | #MP,a1,a2,a3 <b>◢</b> | Contents of program area addresses a1 to a2             | IV-54          |
|                |             |                       | are moved to addresses a3 and after                     |                |
|                |             | #MD,a1,a2,a3 <b>◢</b> | Contents of data area addresses a1 to a2 are            | IV-55          |
|                |             |                       | moved to addresses a3 and after                         |                |
| 9              | Data set    | #SP,a ◀               | Data from program area address "a" are written          | IV-56          |
|                |             | _                     | to memory                                               |                |
|                |             | #SD,a◢                | Data from data area address "a" are written to          | IV-57          |
|                |             | ,                     | memory                                                  |                |

Table 2.1.2.b Function-differentiated command list

| Item<br>number | Function           | Command configuration | Description of operation                             | Reference page |
|----------------|--------------------|-----------------------|------------------------------------------------------|----------------|
| 10             | Change CPU         | #DR ◢                 | Display EVA62XXCPU internal registers                | IV-38          |
|                | Internal           | #SR ◢                 | Set EVA62XXCPU internal registers                    | IV-58          |
|                | Registers          | #I 🗗                  | Reset EVA62XXCPU                                     | IV-92          |
|                |                    | #DXY ◢                | Display X, Y, MX and MY                              | IV-47          |
|                |                    | #SXY ◢                | Set data for X and Y display and MX, MY              | IV-59          |
| 11             | History            | #H,p1,p2              | Display history data for pointer 1 and pointer 2     | IV-39          |
|                |                    | #HB ◢                 | Display upstream history data                        | IV-42          |
|                |                    | #HG ◢                 | Display 21 line history data                         | IV-42          |
|                |                    | #HP 🗸                 | Display history pointer                              | IV-45          |
|                |                    | #HPS 🖪                | Set history pointer                                  | IV-45          |
|                |                    | #HC,S/C/E ◢           | Sets up the history information acquisition          | IV-60          |
|                |                    |                       | before (S), before/after (C) and after (E)           |                |
|                |                    | #HA,a1,a2 🖪           | Sets up the history information acquisition          | IV-61          |
|                |                    |                       | from program area a1 to a2                           |                |
|                |                    | #HAR,a1,a2 ◀          | Sets up the prohibition of the history information   | IV-61          |
|                |                    |                       | acquisition from program area a1 to a2               |                |
|                |                    | #HAD 🛂                | Indicates history acquisition program area           | IV-61          |
|                |                    | #HS,a ◢               | Retrieves and indicates the history information      | IV-44          |
|                |                    |                       | which executed a program address "a"                 |                |
|                |                    | #HSW,a ◢              | Retrieves and indicates the history information      | IV-44          |
|                |                    | #HSR,a ◢              | which wrote or read the data area address "a"        |                |
| 12             | File               | #RF,file 🗸            | Move program file to memory                          | IV-82          |
|                |                    | #RFD,file 🛂           | Move data file to memory                             | IV-82          |
|                |                    | #VF,file <b>◢</b>     | Compare program file and contents of memory          | IV-83          |
|                |                    | #VFD,file ◢           | Compare data file and contents of memory             | IV-83          |
|                |                    | #WF,file ◢            | Save contents of memory to program file              | IV-84          |
|                |                    | #WFD,file ◢           | Save contents of memory to data file                 | IV-84          |
|                |                    | #CL,file ◢            | Load ICE6200 set condition from file                 | IV-85          |
|                |                    | #CS,file ◢            | Save ICE6200 set condition to file                   | IV-85          |
| 13             | Coverage           | #CVD 🗗                | Indicates coverage information                       | IV-48          |
|                |                    | #CVR ◢                | Clears coverage information                          | IV-48          |
| 14             | ROM Access         | #RP ◢                 | Move contents of ROM to program memory               | IV-88          |
|                |                    | #VP ◢                 | Compare contents of ROM with contents of             | IV-89          |
|                |                    |                       | program memory                                       |                |
|                |                    | #ROM 🗸                | Set ROM type                                         | IV-90          |
| 15             | Terminate<br>ICE   | #Q 🗗                  | Terminate ICE and return to operating system control | IV-95          |
| 16             | Command<br>Display | #HELP •               | Display ICE6200 instruction                          | IV-98          |
| 17             | Self<br>Diagnosis  | #CHK ◢                | Report results of ICE6200 self diagnostic test       | IV-46          |

# Alphabetical listing of commands

### Tables 2.1.3.a-b show an alphabetical listing of ICE6200 commands.

Table 2.1.3.a Alphabetical Listing of Commands

| Item   | Command              | Description of operation                                       | Reference |
|--------|----------------------|----------------------------------------------------------------|-----------|
| number | configuration        | ·                                                              |           |
| 1      | #A,a <b>◢</b>        | Assemble mnemonic instruction and store in address "a"         | IV-50     |
| 2      | #BA,a◀               | Set break at program address "a"                               | IV-64     |
| 3      | #BAR,a◀              | Cancel breakpoint                                              | IV-64     |
| 4      | #BC ◢                | Display break condition                                        | IV-70     |
| 5      | #BD ◢                | Set break condition for RAM data                               | IV-65     |
| 6      | #BDR. <b>◢</b>       | Cancels the data RAM break condition                           | IV-65     |
| 7      | #BE ◢                | Break enable mode                                              | IV-78     |
| 8      | #BM ◢                | Assign multiple break condition for program address, RAM data  | IV-68     |
|        |                      | and registers                                                  |           |
| 9      | #BMR ◢               | Cancels the multiple break condition                           | IV-68     |
| 10     | #BR ◢                | Break condition set for EVA62XXCPU registers                   | IV-66     |
| 11     | #BRR ◢               | Cancels the register break condition                           | IV-66     |
| 12     | #BRES 💶              | All break conditions canceled                                  | IV-71     |
| 13     | #BRKSEL,REM <b>◢</b> | Sets BA clear/remain modes                                     | IV-80     |
| 14     | #BSYN <b>₄</b>       | Break disable mode                                             | IV-78     |
| 15     | #BT ◢                | Sets break stop/trace mode                                     | IV-79     |
| 16     | #CHK 🗗               | Reports results of ICE6200 self diagnostic tests               | IV-46     |
| 17     | #CL,file <b>◢</b>    | Loads ICE6200 set condition from file                          | IV-85     |
| 18     | #CS,file ◢           | Saves ICE6200 set condition to file                            | IV-85     |
| 19     | #CVD.                | Indicates coverage information                                 | IV-48     |
| 20     | #CVR ◢               | Clears coverage information                                    | IV-48     |
| 21     | #DD,a1,a2 <b>◢</b>   | Displays contents of addresses a1 to a2 in the data area       | IV-36     |
| 22     | #DP,a1,a2 <b>◢</b>   | Displays contents of addresses a1 to a2 in the program area    | IV-34     |
| 23     | #DR ◢                | Displays EVA62XXCPU internal registers                         | IV-38     |
| 24     | #DXY 🗗               | Displays X, Y and MX, MY                                       | IV-47     |
| 25     | #FD,a1,a2,d <b>◢</b> | Sets d to addresses a1 to a2 in the data area                  | IV-53     |
| 26     | #FP,a1,a2,d <b>◢</b> | Sets d to addresses a1 to a2 in the program area               | IV-52     |
| 27     | #G,a◀                | Executes the program from the "a" address                      | IV-72     |
| 28     | #H,p1,p2 ◢           | Displays history data for pointers 1 and 2                     | IV-39     |
| 29     | #HA,a1,a2◀           | Sets up the history information acquisition from program area  | IV-61     |
|        |                      | a1 to a2                                                       |           |
| 30     | #HAD•                | Indicates the history acquisition program area                 | IV-61     |
| 31     | #HAR,a1,a2 ◀         | Sets up the prohibition of the history information acquisition | IV-61     |
|        |                      | from program area a1 to a2                                     |           |
| 32     | #HB ◢                | Displays upstream history data                                 | IV-42     |
| 33     | #HC,S/C/E₄           | Sets up the history information acquisition before             | IV-60     |
|        | _                    | (S), before/after (C) and after (E) the break hit              |           |
| 34     | #HELP <b>₄</b>       | Display ICE6200 instructions                                   | IV-98     |
| 35     | #HG <b>₄</b>         | Display history data in 21 lines                               | IV-42     |

Table 2.1.3.b Alphabetical Listing of Commands

| Item<br>number | Command configuration | Description of operation                                        | Reference page |
|----------------|-----------------------|-----------------------------------------------------------------|----------------|
| 36             | #HP 🕘                 | Display history pointer                                         | IV-45          |
| 37             | #HPS ◢                | Set history pointer                                             | IV-45          |
| 38             | #HS,a ◢               | Retrieves and indicates the history information which executed  | IV-44          |
|                |                       | the program address "a"                                         |                |
| 39             | #HSR,a ◢              | Retrieves and indicates the history information which read the  | IV-44          |
|                |                       | data area address "a"                                           |                |
| 40             | #HSW,a ◢              | Retrieves and indicates the history information which wrote the | IV-44          |
|                |                       | data area address "a"                                           |                |
| 41             | #I <b>4</b>           | Reset EVA62XXCPU                                                | IV-92          |
| 42             | #L,a1,a2 🗾            | Display disassembled contents of addresses a1 to a2             | IV-32          |
| 43             | #MD,a1,a2,a3 <b>◢</b> | Move contents of data area addresses a1 to a2 to address a3     | IV-55          |
|                |                       | and after                                                       |                |
| 44             | #MP,a1,a2,a3 <b>◢</b> | Move contents of program area addresses a1 to a2 to address a3  | IV-54          |
|                |                       | and after                                                       |                |
| 45             | #OTF 🛂                | Select on-the-fly display                                       | IV-94          |
| 46             | #Q <b>4</b>           | Terminate ICE and return to operating system control            | IV-95          |
| 47             | #RF,file ◢            | Move program file to memory                                     | IV-82          |
| 48             | #RFD,file ◢           | Move data file to memory                                        | IV-82          |
| 49             | #ROM ◢                | Select ROM type                                                 | IV-90          |
| 50             | #RP ◢                 | Move ROM contents to program memory                             | IV-88          |
| 51             | #SD,a ◢               | Write data from address "a" of the data area                    | IV-57          |
| 52             | #SP,a ◢               | Write data from address "a" of the program area                 | IV-56          |
| 53             | #SR ◢                 | Set EVA62XXCPU internal registers                               | IV-58          |
| 54             | #SXY ◢                | Display X, Y and set data to MX, MY                             | IV-59          |
| 55             | #T,a,n ◢              | Execute while displaying n step instruction results from        | IV-75          |
|                |                       | address "a"                                                     |                |
| 56             | #TIM 🖪                | Select execution time and step counter                          | IV-93          |
| 57             | #U,a,n ◢              | Display only final step of #T,a,n                               | IV-77          |
| 58             | #VF,file <b>◢</b>     | Compare program file and memory contents                        | IV-83          |
| 59             | #VFD,file ◢           | Compare data file and memory contents                           | IV-83          |
| 60             | #VP                   | Compare contents of ROM and contents of program memory          | IV-89          |
| 61             | #WF,file <b>₄</b>     | Save content of memory to the program file                      | IV-84          |
| 62             | #WFD,file ◢           | Save content of memory to the data file                         | IV-84          |

### 2.2 Connecting and Starting the System

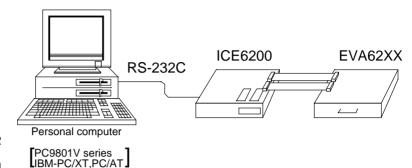

Fig. 2.2 System Connection Diagram

The ICE6200 connects to common personal computers and the E0C62 Family evaluation board EVA62XX for operation, as shown in Figure 2.2. The connection sequence described below should be followed.

#### (1) Verify Power OFF status

Make sure the power sources for the personal computer and ICE6200 are switched OFF. (The E0C62 Family evaluation board EVA62XX is powered by the ICE6200 power supply and thus has no power source.)

#### (2) Cable Connections

Connect cables in the manner prescribed in the "ICE6200 Hardware Manual".

#### (3) Power ON

Switch ON the power supplies for the personal computer and the ICE6200 in any order.

#### **HOST** settings

The ICE6200 is connected to a general purpose personal computer for operation.

The ICS62XX system program has an approximately 140KB capacity, and the personal computer must be set to proper operating parameters for the ICS62XX to operate. An example follows.

**Program capacity** The ICS62XX system program requires a host system with a RAM capacity of about 140KB.

RS232C Settings ICE Operation Using a PC9801V System with MS-DOS v.3.10

Enter settings (1) or (2) below. Item (2) is convenient since it has backup capability even after switching power OFF.

(1) Execute SPEED command soon after starting MS-DOS.

#### Setting:

A>SPEED RO 9600 B8 PN S1 NONE↓ Verify settings: A>SPEED↓ SPEED Version ?.? Escape the command with: RS232C-0 9600 BITS-8 PARITY-NONE STOP-1 NONE

(end)

(2) SWITCH command operates with the same settings as (1), but the settings become effective after the next boot.

#### **Setting:**

A>SWITCH R0[9600 B8 PN S1 NONE] L

#### Verify settings:

A>SWITCH SWITCH Version ?.?

#### Escape the command with:

RS232C-0:9600 BITS-8 PARITY-NONE STOP-1 NONE

- 

to escape the command

ICE Operation Using a PC/XT, PC/AT System with PC-DOS v.2.10

Execute MODE command soon after starting PC-DOS.

#### Setting:

```
A>MODE COM1:4800,n,8,1,P\rightarrow com1:4800,n,8,1,P\rightarrow .... Settings can be confirmed. A>
```

Set the ICE6200 baud rate to 4800.

#### Starting the ICS62XX

**Start the Operating** First, call up the operating system (abbreviated OS below) **System** for your general purpose personal computer. The ICS62XX can operate in the following OS environments.

- (1) MS-DOS version 3.10 or higher
- (2) PC-DOS version 2.10 or higher

Refer to your OS manual for procedures on loading the system. After loading the system, set the HOST setting as described in "HOST setting" (page IV-10).

- **Starting the ICS62XX** (1) Insert the ICS62XX system software (supplied on 5.25" floppy disk) to the assigned floppy disk drive in your personal computer.
  - (2) Input the following information through the keyboard.

```
B>ICS62XX↓
...The Epson logo is displayed for about one second...
* ICE POWER ON RESET *
* DIAGNOSTIC TEST OK *
       Cursor position
```

When the ICS62XX system program is loaded in the computer as described above, control of the computer is given to the ICS62XX system program. ICS62XX commands are awaited when the program is properly loaded and the # mark is displayed.

**Quitting ICS62XX** The ICS62XX program is terminated by entering the Q **Control** command; control is then returned to the computer's operating system.

> #Q~ В>

#### 2.3 ICE6200 Operation and Functions

ICE6200 operations, details on functions and emulation limitations are discussed in this section.

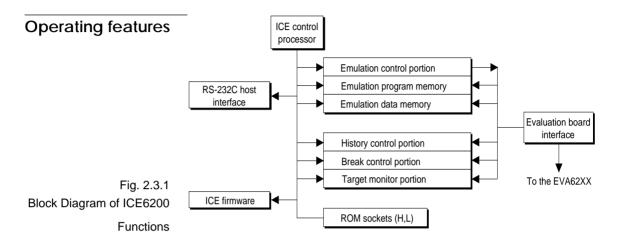

Figure 2.3.1 shows a block diagram of ICE6200 functions. The ICE6200 has a built-in control processor which processes ICE commands.

Emulation consists of executing and terminating functions of the EVA62XXCPU and is controlled via the emulation control portion. The EVA62XXCPU is halted unless the run (G command) or single step (T command) operations are invoked. In this condition the emulation lamp on the ICE6200 display is OFF and the HALT lamp is ON to indicate the set-up mode. Thus, the A command, etc., are executed during the set-up mode.

The emulation program memory is set-up by instructions which activate the EVA62XXCPU.

In the set-up mode, such operations as loading from the ROM sockets by the ICE control processor and program setting by the host processor are executed.

Similarly, the EVA62XXCPU data RAM is allocated to the emulation data memory.

The history control portion records the execution bus cycles of the EVA62XXCPU and consists of a 8192 word  $\times$  88 bit memory. The large memory capacity allows EVA62XXCPU register values to be recorded in real time. The history is written in target run mode, and is analyzed by the ICE6200 control processor in the set-up mode.

The break control portion has the functions which check the EVA62XXCPU bus condition whether it is at a break point or not, and will stop the execution at the break point. Breaking at CPU register values is also possible in real time. The ICE6200 control processor monitors the EVA62XXCPU on the target monitor during target run mode. Results are displayed as on-the-fly information.

## Break mode and break function

Breaks are supported in many modes.

#### (1) Break enable mode:

Makes the break function valid. Actions during break are decided according to the mode setting of break-trace/stop.

#### (2) Break disable mode:

Makes the break function invalid. ICE6200 SYNC pin pulse output mode which does not terminate the G command when in break condition. This function can be used as an oscilloscope synchronous signal to measure the target circuit timing using the pulse as a reference.

#### (3) Break trace mode:

Temporarily stops the target run during break condition, and quickly restarts the program after displaying the CPU register and execution time. Effective for viewing the program operation timing, but not in true real time.

#### (4) Break stop mode:

A mode to break programs when they are consistent with break conditions.

Different types of breaks are described below.

#### (1) Reset switch:

Need not be in break mode to break. Used to reset the ICE6200; does not display the target register during break.

#### (2) Break switch:

Need not be in break mode to break. EVA62XXCPU register is properly displayed during break.

#### (3) ESC key:

Break induced by ESC key input from the host. Need not be in break mode to break. EVA62XXCPU register is properly displayed during break.

#### (4) Break set command:

Break induced when CPU conditions and conditions set by BA, BD, BR or BM commands agree. Causes a break in break enable mode and break stop mode, but does not cause break in break disable mode. Cannot be set in break trace mode after completion of the instruction.

Table 2.3.1 shows the break modes and break types.

Table 2.3.1 Break modes and break types

| Item | Break mode    | Break method      | Description                    |  |
|------|---------------|-------------------|--------------------------------|--|
| 1    | Break enable  | Reset switch      | Normal use mode.               |  |
|      | & break stop  | Break switch      | Start up mode at power on.     |  |
|      |               | ESC key           | EVA62XXCPU runs in             |  |
|      |               | Break instruction | real time by entering GO       |  |
|      |               |                   | command after setting this     |  |
|      |               |                   | mode.                          |  |
| 2    | Break enable  | Reset switch      | Activates the break trace      |  |
|      | & break trace | Break switch      | function. This mode is set     |  |
|      |               | ESC key           | by the BE command or BT        |  |
|      |               |                   | command. Register data is      |  |
|      |               |                   | displayed when the             |  |
|      |               |                   | EVA62XXCPU agrees              |  |
|      |               |                   | with the conditions set by     |  |
|      |               |                   | the break set instruction.     |  |
|      |               |                   | EVA62XXCPU does not            |  |
|      |               |                   | run in real time when GO       |  |
|      |               |                   | command is entered after       |  |
|      |               |                   | setting this mode.             |  |
| 3    | Break disable | Reset switch      | The SYNC output function       |  |
|      | & break stop  | Break switch      | is executed. A pulse is        |  |
|      |               | ESC key           | output to the SYNC pin         |  |
|      |               |                   | via the BSYN command           |  |
|      |               |                   | when the CPU agrees with       |  |
|      |               |                   | the condition set by the       |  |
|      |               |                   | break set instruction.         |  |
|      |               |                   | EVA62XXCPU runs in real        |  |
|      |               |                   | time by entering GO com-       |  |
|      |               |                   | mand after setting this mode.  |  |
| 4    | Break disable |                   | Automatically sets to          |  |
|      | & break trace |                   | break disable and break trace. |  |
|      |               |                   | Break enable mode is           |  |
|      |               |                   | automatically set when         |  |
|      |               |                   | break trace is set.            |  |

# SYNC pin and HALT pin output

#### (1) SYNC Pin Output

When the instruction cycle conforms to a break condition, a low level pulse is output by the first half of the subsequent instruction fetch cycle.

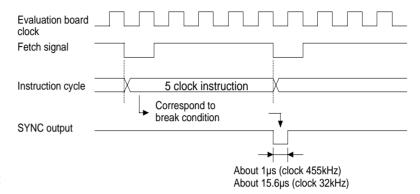

Fig. 2.3.2 SYNC Pin Output

#### (2) HALT Pin Output

A low level pulse is output when the evaluation board CPU is stopped (e.g., when the HALT or SLEEP instructions are executed).

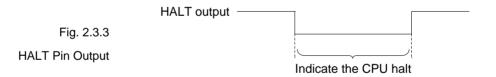

# Display during run mode and during break

During run mode, the ICE6200 control processor monitors the state of the EVA62XXCPU. Monitored data EVA62XXCPU's executed program are displayed at intervals of about 500 ms when the on-the-fly display mode is set (by the OTF command).

#G↓

- \*PC=0120 Underlined portion is displayed in succession.
- \*PC=HALT Enter HALT mode, line feed, and HALT is displayed.
- \*PC=0200 HALT is canceled, operation is restarted, and PC is redisplayed.

Note HALT indicates execution of the HALT or SLEEP instruction.

When the printer is online and started, the PC values are printed in succession. PC is not displayed during on-the-fly inhibit mode.

During a break, the cause of the break, post break PC (the next executed program address), the contents of the CPU registers, and execution time are displayed.

#G↓

- \*PC=xxxx
- \*EMULATION END STATUS=BREAK HIT ....(1)
- \*PC=0201 A=0 B=0 X=070 Y=071 F=IDZC SP=10 .....(2)
- \*RUN TIME=425.097mS ....(3)
- (1) There are three statuses possible after completing the emulation: BREAK HIT, ESC KEY, OR BREAK SW. When a number of conditions prevail, only the highest priority position is displayed in the following priority ranking: BREAK SW > ESC KEY > BREAK HIT. A break may also be initiated by the reset switch; a reset switch break causes
  - "\*ICE6200 RESET SW TARGET\*"

to be displayed and instructions are awaited. The register display and execution time display are not active in this mode.

- (2) The displayed PC shows the next executed value. Register values following "A" indicate the values during a break. In the above example, the values (indicated 2) results from completing to execute the instruction of address 0200
- (3) Execution time mode and step number mode can be set during run time (using the #TIM command). Millisecond is abbreviated to "mS". In step number mode, decimal values describe the run time, as in : " \*RUN TIME=501 STEPS ".

When the execution time or step counters overflow, the message

" \*RUN TIME=TIMEOVER "

is displayed. For more details, see page <u>IV-25</u>, "Measurement during command execution".

# Break assigning commands

The ICE6200 has a variety of break setting functions.

#### (1) Set break by PC:

Set by the BA command. The instruction is executed when the EVA62XXCPU PC and the set values agree, thus inducing a break. When the PSET command is entered at the set address, the PSET and subsequent instruction are executed, then processing is halted. (When multiple PSET commands are specified, the instructions are executed until a command other than PSET is encountered.) Breaks can be set for multiple PC's (to the maximum capacity of program memory).

#### (2) Set break by RAM data:

Set by the BD command. A break is induced by the RAM data address, data, or R/W AND condition. Also, masks can be set for address, data and R/W respectively. When a break is induced by writing F data at address 10, the settings are: address=10, data=F, R/W=W. Any data can be used with the following settings: address=10, data=mask, R/W=W. A break will occur after execution of the memory access instruction which equals the set conditions. The break point can be set to one point through these settings.

#### (3) Set break by register value:

Set by BR command. When the register values of the EVA62XXCPU coincide with the set break values, a break is initiated following execution of the instruction.

A break is induced by and AND condition set in the A, B, FI, FD, FZ, FC, X, or Y registers. Also, a mask can be set in any of the registers. When a break is induced with register A=5, X=70, and Y=0A, the other registers may be masked.

#### Example:

LD A, 5
LD X, 70
LD Y, 0A ...... A break is induced when the above instruction is executed.

These settings will allow the operation to run in real time. The break point can be set at only one point. Items (1), (2) and (3) above can be set independently. When BA, BD and BR are set concurrently, a break will occur when any of the conditions coincide.

#### (4) Set compound break:

Set by BM command. A compound break occurs when breaks (1), (2) and (3) include AND statements. Breaks can have the following elements masked: (coincide with PC), (coincide with RAM data address, data, R/W), (register value). The break point can be set at only one point. At the current setting, setting (1) through (3) are automatically canceled. If settings (1) through (3) follow the current setting, the BM condition is canceled.

Note Since the RAM data condition is a break element, the break will not be initiated without instructions which access the RAM data.

### Target interrupt and break

When a target interrupt occurs the moment of a break it is given priority over the break. The break is then induced after the interrupt process is stacked. Next, the interrupt routine is executed from the top when the run mode commences.

The PC displayed during a break is the top interrupt address.

When a break is set by the BR command with FI=1, the break and interrupt are generated simultaneously, but due to the interrupt process, the register values after the break are:

```
*PC=0000 A=.... F=.DZC X=000 Y=010 |
| FI reset
```

so as to reset the FI flag status.

#### **History function**

The EVA62XXCPU information (PC, instruction code, RAM data address and data content, and CPU internal registers) while running an emulation are fetched to the history memory region with each CPU bus cycle. The history memory has a capacity of 8291 cycles, and can store 2730 (5 clock instructions only) to 1365 (12 clock instructions only) new instructions executed by the evaluation board.

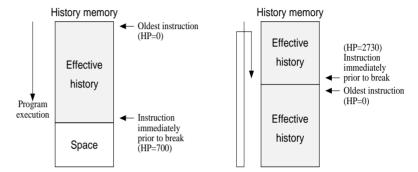

Fig. 2.3.4 History Function Diagram

Figure 2.3.4 shows a diagram of the history function. When the history memory is filled, old data is overwritten by new data.

The history pointer (HP) normally displays the oldest instruction at position 0, but during a break it displays the newest instruction. The maximum value of the HP is about 2730 when 5 clock instructions are executed.

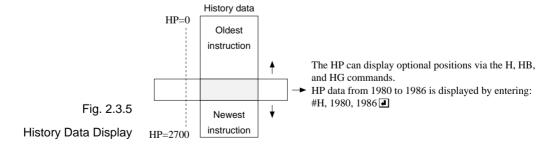

```
#H, 1980, 1986↓
LOC
      PC
         IR OP
                   OPR. A B
                               X
                                   Y IDZC MEMORY OPERATION
                                                                OTHER
1980 0200 FC1 PUSH B
                          0 0 03F 03F 1111 W010=0
1981 0201 423 CALL 23
                          0 0 03F 03F 1111 W00F=8 W00E=0 W00D=2 ....(1)
1982 0223 FDF RET
                          0 0 03F 03F 1111 R00D=2 R00E=0 R00F=8
1983 0202 FD1 PDP
                          0 0 03F 03F 1111 R010=0
1984
                                            W010=8 W00F=0 W00E=2 INT1
1985
                                                                  INT2
1986 00FE FFF NOP7
      (b)
           (c)
                  (d)
                               (e)
                                       (f)
                                                      (g)
                                                                   (h)
 (a)
```

- (a) History pointer displayed
- (b) Executed instruction address displayed
- (c) Instruction code displayed
- (d) Mnemonic instruction displayed
- (e) Register value displayed when instruction completed
- (f) When each flag is set, 1 is reset to 0 and displayed
- (g) When a data memory R/W operation occurs during execution of an instruction, the data sequence write 8 to 0F address write 0 to 0E address write 2 to 0D address is sequentially displayed (1).
- (h) During the interrupt process, INT1 (stack) and INT2 (vector) are displayed. The INT1 memory operation indicates the stack cycle.
- Note \* During interrupt processing, two HP are renewed. Otherwise, HP is renewed by the instruction unit.

### **Break delay function**

Users can refer to the programs until break by the history function mentioned in the previous section. In the ICE6200 this function has been expanded so that the history information before hitting the break condition or before and after hitting break condition can be acquired and referred. To realize this function, this system is designed not to terminate the program right after the hit of break condition, but to terminate the program after acquiring specified history data. This specification is executed by the #HC command.

Note When specifying the break delay by using the break enable & break stop mode (see page IV-15, "Break mode and break function"), be sure that break is not made at the specified break condition.

#### Coverage function

ICE6200 can acquire and indicate the address information of the program which was accessed during the execution of the program. One can confirm which parts have completed troubleshooting and debugging by referring to coverage information which is a result of executing programs for a long period of time. This coverage function is specified by #CVD, and #CVR commands.

# Measurement during command execution

The ICS62XX possesses a counting function which counts the time or the number of steps from starting the target program to the occurrence of a break.

The counting range is described below.

#### (1) Time counting mode

 $6.5 \mu s$  to  $6.5 \times 65535 \mu s$  (=425.977ms)

Measurement error :  $\pm 6.5 \mu s$ 

(The display is in millisecond units: ms)

#### (2) Step counting mode

Step 1 to step 65535

Measurement error : 0 steps

(error of 1 step may be presumed during interrupt process)

When the measurement range is exceeded, the following message is displayed:

\*RUN TIME=TIMEOVER.

# Self-diagnostic function

The ICE6200 performs a self-check at power ON. When a check instruction (#CHK₄) is input from the host system, the self-test results are sent to the host.

```
#CHK↓

# ...System awaits instruction unless an error occurs.
```

A check instruction is automatically input when the ICS62XX system program is loaded.

```
B>ICS62XX (Epson logo appears)

* ICE POWER ON RESET *

* DIAGNOSTIC TEST OK * (Check instruction is automatically input; if no anomaly occurs, the following message appears)

#
```

When the above display appears, it indicates that the ICE6200 and host are connected properly and the ICE6200 is operating correctly.

If the ICE6200 is power supply is OFF or the the cable to the host is not connected at the prompt, the following message appears:

```
B>ICS62XX↓

*COMMUNICATION ERROR OR ICE NOT READY*
```

Then, when the ICE6200 power supply is switched ON, a self-test is automatically performed and the following message is displayed:

```
* ICE POWER ON RESET *

* DIAGNOSTIC TEST OK *
```

When an error message is displayed after entering the check instruction, it is likely to be due to hardware failure. Contact customer support.

#### Starting the printer

The printer is controlled by the operating system. The printer can be started and stopped by entering "CTRL"+"P" key even while the ICS62XX system is running.

```
#BA, 100 \( \preceq \)
#"CTRL"+"P" T \( \preceq \)
"CTRL"+"P" key input is printed.

PC=300 IR=FFF ....... SP=010
:
:
:
:
:
:
#"CTRL"+"P" ...... Stops the printer
```

## Limitations during emulation

When running emulations with the ICE6200 and evaluation board connected, the EVA62XXCPU is normally stopped, as described in page IV-13, "Operating features" (set up mode).

In the set up mode, the EVA62XXCPU and peripherals are stopped, and inappropriate operations cannot be initiated. Until the set up mode is canceled and the target program is executed, the EVA62XXCPU executes instructions provided by the command program of the ICE6200. The command program continues to operate when the emulation is completed and returns to the set up mode.

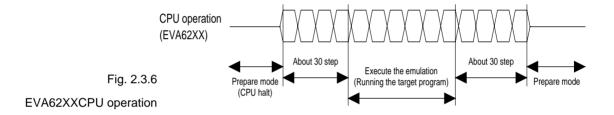

You should be aware that when the command program takes over, the timers and counters are enabled and started from initial settings. Also, the watchdog timer is cleared immediately prior to the ICE6200 switching to emulation mode while under command program control.

Accordingly, the following points should be noted when using the ICE6200.

### (1) When execution of the trace instruction (T,U) is prolonged

Evaluation board timer values can be renewed while the command program is operative.

#### (2) When the run is halted and restarted

The watchdog timer is cleared by the ICE6200 before and after the emulation, thus the watchdog timer is not continuous. The target program operates in real time when the run time is sufficiently long.

The command program runs approximately 30 steps before and after an emulation. When operating at 32kHz clock speed, these steps require 6ms + 6ms = 12ms. While at a clock speed of 455kHz, the command program steps before and after emulation require  $400\mu s + 400\mu s = 800\mu s$ .

When the dump data command (#DD) is invoked, the I/O area interrupt condition flag is read but not cleared.

### CHAPTER 3 COMMAND DETAILS

Detailed particulars on ICE6200 commands and explanations of functions are described in this section. Commands are divided into six categories.

**DISPLAY:** This command group displays the contents of program memory and data memory, and history information.

**SET:** This group of commands modifies the contents of memory (program and data memories).

**BREAK and GO:** Sets break conditions and starts emulations.

**FILE:** Controls transfer of files from the host to the ICE6200.

**ROM:** Controls the transfer of program memory and ROM (high and low) used by the evaluation board CPU.

**CONTROL:** Sets the ICE6200 operation mode (including initialization of the target system).

An SMC6231/62L31 program is used in the examples, but output error messages may differ with the type of device used.

The methods for entering instructions described in section 3.1 are as follows:

- A # mark is displayed when the program awaits instructions.
- Upper and lower case letters may be used to enter instructions.
- Individual instructions delineated by <> marks in the text should be separated by a comma when entering instructions.
- Interactive instructions imbeded in commands are displayed by key input. The interactive portions of instructions in the following examples are underlined in the text.
- The toggle instruction is set to reverse upon each command input.
- Notes indicates points for caution when using the described commands.

### 3.1 Display Command Group

| L   | DISASSEMBLE LIST                       | IV-32 |
|-----|----------------------------------------|-------|
| DP  | DUMP PROGRAM                           | IV-34 |
| DD  | DUMP DATA RAM                          | IV-36 |
| DR  | DISPLAY CPU REGISTER                   | IV-38 |
| H   | HISTORY DATA DISPLAY                   | IV-39 |
| HB  | HISTORY DATA DISPLAY BACKWARD          | IV-42 |
| HG  | HISTORY DATA DISPLAY FORWARD           | IV-42 |
| HS  | HISTORY SEARCH PC                      | IV-44 |
| HSR | HISTORY SEARCH MEMORY READ             | IV-44 |
| HSW | HISTORY SEARCH MEMORY WRITE            | IV-44 |
| HP  | HISTORY POINTER DISPLAY                | IV-45 |
| HPS | HISTORY POINTER SET                    | IV-45 |
| CHK | CHECK ICE6200 HARDWARE                 | IV-46 |
| DXY | DISPLAY X, Y REGISTER and MX, MY COUNT | IV-47 |
| CVD | DISPLAY COVERAGE                       | IV-48 |
| CVR | RESET COVERAGE                         | IV-48 |

#### **Format**

```
#L,<address 1>,<address 2>,  #L,<address 1>,  #L,
```

#### **Function**

The program area (emulation program memory) is displayed disassembled from <address 1> to <address 2>.

- (1) When <address 2> defaults, a single screen (22 lines) is displayed disassembled.
- (2) When <address 1> and <address 2> default, a single screen is displayed disassembled from the previous address plus one (one more than the previous address).
  With only L↓ input after power on, the data from address 0 onward is displayed.
- (3) When more than a single screen is displayed disassembled, a single line space appears between each 22 lines with about a one second pause.
- (4) The instruction can be interrupted by hitting the "ESC" key.

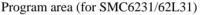

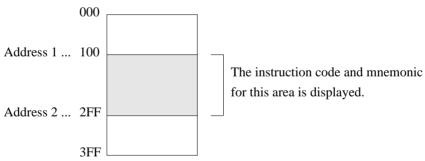

```
Format
```

```
#L,<address 1>,<address 2>,↓
#L,<address 1>,↓
#L,↓
```

#### **Examples**

```
. . . . Contents of addresses 100 to 1FF of the program
#L,100,1FF↓
                                are displayed disassembled
 0100 FDF RET
 0101 2FF JP C.FF
   : : :
 01FF FFF NOP7
#L,200↓
                          . . . . Contents from address 200 onward (22 lines)
 0200 E00 LD A,0
                                are displayed
 0201 E6F LDPX MX,F
        :
 0215 FFF NOP7
#14
                          . . . . One more than the previous address at which the
                                program stopped are displayed
 0216 FDF RET
 0217 E05 LD A.5
   : : :
 022B FFB NOP5
#L,100,FFF↓
 0100 FDF RET
   : : :
 0201 E6F LDPX MX,F
                          . . . . . Interrupt via "ESC" key input
#L,100,50↓
                          . . . . . Address 1 > address 2 error
 * COMMAND ERROR *
#L,100,100↓
                          . . . . Contents of address 100 are disassembled,
 0100 FDF RET
                                and executed normally
#L,3FC→
 03FC E00 LD A,0
 03FF 20F JP C,F
                          . . . . Last program area (3FF address in the case of
                                SMC6231/62L31) is passed, and instruction
                                terminates
#
```

**Format** 

**Function** 

The program area (emulation program memory) from <address 1> to <address 2> is displayed in hexadecimal format.

- (1) When <address 2> defaults, the contents of <address 1> are displayed in a single screen (21 lines, 21×8=168 addresses).
- (2) When <addresses 1> and <2> default, a single screen is displayed from the previous address plus one (one more than the previous address).
  When DP, □ alone is entered after power on, the data from address 0 are displayed.
- (3) When more than one screen of data is displayed, a one line space appears between every 21 lines with about a one second pause.
- (4) Hexadecimal and ASCII codes can be displayed together, but the ASCII data operands are converted by the RETD and LBPX instructions before display.

- (5) When the last program area passes, the operation terminates.
- (6) Commands can be interrupted by input from the "ESC" key.

Program area (for SMC6231/62L31)

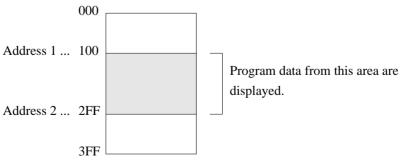

```
Format
```

#DP,<address 1>,<address 2>↓↓
#DP,<address 1>↓↓
#DP↓↓

#### **Examples**

```
. . . . Specified area is displayed
#DP,104,121↓
 ADDR
                                         5
                                                6
                                                      7
          0
                1
                      2
                             3
                                   4
                                                           ASCII
 0100
                                  FFF
                                        FFB
                                              930
                                                     142
                                                                ..0B
 0108
        FFF
               FFF
                     FFF
                           FFF
                                  FFB
                                        931
                                               142
                                                     944
                                                           ....1BD
 0118
        FFF
               FFF
                     FFF
                           FFF
                                  FFB
                                        FFB
                                              FFB
                                                   FFB
 0120
        131
               145
                                                           1E
#DP↓
                           . . . . . 21 lines are displayed
 ADDR
                      2
                             3
                                   4
                                         5
                                                6
                                                      7
                                                           ASCII
          0
                1
 0120
                     131
                           132
                                  145
                                        FFF
                                                     FFB
                                                              12E...
                      :
                             :
                                                      :
                             :
                                   :
                          21 line display
#DP,0,FFF↓
ADDR
        0
               1
                     2
                            3
                                        5
                                                     7
                                                          ASCII
 0000
        999
               444
                     ਸਸਸ
                           FFF
                                  FFF
                                        FFF
                                              FFF
                                                     FFF
                             :
                                         :
                           . . . . Command interrupt via "ESC" key input
#DP,100,50↓
                           . . . . . Address 1 > address 2 error
 * COMMAND ERROR *
#DP,400,FFF↓
                          . . . . Error due to exceeding maximum value of program
 * COMMAND ERROR *
                                 area (3FF address in the case of SMC6231/62L31)
```

#### **Format**

```
#DD,<address 1>,<address 2>,↓
#DD,<address 1>,↓
#DD,↓
```

#### **Function**

Data in the RAM area from <address 1> to <address 2> are displayed in hexadecimal format.

- (1) When <address 2> defaults, the contents of <address 1> are displayed in a single screen (21 lines or the last RAM address).
- (2) When <addresses 1> and <2> default, a single screen is displayed from the previous address plus one (one more than the previous address). When DD alone is entered after power on, the data from address 0 are displayed.
- (3) The contents from the WRITE ONLY I/O area cannot be read.
- (4) The I/O address with mixed R/W data is read and displayed with a ! mark.
- (5) Commands can be interrupted by input from the "ESC" key.

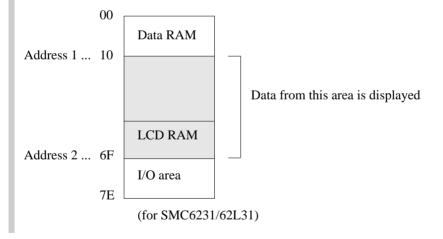

#### **Examples**

```
Format
```

```
#DD,<address 1>,<address 2>↓ 
#DD,<address 1>↓ 
#DD, 
#DD,
```

#### **Examples**

```
#DD,0↓
 ADDR 0 1 2 3 4 5 6 7 8 9 A B C D E F
 0000 F F F F F F 0 0 0 0 0 0 1 1 1 2 3
 0070 5 A 3 F 0 5 6 F 4 4 4 0 5 A A
                         . . . . . 21 lines or last RAM address is displayed
#DD~
                         . . . . Display again from address 0 since last address exceeded
                                    (same as above)
#DD,50,40↓
                         . . . . . Address 1 > address 2 error
 * COMMAND ERROR *
#DD,0,7E↓
 ADDR 0 1 2 3 4 5 6 7 8 9 A B C D E F
 0000 F F F F F F 0 0 0 0 0 0 1 1 1 2 3
                         . . . . . Instruction terminated by "ESC" key input
#DD,E40,F1F↓
ADDR 0 1 2 3 4 5 6 7 8 9 A B C D E F
0E40 F 0 1 5 7 4 A 0 0 0 E F 3 2 0 1
                                           . . . . . When the unused area is one
0E80 0 0 3 2 7 6 C 1 1 2 0 0 6 5 4 9
                                                 entire line, the display skips
0E90 1 5 7 6 C F 3 2 0 1 0 1 E A C 0
                                                 that line (for SMC6246)
0EA0 0 0 0 1 4 0 5 0 0 0 3 0 0 1 5 2
0EBC 4 3 2 7 6 B A 0 1 5 D 3 2 7 4 3
0EC0 5 5 4 1 0 2 3 6 0 0 0 1 5 6 7 F
0F00 ! ! ! ! ! ! / / / / / / .... When addresses in the displayed
OF10 F 0 1 0 F F / / / / / / / /
                                                 lines are unused they are displayed
                                                 as slashes (for SMC6246)
```

Note

The read operation is invalid when the I/O address is set to write only.

# DR

# DISPLAY CPU REGISTER

#### **Format**

#DR₄

### **Function**

Displays the value of the current register of the EVA62XXCPU.

- (1) PC: Displays the address which starts the next emulation.
- (2) A, B, X, Y, F, SP: Displays the current value (break or after break value).
- (3) IR, Mnemonic: Displays the mnemonic code for the PC program area command code.

## Example

#DR↓

\* PC=0100 IR=FFF NOP7 A=0 B=0 X=06F Y=03A F=<u>IDZC</u> SP=10

Displays characters when F is set, or . mark when F is reset

```
#H,<pointer 1>,<pointer 2>,|
#H,<pointer 1>,|
```

#### **Function**

Displays history data.

- (1) Displays history data from <pointer 1> to <pointer 2>.
- (2) When <pointer 2> defaults, displays history data of <pointer 1> in 21 lines.
- (3) Numerals displayed in <pointers 1> and <2> are decimal, from 0 to 9999.
- (4) The following contents are displayed for each instruction:

LOC: History pointer (decimal)

PC: Program counter (hexadecimal) When a break, "[PC]" is displayed.

IR: Command code (hexadecimal)

OP: Command mnemonic
OPR: Command operand

A,B,X,Y: Contents of A, B (Xp, Xh, Xl), (Yp, Yh, Yl) registers IDZC: Binary display of flag bit (1 when set, 0 when clear)

Other: During execution of an instruction, the memory R/W cycle and data are displayed. Also, data interrupts INT1 (stack data) and INT2 are displayed

- (5) History memory has a capacity of 8192 bus cycles. One the other hand, the SMC6200 has 5, 7 and 12 clock instructions. The 5 clock instructions require three bus cycles, 7 clock instructions require four bus cycles, and 12 clock instructions require six bus cycles. Thus, the final value of the history pointer is changed according to the executed instruction. The maximum final value of the execution time for only a 5 clock instruction is approximately 2700, while the execution time for a 12 clock instruction is about 1300. When a break occurs before the history memory reaches the end, the last value of the history pointer is reduced.
- (6) The history memory receives new data until a break occurs. Old data is erased when number of executed GO commands exceeds 2700.
- (7) The top of the history pointer is 0. When the last value of <address 2> is set, the values are displayed to the last value.
- (8) When there are no history data (Before GO command, after GO command execution, during T command execution, or during HAR command execution), the following message is displayed:
  - \* NO HISTORY DATA \*
- (9) The HB command can be used to view history data immediately prior to a break.

#H,<pointer 1>,<pointer 2>, #H,<pointer 1>, |

```
#H, 200, 205

.... Set range displayed
 LOC PC IR OP OPR. A B
                             Х
                                  Y IDZC MEMORY OPERATION OTHER
                       F 0 020 021 0011 R01F=0
 0200 0128 FDO POP A
 0201 0129 F70 DEC M0 0 0 020 021 0010 R000=1 W000=0
 0202 012A 722 JP NZ.22 0 0 020 021 0010
 0203 012B F71 DEC M1 0 0 020 021 0000 R001=2 W001=1
 0204 012C 721 JP NZ.21 0 0 020 021 0000
 0205 0121 F80 LD M0,A 0 0 020 021 0000 W000=0
#300↓
                     . . . . . 21 lines displayed
 LOC
       PC IR OP OPR. A B X
                                 Y IDZC MEMORY OPERATION OTHER
 0300 000F C1F ADD B,OF F 4 02D 031 0001
 0301 0010 70E JP
                   NZ, OE F 3 02D 031 0001
 0302 000E EE8 LDPX MX,A F 3 02D 031 0001 W02D=F
      : :
 0319 0124 E10 LD B,00 F 0 030 031 0001
 0320 0125 BD0 LD X.D0 F 0 010 031 0001
#H,0,100↓
 LDC
      PC IR OP OPR. A B X Y IDZC MEMORY OPERATION OTHER
 0000 0000 E1C LD A,B 5 4 000 024 0000
 0001 0001 E16 LD B,06 4 4 000 024 0000
 0002 0002 822 LD Y.22 4 6 000 022 0000
 0003 0003 EF0 INC Y
                        4 6 000 022 0000
 0004 0004 EF3 LDPY A.MY 4 6 000 023 0000 R023=0
 0005 0005 90A LBPX MX,0A 0 6 001 024 0000 W000=A W001=0
 0006 0006 C05 ADD A,05 0 6 002 024 0000
 0007 0007 D52 SBC B,02 5 6 002 024 0000
 0008* 0008 17F RETD 7F 5 4 003 024 0000 R01A=C R01B=9 R01C=1 W002=F W003=7
```

<sup>\*</sup> Instruction terminates after exceeding last history memory

```
#H,<pointer 1>,<pointer 2>,|
#H,<pointer 1>,|
```

#### **Examples**

```
#H,310,3000↓
 LDC PC IR OP
                              X Y IDZC MEMORY OPERATION
                    OPR. A B
0310 0010 70E JP
                    NZ,0E F 0 020 021 0011
0311 0011 8F1 LD
                    Y.21 F 0 020 021 0011
                    MY.08 F 0 020 021 0011 W021=8
 0312 0012 E38 LD
2430 0172 E32 LD
                    MY,02 7 6 024 026 0000 W026=2
2431 0173 F48 EI
                         7 6 024 026 0000
2432 0174 FF8 HALT
                         7 6 024 026 1000
2433
                                          W01F=1 W01E=7 W01D=5 INT1
2434
                                                               INT2
2435* 0108 0E6 JP E6
                         7 6 024 026 0000
                            .... INT1 or INT2 displayed when interrupt only occurs
#H,0,500↓
        PC IR OP
                               X Y IDZC MEMORY OPERATION
 LOC
                    OPR. A B
                                                             OTHER
0000 0010 70E JP
                    NZ.0E F B 015 021 0001
0001 000E EE8 LDPX MX.A F B 015 021 0001 W015=F
0002 000F C1F ADD B.OF F B 016 021 0001
0003 0010 70E JP
                    NZ,0E F A 016 021 0001
0004 000E EE8 LDPX MX.A F A 016 021 0001 W016=F
0005 000F C1F ADD B,0F F A 017 021 0001
0006 0010 70E JP
                    NZ,0E F 9 017 021 0001
0007 000E EE8 LDPX MX,A F 9 017 021 0001 W017=F
0008 000F C1F ADD B,0F F 9 018 021 0001
0009 0010 70E JP
                    NZ,0E F 8 018 021 0001
0010 000E EE8 LDPX MX,A F 8 018 021 0001 W018=F
                            . . . . . Instruction terminated by "ESC" key input
```

#### Note

The history data register value is changed by the line following the instruction execution (limited to "LD X,x" and "LD Y,y").

# HB, HG

# HISTORY DATA DISPLAY BACKWARD/FORWARD

#### **Format**

#HB↓ #HG↓

#### **Function**

Indicates the history information before and after the history pointer.

- (1) HB: 21 instructions displayed from the current history pointer. The current pointer decrements 21 after display. (Validated in vicinity of last displayed history value.)
- (2) HG: 21 instructions displayed from the current history pointer. The current pointer increments 21 after display. (Validated from old displayed history value by a screen.)
- (3) The current history pointer indicates the last pointer after GO command completion.

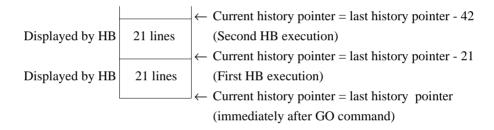

```
#BA,108↓
#G, R↓
 *PC=
 *PC=HALT
 *EMULATION END STATUS = BREAK HIT
 *PC=01E6 A=7 B=6 X=024 Y=026 F=.... SP=4D
 *RUN TIME=TIMEOVER
#HB↓
 LOC
         PC
             TR OP
                       OPR.
                             AB
                                    Χ
                                        Y IDZC MEMORY OPERATION
                                                                     OTHER
                       Y,3A
 2415
       0423 83A LD
                             7 6 056 03A 0010
 2416 0424 CF1 OR
                       MY,01 7 6 056 03A 0000 R03A=0 W03A=1
 2417
       0425 FDF RET
                             7 6 056 03A 0000 R01D=6 R01E=6 R01F=1
 2432
       0174 FF8 HALT
                             7 6 024 026 1000
                                                W01F=1 W01E=7 W01D=5 INT1
 2433
 2434
                                                                        INT2
 2435* 0108 0E6 JP
                             7 6 024 026 0000
                       Ε6
                             . . . . . When an HB command is executed after a break hit, 21
                                  lines are displayed from the break address onward
```

```
Format
```

#HB↓ #HG↓

#### **Examples**

#HPS,200↓

```
. . . . 21 history pointer instructions displayed from 200
#HG↓
 LOC
                      OPR.
                            АВ
                                   Х
                                       Y IDZC MEMORY OPERATION
             IR OP
                                                                   OTHER
 0200
       0128 FD0 POP
                      Α
                             F 0 020 021 0011 R01F=0
 0201
       0129 F70 DEC M0
                             0 0 020 021 0010 R000=1 W000=0
 0202
       012A 722 JP
                      NZ,22 0 0 020 021 0010
 0203
       012B F71 DEC
                      М1
                             0 0 020 021 0000 R001=2 W001=1
   :
              :
                  :
                             : : :
                                      :
 0218
       000F C1F ADD
                      B,0F
                            F E 013 011 0001
       0010 70E JP
                      NZ.0E F D 013 011 0001
 0219
 0220
       000E EE8 LDPX MX,A
                           F D 013 011 0001 W013=F
#HPS,200↓
#HB↓
                      . . . . . 21 history pointer instructions displayed from 200
 LDC
         PC
             IR OP
                      OPR.
                            АВ
                                   Χ
                                       Y IDZC MEMORY OPERATION
                                                                   OTHER
                            F 6 03B 021 0001
 0180
       000F C1F ADD
                      B,0F
                      NZ,0E F 5 03B 021 0001
 0181
       0010 70E JP
 0182
       000E EE8 LDPX MX.A
                            F 5 03B 021 0001 W03B=F
 0183
       000F C1F ADD
                      B,OF
                            F 5 03C 021 0001
                             : :
 0198
       0012 E38 LD
                      MY,08 F 0 020 021 0011 W021=8
 0199
       0013 FDF RET
                             F 0 020 021 0011 R01C=8 R01D=2 R01E=1
                             F 0 020 021 0011 R01F=0
 0200
       0128 FDO POP
                      Α
#HG↓
 LDC
         PC
            IR OP
                      OPR.
                            АВ
                                   X
                                       Y IDZC MEMORY OPERATION
                                                                   OTHER
                             7 6 03A 03A 0000
 2418
       0166 B3A LD
                      Y.3A
       0167 CAE AND MX,0E 7 6 03A 03A 0010 R03A=1 W03A=0
 2419
 2420
       0168 BFE LD
                      X.2E
                             7 6 02E 03A 0010
 2421
       0169 E20 LD
                      MX,00 7 6 02E 03A 0010 W02E=0
 2422
       016A BF0 LD
                      X,20
                             7 6 020 03A 0010
       016B 980 LBPX MX,B0 7 6 021 03A 0010 W020=0 W021=8
 2423
 2424
       016C 9C1 LBPX MX,C1 7 6 023 03A 0010 W022=1 W023=C
                      . . . . . Instruction terminated by "ESC" key input
#
```

# HS, HSR, HSW HISTORY SEARCH PC/MEMORY READ/MEMORY WRITE

#### **Format**

```
#HSR,<address>,J
#HSR,<address>,J
#HSW,<address>,J
```

#### **Function**

Retrieves and indicates history information under the following conditions.

- (1) HS: Indicates the history information of the PC address specified by <address>.
- (2) HSR: Indicates the history information which read the memory specified by <address>.
- (3) HSW: Indicates the history information which wrote the memory specified by <address>.

```
#HS, 0700 \rightarrow .... Retrieves and indicates the history information of PC = 700
         PC IR OP
                      OPR. A B
                                       Y IDZC MEMORY OPERATION
 LOC
                                   X
                                                                   OTHER
1980 0700 FC1 PUSH B
                           0 0 0FE 0FF 1111 W0F0=0
 2038 0700 FC1 PUSH B 5 1 0FE 0F0 1001 W0FE=1
#HSR, 30 

..... Retrieves and indicates the history information which read address 30
 LOC
         PC IR OP
                      OPR. A B
                                   X
                                       Y IDZC MEMORY OPERATION
                                                                   OTHER
 0820 0640 EC2 LD
                      A,MX 0 0 030 0FF 1111 R030=0
 0950 084F EC6 LD B,MY 0 F 030 0FF 1111 R030=F
   :
#HSW, 30→ ..... Retrieves and indicates the history information which wrote address 30
                                       Y IDZC MEMORY OPERATION
         PC IR OP
                      OPR. A B
                                   X
 0838 0650 E60 LDPX MX,0 0 0 030 0FF 1111 W030=0
 0950 084F E71 LDPY MY.1 0 0 0FF 030 1111 W030=1
```

#HP₄

#### **Function**

- (1) HP: Displays current history pointer value.
- (2) HPS: Sets the displayed history pointer value in the current history pointer. When a value is input which exceeds the last history pointer, the last pointer value is set to the current history pointer.
- (3) The history pointer is displayed in four lines of decimal code, and set.

#### **Examples**

#HP↓

\* LOC=2058 .... Pointer (last value) displayed at break

#HPS, 1000↓ .... Pointer set to 1000

#HP↓

\* LOC=1000 .... Pointer value = 1000

#HPS,9999↓

\* LOC=2058 .... Return to last pointer value

Last pointer value is validated when last value is

#HP→ exceeded

\* LOC=2058

# CHECK ICE6200 HARDWARE

#### **Format**

#CHK₄

#### **Function**

Displays the results of the ICE6200 initial test. (ICE6200 executes the initial test at power on.)

The test consists of the following:

- (1) Sum check test of ICE6200 firmware
- (2) ICE6200 RAM R/W test

# Examples

```
#CHK-J

* ROM CHECK ERROR 5F=>FF *

* RAM CHECK ERROR 001111 55=>FF *

error is detected
```

#CHK↓

# .... A waits command under normal conditions

#### Note

When an error message is displayed, avoid further use of the device since it is likely due to hardware failure.

#DXY↓

**Function** 

Displays current X register (Xp, Xh, Xl) and Y register (Yp, Yh, Yl), as well as MX and MY (contents of memory specified by codes X and Y).

```
#DXY↓
 X = 0.70
         MX =
 Y=07C
         MY= F
#DXY↓
 X=200 MX=-:OV .... Indicates the RAM area has been exceeded;
 Y = 050
         MY = -
                          read operation not viable
              : . . . . . . . Indicates write only area; read operation not viable
#DXY↓
              / .... Shows that E73 is unused area
X=E73
 Y = 252
         MY= F .... Read operation not viable
```

# DISPLAY/RESET COVERAGE

#### **Format**

```
#CVD,<address 1>,<address 2>↓↓
#CVD↓↓
#CVR↓↓
```

#### **Function**

Indicates and clears coverage information.

- (1) CVD: Indicates the coverage information ranging from <address1> to <address2>.

  Indicates all coverage information when address are omitted.
- (2) CVR: Clears coverage information.

```
#CVD, 100, 110, .... Indicates the coverage information ranging

*CV 0100 from address 100 to 110

*CV 0109..0110

#

#CVD, .... Indicates the whole coverage information

*CV 0100

*CV 0109..02FF

*CV 0400..04FF

#

#CVR, .... Clear coverage information
```

# 3.2 Set Command Group

| A   | ASSEMBLE PROGRAM      | IV-50 |
|-----|-----------------------|-------|
| FP  | FILL PROGRAM          | IV-52 |
| FD  | FILL DATA RAM         | IV-53 |
| MP  | MOVE PROGRAM          | IV-54 |
| MD  | MOVE DATA RAM         | IV-55 |
| SP  | SET PROGRAM           | IV-56 |
| SD  | SET DATA RAM          | IV-57 |
| SR  | SET REGISTER          | IV-58 |
| SXY | SET MX, MY DATA       | IV-59 |
| HC  | SET HISTORY CONDITION | IV-60 |
| HA  | SET HISTORY RANGE     | IV-61 |
| HAD | DISPLAY HISTORY RANGE | IV-61 |
| HAR | RESET HISTORY RANGE   | IV-61 |

#A,<address>↓

(With guidance)

**Function** 

The mnemonic command is assembled and stored at the address indicated by <address>.

- (1) Supports the mnemonics and operands in the instruction list used in the E0C62 Family.
- (2) Operand expressions follow the configurations below:

p: 00 to 03 values

s: 00 to FF values

l: 00 to FF values

i: 00 to 0F values

r,q: A, B, MX or MY

In general, hexadecimal expressions do not have "H" appended at the end.

Three digit data can be input starting from the 0 column.

OFF input: Validates FF

00FF input: Causes an error

An error is generated by invalidated values entered for p, s, l or i.

Only binary expressions (xxxxB) are allowed in the input area. The x in this case has a fixed length of from one to four digits comprised either of 0 or 1, with "B" input last.

When less than three digits are input, the expression is handled as a binary expression or an error.

- (3) Either upper or lower case letters may be used for input.
- (4) Mnemonic and operand codes should be separated by one or more character spaces or by a tab code.
- (5) An error is generated when an unsupported instruction is entered.
- (6) A or B input gains register priority. Input 0A or 0B when entering immediate value settings.

LD A, B Contents of B register are input to A register.

LD B, OA Immediate value A is loaded to B register.

#A, <address>

(With guidance)

**Examples** 

```
. . . . Instruction entered by key input
#A,100↓
 0100 <u>LD A,0F</u>
                           . . . . Address displayed; mnemonic input awaited (mnemonic
                                         instruction, operand input)
 0101 /-
                            . . . . . / 

input cancels instruction
#A,200↓
 0200 PUSH XP↓
                           . . . . Error generated by unapproved mnemonic input
      * ERROR *
                                  (for E0C62XX/62*XX); same address is redisplayed
                                  with mnemonic request
 0200 NOP5↓
 0201 JJJ 0FF↓
      * ERROR *
 0201 <u>LD A,FF</u>→
                           . . . . Error generated when valid operand range is exceeded
      * ERROR *
 0201 LD A, OF↓
 0202 /↓
#A,202↓
 0202 🚣
                           .... Return to previous address (current address less one) via
 0201 /↓
                                  ^ key input
```

Note

"ESC" key nonfunctional; cancel operation by entering /↓.

#FP,<address 1>,<address 2>,<program data>↓

#### **Function**

The contents of <address 1> and <address 2> of the program area (ICE emulation memory) are stacked in the program data area.

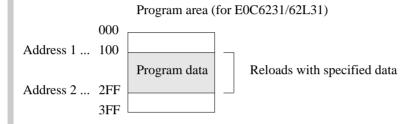

### **Examples**

#FP, 0, 3FF, FFB, .... Data from addresses 000 to 3FF of the program area are stacked to the FFB (NOP5 code)

#FP, 100, 200, FF9, .... When undefined code is detected, an error message is displayed and the instruction will not execute

#FP, 200, 100, FFF, .... Address 1 > address 2 error

#FP, 200, 200, FFF, .... Address 200 is modified to instruction code FFF (NOP7); instruction completes normally

#FD, <address 1>, <address 2>, <data>↓

#### **Function**

Data is stacked in the data RAM area at addresses 1 to 2 in hexadecimal or binary code.

Data RAM area (for E0C6231/62L31)

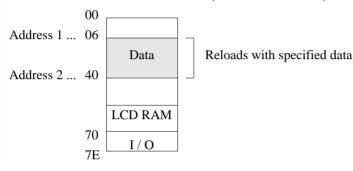

#### **Examples**

. . . . Reloads the contents of the data RAM addresses 60 #FD,60,7E,A↓ to 7E to A #FD,10,2F,0101B↓ . . . . . Reloads address 10 to 2F with data 0101 (binary) = 5 (hexadecimal) #FD,50,1FF,0↓ . . . . Error is generated because settings exceed the RAM area \* COMMAND ERROR \* (address 7E for E0C6231/62L31) and the instruction will not execute #FD,70,60,0↓ \* COMMAND ERROR \* . . . . . Address 1 > address 2 error . . . . Reloads the entire RAM area (for E0C6231/62L31) #FD,0,7E,B↓ with data B (hexadecimal) . . . . . 0 written to 40 address #FD,40,40,0↓

#### **Notes**

- (1) For binary expressions, four digit 0 (or 1) and B input (total of five characters) only are accepted.
- (2) Write operation is not performed to the read only address of the I/O area.
- (3) When there is an unused area in the specified address, the data is rewritten except for the unused area.

#MP, <address 1>, <address 2>, <address 3>,

#### **Function**

Contents of program area addresses 1 to 2 are transferred to addresses 3 and above.

Program area (for E0C6231/62L31)

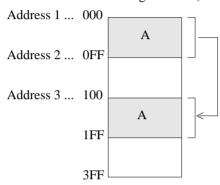

#### **Examples**

#MP,0,FF,100↓

. . . . . Contents of program area addresses 000 to 0FF are transferred to addresses 100 to 1FF

#MP,100,2FF,300↓
\* COMMAND ERROR \*

. . . . . When the transfer area surpasses address 3FF, an error message is displayed and the instruction will not

execute

#MP,200,100,300↓

\* COMMAND ERROR \*

. . . . . Address 1 > address 2 error

#MP,200,200,300↓

. . . . . Contents of address 200 are copied to address 300, then the instruction is executed normally

#

#MD, <address 1>, <address 2>, <address 3>, <

#### **Function**

Contents of addresses 1 to 2 in the data RAM area are transferred to addresses 3 and above.

Data RAM area (for E0C6231/62L31)

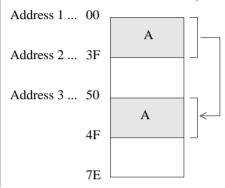

#### **Examples**

. . . . Contents of data RAM addresses 10 to 1F are moved to #MD,10,1F,30↓ addresses 30 to 3F #MD,00,3F,70↓ \* COMMAND ERROR \* . . . . When the transfer area exceeds the RAM area (7E for E0C6231/62L31), an error is indicated and commands are not executed #MD,30,20,50↓ \* COMMAND ERROR \* . . . . . Address 1 > address 2 error #MD,30,30,50↓ . . . . Contents of address 30 are copied to address 50, then instruction is executed normally #MD, E00, E1F, E60↓ \* UNUSED AREA \* . . . . When there is an unused area in the transfer area (either sending or receiving side), an unused area error message is displayed (for E0C6246)

#### Notes

- (1) A write operation cannot execute when the top transferred address coincides with the I/O area read only region.
- (2) A read operation cannot execute when the bottom transferred address coincides with the I/O area write only region. In this case a 0 is written to the top address.
- (3) When the transfer address coincides with an I/O address of mixed readable bits and write only bits, either read or write operations can execute.

#### SET PROGRAM

**Format** 

#SP,<address>↓

(With guidance)

**Function** 

Contents of the specified program area address are displayed or modified.

```
#SP,100↓
                           . . . . Contents of address 100 are read, and cannot be modified
 0100 FFF:↓
                                  . . . . . New data is written
 0101 FFF:FFB↓
 0102 FFF:FF9↓
 * CODE ERROR *
                            . . . . Error message is displayed when undefined code is
                                  detected; contents are written unchanged to the same
                                  address
 0102 FFF:<u>FO5</u>

✓
 0103 FFF:A6B↓
 0104 FFF:<u>^</u>
                           . . . . Operation returns to previous address (one less than
 0103 A6B:<u>^</u>
                                   current address) via input by entering ^↓
 0102 F05:<u>F06</u>→
 0103 A6B:↓
 0104 FFF:ABx↓
 * COMMAND ERROR *
                           . . . . Error is generated by data setting error; message displayed
 0104 FFF:ABC↓
 0105 FFF:/↓
                           . . . . . / 

input terminates instruction
#SP,400↓
                           . . . . Since it exceeds the program area (3FF for E0C6231/
 * COMMAND ERROR *
                                  62L31), an error is indicated
#SP,3FE↓
 3FE FFF:<u>011</u> →
 3FF FFF:<u>FFB</u>↓
                          . . . . Instruction is completed after last address in input
```

```
Format
```

#SD, <address>↓

(With guidance)

#### **Function**

Contents of the data RAM are addresses are displayed or modified.

- (1) Data cannot be written to the read only area.
- (2) Data in the write only area cannot be read.

```
#SD,20↓
 20 5:A↓
                            . . . . Contents of address 20 are modified and stored to A
 21 5:^┙
                            . . . . Return to previous address (one less than the current
 20 A:B↓
                                   address) by entering ^↓
 21 5:F↓
 22 5:/↓
                            . . . . . Instruction terminated by /↓
#SD,FFF↓
 * COMMAND ERROR *
                            . . . . When specification exceeds the maximum value of the
                                   RAM area (7F for E0C6231/62L31), an error is indicated
#SD,70↓
 70 4:-↓
 71 F:<u>-</u>

                            . . . . . Hyphen only displayed due to read only address;
 72 5:-↓
                                   data input not accepted
 73 6:-↓
 74 6:5↓
 75 8:4↓
 76 5:A↓
 77 8:<u>9</u> ↓
 78 8:5↓
 79 A:-↓
 7A B:<u>-</u>

∠
    : :
                            . . . . Command terminates after last address entered
 7E F:-↓
#SD,E50↓
                            . . . . . When an unused area has been specified, "UNUSED
 * UNUSED AREA *
                                   AREA" is displayed (for E0C6246)
#SD, ECE↓
 ECE 0:<u>F</u>→
 ECF 4:F↓
 * UNUSED AREA *
                            . . . . When an unused area is entered into during data setting,
                                   "UNUSED AREA" is displayed (for E0C6246)
```

#SR↓ (With guidance)

#SR,<register name>,<data>↓

#### **Function**

EVA62XXCPU registers are displayed and modified.

- (1) Specified data is set in specified registers.
- (2) Register names can be specified as: PC, A, B, X, Y, FI, FD, FZ, FC, and SP.

# **Examples**

```
#SR↓
 PC=0100:0105↓
                             \dots Input data and \rightarrow to registers you wish to modify enter
  A=
         5:↓

→ only to skip to the next register

         A:5↓
  B=
  X= 02F:20↓
  Y= 010:1A↓
 FI=
         0:14
         1:↓
 FD=
 FZ =
       0:↵
 FC=
       1:0↓
 SP= 4F:<u>^</u>
                             . . . . Entering the ^→ returns operation to previous register
                                    (one less than the current register)
 FC=
        0:1₊
 SP= 4F:<u></u>
#SR,X,AA↓
                             . . . . X register only is changed to AA
#SR↓
 PC= 105:↓
                             . . . . Current value is saved with 

key input
         5:↓
  A=
         5:↓
  X= 2A:<u></u> ✓
        2A:<u></u> ✓
      :
 SP= 4F:<u></u> ✓
```

#### Note

Instruction will not complete with  $/ \rightarrow$  input; use  $\rightarrow$  up to the last register.

#SXY↓ (With guidance)

**Function** 

Current contents of the X register (Xp, Xh, Xl), Y register (Yp, Yh, Yl), and MX and MY (contents specify memory X, Y) are displayed. Contents of MX and MY can also be modified.

```
#SXY~
                              X=040 MX=5:↓
Y=030 MY=A:<u></u>✓
#SXY↓
X=040 MX=5:0↓
                              . . . . . Sets new data to MX, MY
Y=030 MY=A:<u>F</u>↓
#SXY~
                               . . . . Data to read only area not accepted
X = 070 MX = 3:-
Y=FFF MY=-:OV
                               . . . . . Input not accepted if RAM area is exceeded
#SXY~
X=E52 MX * UNUSED AREA * .... An unused area error message is displayed
Y=1A7 MY=1:<u>3</u> ✓
                                     for E52 (for E0C6246)
```

# HC

# SET HISTORY CONDITION

#### **Format**

#HC,S/C/E↓

#### **Function**

Sets up the area for history extraction by means of the break point.

"[]" is added to the break point.

# **Examples**

#HC, S→ .... Extracts the history from the break point

#HC, C→ .... Extracts the history before and after the break point

#HC, E \displays ..... Extracts the history up to the break point (default value)

#HA,<address 1>,<address 2>/ALL #HAD #HAR,<address 1>,<address 2>/ALL #HAR,

#### **Function**

Sets up, indicates and clears PC address within the history extraction area.

- HA: Extract the range specified by <address>.
   When specifying ALL, all addresses will be specified.
- (2) HAD: Indicates the address of history extraction area.
- (3) HAR: Do not extract the range specified by <address>. When specifying ALL, history isn't extracted.

```
#HAR, ALL .... Clears the entire history extraction area

#HA, 300, 400 .... Specifies history extraction area

#HA, 100, 200 ....

#HAD .... Indicates history extraction area

*HA 0100..0200

*HA 0300..0400

*HA 0500

#
```

# 3.3 Break and Go Command Group

| BA          | SET BREAK ADDRESS CONDITION    | IV-64 |
|-------------|--------------------------------|-------|
| BAR         | RESET BREAK ADDRESS CONDITION  | IV-64 |
| BD          | SET BREAK DATA CONDITION       | IV-65 |
| BDR         | RESET BREAK DATA CONDITION     | IV-65 |
| BR          | SET BREAK REGISTER CONDITION   | IV-66 |
| BRR         | RESET BREAK REGISTER CONDITION | IV-66 |
| BM          | SET BREAK MULTIPLE CONDITION   | IV-68 |
| <b>BMR</b>  | RESET BREAK MULTIPLE CONDITION | IV-68 |
| BC          | BREAK CONDITION DISPLAY        | IV-70 |
| BRES        | RESET ALL BREAK CONDITION      | IV-71 |
| G           | GO TARGET PROGRAM              | IV-72 |
| T           | SINGLE STEP TRACE              | IV-75 |
| U           | SINGLE STEP TRACE              |       |
|             | & LAST INFORMATION DISPLAY     | IV-77 |
| BE          | BREAK ENABLE MODE SET          | IV-78 |
| <b>BSYN</b> | BREAK DISABLE & SYNC MODE SET  | IV-78 |
| BT          | BREAK TRACE MODE SET           | IV-79 |
| BRKSEL      | BREAK ADDRESS MODE SELECT      | IV-80 |

#### **Function**

Sets break condition for the PC.

- (1) BA: The value indicated at the specified address is set to the break condition. Multiple addresses are set by using commas to divide them. Consecutive addresses are set by separating entries with two period marks (.). Entering <address 3>..<address 4> sets a break condition such that <address 3> ≤ PC ≤ <address 4>.
- (2) BAR: Can be cleared separately from break condition set by BA.
- (3) Addresses which can be entered by a single BA or BAR instruction can be set multiple times in a single line (80 columns).
- (4) When the BA command is executed several times, previous settings are valid.
- (5) When the BM command is executed, all BA conditions are canceled.
- (6) When entering the GO command at a break, the BA condition may enter the clear mode or a condition retaining mode. (Refer to the BRKSEL command.)

#BDR

(With guidance)

#### **Function**

Break condition set for data RAM read/write area.

- (1) BD: Break condition set for RAM data address, data, and R/W. Address can be set at one point, data set from addresses 0 to F or masked, and the R/W area set to read, write, or masked. A break is generated when the three conditions specified by address, data, and R/W coincide.
- (2) BDR: Cancels the condition set by BD command.
- (3) A break condition set by the BD command is functional at one point only, but can be mixed with BA and BR commands.
- (4) A BD condition can be canceled by executing the BM command.

# **Examples**

#BD↓

DATA

ADDR ---:<u>074</u>

-:5↓

```
-:*↓
                                    and the R/W is masked (*)
 R/W
In the above example, a break is set for when the number 5 is written to or read from the data RAM
address 074.
#BD↓
 ADDR 074:<u></u>✓
                             \ldots When no setting modification is made, hitting the \rightarrow
                                    key continues the operation to the next setting
                             . . . . . Data is masked
         5 :1*1*B↓
         * :<u>₩</u>
                             . . . . Sets the R/W function to write
 R/W
At the current settings, a break is generated when 1 is written to 2<sup>3</sup> bit and 2<sup>1</sup> bit at data RAM address
74.
#BDR↓
                             . . . . . All BD conditions are cleared
#BD↓
 ADDR ---:↓
                             cancellation
```

. . . . A hyphen (-) is displayed when the BD condition is

absent. At address 74, the number 5 is entered as data

# BR, BRR

# SET/RESET BREAK REGISTER CONDITION

**Format** 

#BR ← (With guidance)

**Function** 

A break condition is set in the EVA62XXCPU registers A, B, FLAG, X (Xp, Xh, Xl,) or Y (Yp, Yh, Yl).

- (1) BR: A break condition is set in the target registers A, B, FLAG, X (Xp, Xh, Xl,) or Y (Yp, Yh, Yl). The break condition in each register can be masked (a masked register can generate a break in another register, whatever the specified value). Break is induced when the values of each register correspond to the set values in the internal CPU registers.
- (2) BDR: Cancels a break condition set by BR command.
- (3) A break set by the BR command is operative at one point. BA and BD settings can be mixed.
- (4) A BR condition can be canceled by executing the BM command.

```
#BRJ
                               . . . . . A hyphen (-) is displayed when a BR condition is not
 Α
            -:C↓
                                      set. Break condition is sequentially set
 В
 FΤ
            -:14
                               . . . . Enter an asterisk (*) mark to indicate masking
 FD
            -:*↓
                                      This induces a break unrelated to the FD value
 FZ
            <u>-:0</u>←
 FC
            -:*↓
 Χ
         ---:040↓
                               . . . . . If a parameter is mis-set, entering the ^ key will return
 Y
          --:^₊
                                      the operation to the previous setting (one less than the
         ---:041↓
        ---:030↓
                                      current setting)
A break condition set as described above, where A=C, FI=1, FZ=0, X=41, and Y=30.
#BR↓
           C:<u></u>

∠
                               . . . . . Reads a previously set break condition
 Α
 В
                                      When no setting modification is made, hitting the \rightarrow
 FI
            1:*↓
                                      key continues the operation to the next setting
 FD
            *:↓
 FZ
            0:*4
 FC
           *:↵
 Χ
        041:042→
        030:*4
Two break conditions where A=C and X=42 are described above.
```

#BR₄ (With guidance)

#BRR₄

#### **Examples**

#BRR→ .... A BR condition is cleared by the BRR command

#BR↓

A -: <u>→</u> ..... Entering → after canceling BR setting confirms cancellation

#BR↓

A -:<u>0</u>←

FI -:\*↓

FD -:\*↓

FZ -:<u>\*</u>←

FC -:<u>\*↓</u>

x ---:<u>40</u>↓

Y ---:<u>30</u>←

A break condition is set wherein A=0, B=0, X=40, and Y=30.

#BR↓

A 0:<u></u>

∠

B 0:<u>5</u> <u></u>

FI \*: / L .... Entering / when no further setting changes are desired

# completes the instruction

A break condition is set where A=0, B=5, X=40, and Y=30.

#### **Notes**

- (1) The target system operates in real time even when a GO command is executed after setting a BR condition.
- (2) Each model (SMC62XX/62\*XX) has a different RAM area, and XY settings in a BR command can be set to FFF.

# BM, BMR

# SET/RESET BREAK MULTIPLE CONDITION

**Format** 

#BMR↓ (With guidance)

## **Function**

Sets the compound break function for multiple breaks when all conditions for the EVA62XXCPU PC, data RAM access, and register values coincide.

- (1) Although the BA, BD and BR instructions can be set independently, the BM command generates a break when all conditions for the PC, data RAM access, and register values coincide. In other words, it can be thought of as the AND setting for the BA, BD and BR commands.
- (2) Previously set BA, BD and BR conditions are canceled by the BM instruction. Also, the BM setting is canceled when the BA, BD and/or BR instructions are set after the BM instruction is set.
- (3) The BMR command cancels the BM instruction.
- (4) A break is set at only one point by the BM command. Each register setting can be masked.

| #BM↓ |                |                                                           |
|------|----------------|-----------------------------------------------------------|
| PC   | : <u>100</u> ↓ | A hyphen (-) is displayed when a BM condition is          |
| ADDR | : <u>70</u> ←  | canceled.                                                 |
| DATA | -∶ <u>A</u> ↓  | Break condition is set where PC=100, RAM access=70,       |
| R/W  | -: <u>*</u> ✓  | RAM data=A, D and C flags=1, and Y register=3E.           |
| A    | -: <u>*</u> ✓  | During execution of the instructions at address 100, a    |
| В    | -: <u>*</u> ↓  | break occurs when the following conditions coincide:      |
| FI   | -: <u>*</u> ✓  | RAM at address 70 is accessed, read/write data A, FD and  |
| FD   | -: <u>1</u> ↓  | FC are set, and Y register is 3E. (Valid for break during |
| FZ   | -: <u>*</u> ✓  | program loop.)                                            |
| FC   | -: <u>1</u> ↓  |                                                           |
| X    | : <u>*</u> ↓   | The point at which the break is placed is masked by an    |
| Y    | : <u>3E</u> ←  | asterisk (*) mark.                                        |
|      |                |                                                           |

(With guidance)

#BM√ #BMR√

#### **Examples**

```
#BM↓
                            . . . . . PC mask
 PC
         100:*↓
 ADDR
          70:71↓
 DATA
           A:^┙
                            . . . . Enables return to previous operation when ^ key is
 ADDR
          71:72↓
                                  entered
 DATA
           A:↓
                            \dots Previous setting retained when \rightarrow alone is entered
 R/W
            *:₩→
            *:↓
 Α
 В
            *:↓
            *:↓
 FΙ
            1:4
 FD
            *:↓
 FZ
 FC
            1:↓
            *:70↓
 Χ
          7E:↓
```

As shown above, a break is generated when data A is written to RAM address 72 if CPU register X=70, Y=7E, FD=1 and FC=1.

```
#BM-J
PC *: 100-J
ADDR 71: /-J .... Entering/-J does not alter later settings; adds PC=100 to above conditions

#BM-J
PC ----: __ .... Entering -J after canceling BM setting confirms

# cancellation
```

#### **Notes**

- (1) Use of the BM command automatically cancels BA, BD and BR commands.
- (2) This instruction runs a break comparison only during execution with memory access. The above described limitations remain even when ADDR, data and R/W are masked. Therefore, a break will not occur when the instruction does not access data memory even if the PC and register values coincide.
- (3) Each model (SMC62XX/62\*XX) has a different RAM area, and XY settings in a BM command can be set to FFF.

#BC↓

#### **Function**

Displays the current break condition.

```
. . . . Break condition is verified after power on. All break
#BC₊
                               conditions are canceled.
 * BA NONE
 * BD NONE
 * BR NONE
 * BM NONE
 * BREAK ENABLE MODE ..... Enters break enable mode
 * BREAK STOP MODE .... Enters break stop mode
 * TIME COUNT MODE .... Enters real-time mode
#BA,100,101↓
#BC↓
                         . . . . Reads after address break condition set Break condition
                               confirmed
 * BA 0100..0101
 * BD NONE
 * BR NONE
 * BM NONE
 * BREAK ENABLE MODE
 * BREAK STOP MODE
 * TIME COUNT MODE
#BRES↓
#BA,100,102↓
#BC↓
 * BA 0100
                         . . . . Displays multiple executions of BA condition when
                               addresses are not consecutive
 * BA 0102
```

#BRES↓

**Function** 

All break conditions (BA, BD, BR, or BM settings) are canceled.

#### Example

#BRES↓

#BC↓

- \* BA NONE
- \* BD NONE
- \* BR NONE
- \* BM NONE
- \* BREAK ENABLE MODE
- \* BREAK STOP MODE
- \* TIME COUNT MODE

#

#### Note

Although the break condition is canceled, the break mode (enable/disable, trace, stop, time/stop) is still operative.

### GO TARGET PROGRAM

#### **Format**

#G↓

#G,<address>↓

#G,R↓

#### **Function**

This instruction runs the target program. When a break condition is detected, program execution is halted and the break status is displayed to complete the instruction.

# 1. Setting the starting address

- (1) When an address is entered, the run starts from that address.
- (2) With an R setting the EVA62XXCPU is reset, and the run starts from the reset address 0100.
- (3) When the address and R setting are defaulted, the run starts from the current address (PC which displays the status during the previous break).

When  $G \leftarrow I$  is entered after power on, the run starts from address 0100, but the EVA62XXCPU is not reset.

#### 2. Break Mode and Break Condition

| Item | Break mode(note) | Break condition      | Comments                      |
|------|------------------|----------------------|-------------------------------|
| 1    | BE mode and      | * Reset switch       | Mode at power on.             |
|      | Break stop mode  | * Break switch       |                               |
|      |                  | * Break set commands |                               |
|      |                  | (BA, BD, BR, BM)     |                               |
|      |                  | * ESC input          |                               |
| 2    | BE mode and      | * Reset switch       | When the break condition      |
|      | Break trace mode | * Break switch       | and EVA62XXCPU executed       |
|      |                  | * ESC input          | cycle coincide, the break     |
|      |                  |                      | status alone is displayed and |
|      |                  |                      | the GO command is restarted.  |
| 3    | BSYN mode and    | * Reset switch       | When the break condition and  |
|      | Break stop mode  | * Break switch       | EVA62XXCPU executed           |
|      |                  | * ESC input          | cycle coincide, a pulse is    |
|      |                  |                      | output to the SYNC pin.       |

(Note) Refer to "Break mode and break function" in section 2.3 for more information on the break mode.

#G↓ #G,<address>↓ #G,R↓

#### **Function**

# 3. Display During Execution of GO Instruction

| Item | Display mode (note)     | Display method                           |
|------|-------------------------|------------------------------------------|
| 1    | On-the-fly display mode | #G-J                                     |
|      |                         | *PC=xxxx Sampling of the PC is displayed |
|      |                         | about every 500ms.                       |
|      |                         | HALT message is displayed                |
|      |                         | during halt.                             |
| 2    | On-the-fly inhibit mode | #G-J Execution status is not displayed.  |

(Note) Refer to "Display during run mode and during break" in section 2.3 for information on the display modes.

# 4. Break Display

#G↓

\*PC=xxxx

\*EMULATION END STATUS = BREAK HIT ..... (A)

\*PC=0100 A=0 B=0 X=70 Y=00 F=ID.C SP=10 .... (B)

\*RUN TIME=xxx mS ..... (C)

→ The break status is displayed.

- (A)BREAK HIT, ESC KEY, BREAK SW displays appear in parts. When the reset switch is depressed, the message, \*ICE6200 RESET SW TARGET\*, is displayed without displaying the break status, and the next instruction is awaited.
- (B)Register contents are displayed in part when PC (next executed address) is stopped.
- (C) The execution time or executed number of steps set by TIM command are displayed in part. (Refer to page IV-93 for details of the TIM command.)

#### GO TARGET PROGRAM

#### **Format**

#G↓ #G,<address>↓ #G,R↓

#### **Examples**

. . . . On-the-fly set command #OTF↓ \* ON THE FLY ON \* These settings #BE↓ . . . . . Break enable set command are set at power \* BREAK ENABLE MODE \* on: default is command input #BT↓ . . . . . Break stop mode set command \* BREAK STOP MODE \* #G,R↓ . . . . Target and evaluation board is reset; run starts from reset address (0100) \*PC=xxxx . . . . . PC display is cyclic \*EMULATION END STATUS = BREAK HIT . . . . . (A) \*PC=01FF A=5 B=0 X=70 Y=05 F=..ZC SP=20 .... (B) \*RUN TIME=100mS .... (C) (A) Break displayed through break condition (BA condition set at 01FE) (B) F is expresses reset bit and (.) bit as English letter

- (C) Run time is 100ms

```
#T,<address>,<step number>↓
#T,<address>↓
#T,,<step number>↓
#T,↓
```

#### **Function**

Executes trace, and single step actions of programs.

- (1) The specified portion of the target program executes with a frequency indicated by the number of steps from the specified address (65535 possible in decimal code). The PC, instruction word and register contents are displayed with each execution.
- (2) When the step number is defaulted, only one step is executed.
- (3) When the address is defaulted, the specified number of steps is executed from the current PC (PC at which the previous T command completed).
- (4) When both address and step number are defaulted, only one step is executed from the current PC. When this setting occurs after power on, one step is executed from PC=0100.
- (5) When the step number is one (#T, <address> or #T), the instruction does not terminate after one step, but a further step is executed by the "SP" key input, at which time the instruction can be terminated by the "ESC" key input.
- (6) In (1) above, the instruction is terminated by "ESC" key input.

#### Example

```
#T,<address>,<step number>,|
#T,<address>,|
#T,,<step number>,|
#T,|
```

#### **Examples**

#T↓

```
*PC=0103 IR=FDF RET A=5 B=0 X=04F Y=03F F=IDZC SP=013 .... "SP"

*PC=01AA IR=AD1 OR A,B A=5 B=0 X=04F Y=03F F=ID.C SP=013 .... "ESC"

Instruction is terminated by "ESC" key.

#T-J

*PC=01AB IR=xxx PSET2 A=x B=x X=xxx Y=xxx F=xxxx SP=013

*PC=01AC IR=xxx JP 10 A=x B=x X=xxx Y=xxx F=xxxx SP=013 .... "ESC"

# Because the PSET command is used in relation to the subsequent instruction,
```

Program executes sequentially in steps from current PC (=103) via "SP" key.

two command executions can be set by invoking the T command once.

```
#T↓ *PC=01AD IR=xxx HALT _ └ Cursor
```

When the HALT command is executed by the T command, the command mnemonics are displayed until the target interrupt as described above, but the register value is not displayed. When an interrupt is properly input, the register is displayed and the next "SP" is awaited. The SP input restarts the program after the interrupt routine.

When the target interrupt never occurs, the instruction can be forced to terminate by using the "ESC" key. At that point, the HALT and T commands terminate, but the HALT command executes from the next address when the T command is operative.

- (1) The T command does not operate in real time. Therefore, the target timer is renewed.(For details refer to "Limitations during emulation" in section 2.3.)
- (2) When the H command is input after executing this command, the message, \*NO HISTORY DATA\*, is displayed. Therefore, the G command must be used to analyze history data.

#U,<address>,<step number> \\_\
#U,,<step number> \\_\

#### **Function**

Executes trace and single step actions of programs and indicates final results alone.

- (1) The target program is executed from the address specified in <address> for the frequency specified in <step number> (65535 possible in decimal code), but the results are not displayed until after the final instruction is completed.
- (2) When the address is defaulted, execution starts from the current PC for the specified number of steps.

#### **Examples**

```
#U,100,54

*PC=01AA IR=ADI OR A,B A=5 B=0 X=04F T=03F F=ID.C SP=13

#U,,14

*PC=01AB IR=FFF NOP7 A=5 B=0 X=04F Y=03F F=ID.C SP=13
```

- (1) The U command does not run in real time, so the target timer is renewed. (For details refer to "Limitations during emulation" in section 2.3.)
- (2) When the H command is input after executing this command, the message, \*NO HISTORY DATA\*, is displayed. Therefore, the G command must be used to analyze history data.

## BE. BSYN BREAK ENABLE MODE SET/BREAK DISABLE & SYNC MODE SET

#### **Format**

#BE↓ #BSYN↓

#### **Function**

Sets the break enable mode and break disable mode.

- (1) BE: Sets the break enable mode. A break is generated when the BA, BD, BR or BM conditions coincide with the EVA62XXCPU state.
- (2) BSYN: Sets the break disable (synchronous) mode. When the BA, BD, BR or BM conditions coincide with the EVA62XXCPU state, a pulse is output to the ICE6200 SYNC pin and a break is not generated.
- (3) At power on, the break enable mode is operative.

#### **Examples**

#BE↓

\* BREAK ENABLE MODE

#BSYN↓

- \* BREAK DISABLE MODE
- \* BREAK STOP MODE

#### Note

Refer to "Break mode and break function" in section 2.3 for details of break enable/disable functions.

#BT↓ (Toggle)

**Function** 

Selects the break stop mode or the break trace mode. Setting is reversed with each command input. At power on, the break stop mode is operative.

#### **Examples**

#BT↓

- \* BREAK TRACE MODE ..... Since the stop mode is operative at power on, the trace
- \* BREAK ENABLE MODE mode is set by command input

#BT↓

\* BREAK STOP MODE .... The setting is reversed by command input

#

Note

Refer to "Break mode and break function" in section 2.3 for details of break stop and trace modes.

#### **BRKSEL**

#### BREAK ADDRESS MODE SELECT

#### **Format**

#BRKSEL, REMU

#### **Function**

After setting the break address condition (BA), the program runs until stopped by a break hit; the settings then remain or cancel the previously set BA condition. The cancel mode is operative at power on. The BA condition remain mode (REM mode) is used when multiple break conditions are set and the program runs to consecutive break points. The BA condition cancel mode is used to debug when the break point is changed with each break.

#### **Examples**

```
#BA,0100↓
#BRKSEL, REM↓
                                            . . . . . Remain mode is set
#BC↓
 BA 0100
    :
#G-
 *PC=100
 *EMULATION END STATUS = BREAK HIT .... Break is generated when break
                                                   condition hits
 *RUN TIME=10mS
                                            . . . . New break condition is set
#BA,200↓
#BC↓
                                            . . . . Pre-break condition remains
 BA 0100
 BA 0200
    :
                                            . . . . . Clear mode is set
#BRKSEL, CLR↓
#G↓
 *PC=101
 *EMULATION END STATUS = BREAK HIT .... Break condition hits
 *RUN TIME=30mS
                                            . . . . New break condition is set
#BA,300↓
#BC↓
                                            . . . . Pre-break condition is canceled
 BA 0300
#BA,350,3A0↓
#BC↓
 BA 0300
                                            . . . . . After break condition remains
 BA 0350
 BA 03A0
```

## 3.4 File Command Group

| RF  | READ PROGRAM FILE   | IV-82 |
|-----|---------------------|-------|
| RFD | READ DATA FILE      | IV-82 |
| VF  | VERIFY PROGRAM FILE | IV-83 |
| VFD | VERIFY DATA FILE    | IV-83 |
| WF  | WRITE PROGRAM FILE  | IV-84 |
| WFD | WRITE DATA FILE     | IV-84 |
| CL  | CONDITION LOAD      | IV-85 |
| CS  | CONDITION SAVE      | IV-85 |

## RF, RFD

#### READ PROGRAM/DATA FILE

#### **Format**

#RF,<file name>↓ #RFD,<file name>↓

#### **Function**

Loads files onto the emulation memories.

- (1) RF: The hex file specified in <file name> is loaded in the emulation program memory.
- (2) RFD: The hex file (data RAM) specified in <file name> is loaded in the data memory.

#### **Examples**

#RF, C6200A0L.HEX file and C6200A0L.HEX file are loaded in the program memory

#RFD, WORK-J ..... WORKD. HEX file is loaded in the data memory

- (1) When the memory area is overreached (address 3FF in program memory; address 7E in data memory for E0C6231/62L31) or an FD file format error is detected, an error message, \*FILE DATA FORMAT ERROR\*, is displayed and the instruction terminates. The contents of the emulation program memory and data memory are not secured.
- (2) I/O memory, segment memory and unused area are not loaded into data memory.
- (3) The files are in hexadecimal format. (For details, refer to appendix B.)
- (4) The file format is created by the E0C62XX/62\*XX cross assembler. (For details, refer to the "E0C62XX/62\*XX Cross Assembler Manual".)
- (5) "ESC" key is invalid during instruction execution.
- (6) When an input error (FD error, not drive error) is detected on the PC side, control is returned to the operating system, and therefore, the ICS62XX is terminated.
- (7) When an undefined instruction is detected, an error message is displayed and the ICS62XX program terminates. (For details, refer to Chapter 4.)

#VF,<file name>↓
#VFD,<file name>↓

#### **Function**

Compares the contents of the emulation memories with those of files.

- (1) VF: The contents of the emulation program memory and the hex file specified in <file name> are collated.
- (2) VFD: The contents of the emulation data memory (data RAM) and the hex file specified in <file name> are collated.

#### **Examples**

#VF, C6200A0L .... C6200A0H.HEX and C6200A0L.HEX files and the program memory are collated

0100 FFF:FFC
0300 FFC:FFB .... The contents of the FD address and the memory are displayed only when the collated data do not agree.

#VFD, DATAL
ADDR FD:ICE
001 1:3

\* ESC \* .... Display can be interrupted by "ESC" key input

- (1) Notes (1), (3), (4) and (6) in page IV-82 are applicable to these instructions.
- (2) "ESC" key is valid during error message display; "ESC" key input terminates the instruction.
- (3) I/O memory, segment memory and unused area in data memory cannot be compared.

## WF, WFD

#### WRITE PROGRAM/DATA FILE

#### **Format**

#WF,<file name>↓
#WFD,<file name>↓

#### **Function**

Saves the contents of the emulation memories to files.

- (1) WF: The contents of the emulation program memory are saved to the file specified in <file name>.
- (2) WFD: The contents of the emulation data memory (data RAM) are saved to the file specified in <file name>.

#### **Examples**

```
#WF , C6200A0\!\! . . . . . Program memory is saved to C6200A0H.HEX and C6200A0L.HEX files.
```

#WFD, WORK→ ..... Data memory is saved to WORKD.HEX file.

#WF,ABCDEFGH→

\* COMMAND ERROR \* ..... An error occurs if the file name exceeds seven characters.

- (1) Notes (3), (4), (5) and (6) of page IV-82 are applicable to these commands.
- (2) I/O memory, segment memory and unused area in data memory cannot be saved.

```
#CL,<file name>↓
#CS,<file name>↓
```

#### **Function**

Loads the contents of the emulation memories of ICE6200 and the contents of each setting from files or save them to files.

- (1) CL: The program and data from the file specified in <file name> are loaded into the program and data memories respectively. Each type of command set condition is loaded, also.
- (2) CS: The contents of the current ICE6200 emulation program memory and data memory as well as each command set condition (break state, etc.) are saved to the file specified in <file name>.

The loaded and saved contents are as follows:

- Target program (emulation program)
- Target data (emulation data)
- Current register values of the EVA62XXCPU (A, B, X, Y, F, SP, PC)
- Current break data (conditions set by BA, BD, BR and/or BM commands)
- Break mode data (execution time/steps, break stop/break trace, break enable/break SYNC, with/without on-the-fly).

These instructions are valid when power is switched off and reapplied.

#### **Examples**

| #CS,TEST↓ | Current ICE6200 set conditions are saved to the                                   |
|-----------|-----------------------------------------------------------------------------------|
| :         | TESTC.HEX file; contents of emulation program                                     |
| :         | memory are saved to the TESTH.HEX file, while                                     |
| Power OFF | contents of data memory are saved to the TESTD.HEX                                |
| Power ON  | file                                                                              |
| :         |                                                                                   |
| #CL,TEST↓ | Contents saved in CS are loaded; ICE6200 returns to the status prior to power OFF |
|           | the status prior to power OFT                                                     |

- (1) Notes (1), (2), (3), (4), (5), and (6) of page IV-82 are applicable to these commands.
- (2) A file name of up to seven characters may be specified as <file name> for #CS,<file name>.

## 3.5 ROM Command Group

| RP  | LOAD ROM PROGRAM   | IV-88 |
|-----|--------------------|-------|
| VP  | VERIFY ROM PROGRAM | IV-89 |
| ROM | ROM TYPE SELECT    | IV-90 |

## **RP**

#### LOAD ROM PROGRAM

#### **Format**

#RP↓

#### **Function**

The program is loaded to the ICE6200 emulation memory from the ROM at the ICE ROM socket (high and low). The FF ROM data is unassembled.

#### **Examples**

```
#RP-J

* NO ROM H/L * .... Error is generated because high and low ROM are unassembled

#RP-J

* NO ROM H * .... Error generated because high side ROM is unassembled

#RP-J

.... Contents of ROM are properly loaded

#
```

- (1) Refer to the ROM commands for information on the valid loading region.
- (2) When undefined code is detected, the ICS62XX program is terminated and control returns to the operating system.

#VP↓

#VP~

#### **Function**

The contents of the ICE6200 ROM socket (high and low) and the ICE emulation memory are compared. When they do not agree, the data contents are displayed.

#### **Examples**

```
When the results of the comparison are acceptable, the
                                   program execution is at waiting until ordering the next
                                   instruction
#VP~
 ADDR ROM: ICE
                            . . . . All non-agreeing data (ROM address, ROM contents,
 0100 FFF:FFC
        0300 OFF: OFC
                                   emulation memory contents) are displayed
        :
 03FF 000:001
#VP~
                            . . . . Error because high side ROM is unassembled
 * NO ROM H *
#VP↓
 ADDR ROM: ICE
 0100 FFF:FFC
 0300 OFF: OFC
 * ESC *
                            . . . . Processing is interrupted by "ESC" key input, and the
                                   program execution is at waiting until entering the next
                                   command
```

#ROM↓

(With guidance)

#### **Function**

The ROM type which is assembled to the ICE6200 ROM socket is set.

- (1) 2764, 27128, 27256 or 27512 can be selected.
- (2) The region to which the ROM type is loaded is described below.

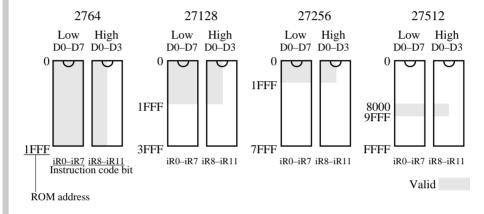

#### **Examples**

```
#ROM → Command From 256: FF → Command From 256: FF → Command From 256: FF → Command From 256: FF → Command From 256: FF → From 256: FF → From 256: FF → From 256: From 256: Fro
```

#### Note

ROM which is assembled to the high and low IC sockets should be the same types.

## 3.6 Control Command Group

| I   | INITIALIZE TARGET CPU       | IV-92 |
|-----|-----------------------------|-------|
| TIM | TIME OR STEP MODE SELECTION | IV-93 |
| OTF | ON THE FLY MODE SET         | IV-94 |
| Q   | QUIT                        | IV-95 |

#### ı

#### INITIALIZE TARGET CPU

**Format** 

#I↓

**Function** 

Resets the EVA62XXCPU.

Resets the EVA62XXCPU, but the ICE6200 set conditions (break, etc.) are affected.

Example

#I~

#

The execution is at waiting until entering the next command

#TIM

(Toggle)

**Function** 

When the GO command is entered, the execution time counter, execution time count mode or step count mode is operative. The execution time count mode is the default at power on. The setting is reversed at each command input.

#### **Examples**

#TIM↓

\* STEP COUNT MODE ..... Since the mode after power supply is the time count mode, entering a command toggles the setting to step mode

#TIM↓

\* TIME COUNT MODE .... Setting is reversed with each command input

#

#### Note

Refer to "Measurement during command execution" in section 2.3 for more details on the time count and step count modes.

#OTF

(Toggle)

**Function** 

Selects whether or not to run the on-the-fly display during GO execution.

On-the-fly display mode is the default at power on. Use the display off mode when the host is connected to a printer.

**Examples** 

```
#OTF I

* ON THE FLY OFF ..... Since the display mode is the default at power on, a command input toggles to the display off mode

#OTF I

* ON THE FLY ON ..... On-the-fly display mode is operative

#GI |

* PC=xxxx ..... Displays fixed cycle of EVA62XXCPU's executed PC

:
:
:
:
#OTF I

* ON THE FLY OFF

#GI |

* PC is not displayed
```

Note

For more details about the on-the-fly function, refer to "Display during run mode and during break" in section 2.3.

Q

**Format** 

#Q↓

**Function** 

Terminates the ICS62XX program and returns control to the operating system.

Example

#Q↓

B> . . . . Awaits control by host computer operating system

B>ICS62XX↓ .... Reloads the ICE

... Epson logo is displayed for about one second ...

- \* ICE POWER ON RESET \*
- \* DIAGNOSTIC TEST OK \*

. . . . Awaits ICE instruction

## 3.7 HELP Command

## **HELP**

**Format** 

```
#HELP, \mathbf{n} (With guidance)  
#HELP, \mathbf{n} (n=1 to 8)
```

**Function** 

Displays the ICS62XX commands.

- (1) All commands are displayed on a single screen when no option (,n) is set.
- (2) Displays the related commands when an option (,n) is set. Explanations for commands of the same group are displayed.

| n value | Command group         |
|---------|-----------------------|
| 1       | DISPLAY COMMAND       |
| 2       | SET COMMAND           |
| 3       | BREAK and GO COMMAND  |
| 4       | FILE COMMAND          |
| 5       | ROM COMMAND           |
| 6       | CONTROL COMMAND       |
| 7       | ALL COMMAND DISPLAY   |
| 8       | BASIC COMMAND DISPLAY |
|         |                       |

#### **Examples**

#HELP↓

Refer to HELP messages on next page

KEY IN 1.8 ENTER OR ENTER ONLY :  $1 \leftarrow 1$ 

Displays DISPLAY COMMAND (Refer to next page)

#HELP, F→ ..... Error is generated if a value other than 1 to 8 is entered

\* COMMAND ERROR \*

#

```
Format
```

```
#HELP, \mathbf{n} = 1 to 8) (With guidance)
```

#### **Examples**

```
#HELP↓
1.DISPLAY COMMAND
                             #L
                                  #DP #DD #DR #H
                                                       #HB #HG #HS
                                                                      #HSW #HSR
                             #HP #CHK #DXY #CVD #HAD
2.SET COMMAND
                                                            #SD
                             #A
                                  #FP
                                       #FD
                                            #MP
                                                  #MD
                                                      #SP
                                                                 #SR
                                                                      #SXY #HC
                             #HA #HAR #HPS #CVR
3.BREAK and GO COMMAND
                             #BA #BD
                                       #BR
                                            #BM #BAR #BDR #BRR #BMR #BRES
                             #BC
                                  #G
                                        #Т
                                            #U
                                                  #BSYN #BE #BT
                                                                 #BRKSEL
4.FILE COMMAND
                             #RF
                                  #VF
                                       #WF
                                            #RFD #VFD #WFD #CL
                                                                 #CS
5.ROM COMMAND
                             #RP #VP
                                       #ROM
6.CONTROL COMMAND
                                  #TIM #OTF #Q
                             #I
7.ALL COMMAND DISPLAY
8.BASIC COMMAND DISPLAY
KEY IN 1..8 ENTER or ENTER ONLY :↓
#HELP,1↓
1.DISPLAY COMMAND
(1) #L, addr1, addr2
                     program code and mnemonic display.
(2) #DP, addr1, addr2 program area HEX display.
(3) #DD, addr1, addr2 data area HEX display.
 (4)#DR
                     register data display.
(5)#H,addr1,addr2
                     history data display.
                     history data display BACK or GO NEXT.
(6)#HB or #HG
 (7) #HS, addr
                     history serch and display.
 (8) #HSW, addr
                     memory write history serch and display.
 (9) #HSR, addr
                     memory read history serch and display.
(10)#HP
                     current history pointer display.
(11) #CHK
                     ice initial self test information display.
                     X,Y register and MX,MY data display.
(12) #DXY
(13) #CVD, addr1, addr2 coverage area display.
(14)#HAD
                     history PC area information display.
```

## **HELP**

```
Format
            #HELP↓
                                                                  (With guidance)
            #HELP,n = (n=1 \text{ to } 8)
Examples
           #HELP,2↓
             2.SET COMMAND
             (1)#A,addr
                                       assemble program.
             (2) #FP, addr1, addr2, data fill program addr1 to addr2 by data.
            (3) #FD, addr1, addr2, data fill data addr1 to addr2 by data.
            (4) #MP, addrl, addrl, addrl move program from addrl..addrl to addrl.
            (5) #MD, addr1, addr2, addr3 move data from addr1..addr2 to addr3.
            (6) #SP, addr
                                       program area patch.
            (7) #SD, addr
                                       data area patch.
            (8) #SR or #SR, reg, data register patch.
            (9)#SXY
                                       MX, MY patch.
            (10) #HC, S/C/E
                                      history Start/Center/End set.
                                      set PC addrl..addr2 save to history memory.
            (11)#HA,addr1,addr2
                                       (all data save.)
                 (#HA,ALL)
            (12) #HAR, addr1, addr2
                                      inhibit PC addr1..addr2 save to history memory.
                 (#HAR,ALL)
                                       (all reset.)
            (13)#HPS,addr
                                       set history pointer.
            (14)#CVR
                                       reset coverage information.
            #HELP,3↓
             3.BREAK and GO COMMAND
             (1) #BA, addr, ... set break address.
            (2)#BD
                              set break data condition.
            (3)#BR
                               set break register condition.
             (4)#BM
                               set break address, data, register multiple condition.
                              reset break address.
             (5)#BAR
                              reset break data condition.
             (6)#BDR
                              reset break register condition.
             (7)#BRR
                              reset break address, data, register multiple condition.
             (8)#BMR
                          reset all break condition.
             (9)#BRES
            (10) #BC
                               break condition display.
            (11)\#G or \#G, addr GO current address or GO from set addr.
                             GO after reset cpu.
            (12)#G,R
            (13) #T, addr, step single step run and display break information.
            (14) #U, addr, step single step run in ICE. and display last break information.
            (15)#BSYN
                              set break disable mode.
            (16)#BE
                               set break enable mode.
            (17)#BT
                               set and reset break trace made. (alternate)
            (18) #BRKSEL, CLR/REM set break address clear mode or remain mode.
```

```
Format
```

```
#HELP, \mathbf{n} (With guidance) #HELP, \mathbf{n} (n=1 to 8)
```

#### **Examples**

```
#HELP,4↓
 4.FILE COMMAND
             program load.
 (1) #RF, file
              program verify.
 (2) #VF, file
 (3)#WF,file
              program save.
(4) #RFD, file RAM data load.
(5)#VFD,file
               RAM data verity.
(6) #WFD, file RAM data save.
 (7) #CL, file program, RAM data, break condition load.
 (8) #CS, file program, RAM data, break condition save.
#HELP,5↓
5.ROM COMMAND
(1)#RP
             program load from ROM.
(2)#VP
             program verify ice:ROM.
(3)#ROM
            ROM type select. (64,128,256,512)
#HELP,6→
6.CONTROL COMMAND
(1)#I
            reset target CPU.
 (2)#TIM
             set step count mode or time count mode. (alternate)
             set on-the-fly display mode or inhibit mode. (alternate)
(3)#OTF
 (4)#0
             program exit.
#HELP,8↓
8.BASIC COMMAND
 (1) #L, addr1, addr2
                     program code and mnemonic display.
 (2) #DD, addr1, addr2 data area HEX display.
                     register data display.
(3)#DR
(4)#BC
                     break condition display.
(5) #H, addr1, addr2 history data display.
(6)#A,addr
                   assemble program.
(7) #SP, addr
                   program area patch.
(8) #SD, addr
                    data area patch.
                    register patch.
(9)#SR
(10) #BA, abbr,...
                    set break address.
                     set break data condition.
(11)#BD
(12)#BR
                     set break register condition.
                     set break address, data, register multiple condition.
(13) #BM
                     reset all break condition.
(14) #BRES
(15)#G or #G,addr
                     GO current address or GO from set address.
(16) #T, addr, step
                     single step run and display break information.
(17) #CL, file
                     program, RAM data, break condition load.
(18) #CS, file
                     program, RAM data, break condition save.
(19)#I
                     reset target CPU.
(20) #Q
                     program exit.
```

## CHAPTER 4 ERROR MESSAGE SUMMARY

Error message \* COMMUNICATION ERROR OR ICE NOT READY \*

Meaning ICE6200 is disconnected or power is OFF.

Recovery procedure Switch OFF the host power supply, connect cable, and reapply

power. Or switch ON power to ICE6200.

Error message \* TARGET DOWN(1) \*

Meaning Evaluation board is disconnected. (Check at power ON)

Recovery procedure Switch OFF power to ICE, and connect the evaluation board.

Then, apply power to ICE6200.

Error message \* TARGET DOWN(2) \*

Meaning Evaluation board disconnected. (Check at command execution)

Recovery procedure Switch OFF power to ICE, and connect the evaluation board.

Then, apply power to ICE6200.

Error message \* UNDEFINED PROGRAM CODE EXIST \*

Meaning Undefined code is detected in the program loaded from ROM or

FD. (ICE program terminates)

Recovery procedure Convert ROM and FD data with the E0C62XX/62\*XX cross

assembler, then restart the ICE6200.

Error message \* COMMAND ERROR \*

Meaning A miss occurs by command input.

Recovery procedure Reenter the proper command.

Error No response after power on.

Meaning The ICE-to-HOST cable is disconnected on the host side.

Recovery procedure Connect the cable.

## APPENDIX A. FD FILE CONFIGURATION

The ICE6200 uses the types of FD files listed below. All are in hexadecimal file format. For more details on hex file format, refer to appendix B.

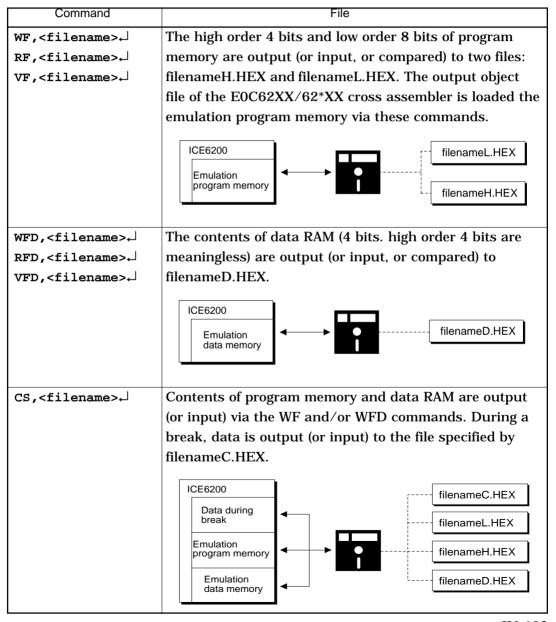

## APPENDIX B. HEX FILE FORMAT

Description of HEX file format

#### Example:

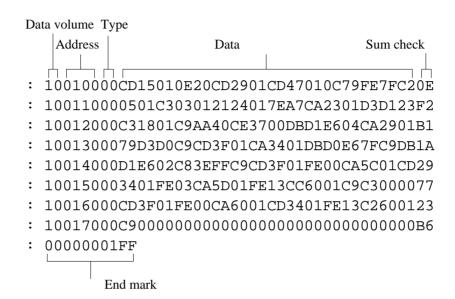

- a) Data volume (1 byte): Indicates the quantity of data contained in the data area.

  Maximum capacity is 10H (sixteen entries).
- b) Address (2 bytes): Indicates the top line of data at each address.
- c) Type (1 byte): Indicates the type of hexadecimal format, currently only 00.
- d) Data (16 bytes max.): Data is shown in hexadecimal format.
- e) Sum check (1 byte): Two complements resulting from adding all bytes from "data volume bytes" to "final data byte" are expressed as hexadecimal values.
- f) End mark: Required to mark the end of the hex file.

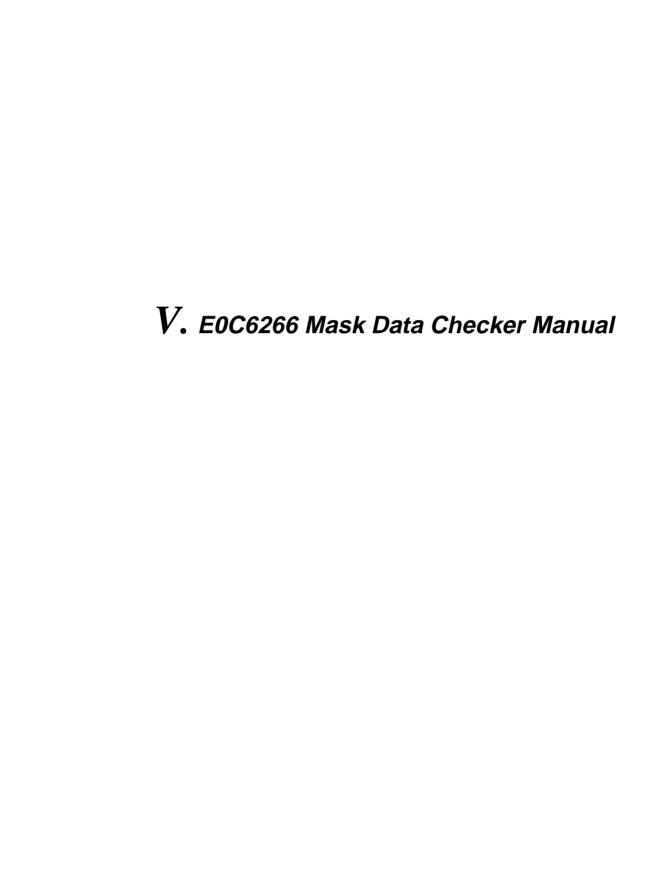

# MDC626

## **CONTENTS**

| CHAPTER 1 | INTRODUCTION V-1                                                                               |
|-----------|------------------------------------------------------------------------------------------------|
|           | 1.1 Outline of the Mask Data Checker V-1                                                       |
|           | 1.2 Execution Flow and Input/Output Files V-2                                                  |
| CHAPTER 2 | MASK DATA CHECKER OPERATION v-3                                                                |
|           | 2.1 Creating a Work Disk                                                                       |
|           | 2.2 Copying the Data File                                                                      |
|           | 2.3 Execution of MDC6266 V-4  Starting MDC6266 V-5  Packing of data V-5  Unpacking of data V-6 |
| CHAPTER 3 | ERROR MESSAGES V-7                                                                             |
|           | 3.1 Data Error                                                                                 |
|           | 3.2 File Error V-8                                                                             |
|           | 3.3 System Error V-8                                                                           |
| CHAPTER 4 | PACK FILE CONFIGURATION V-9                                                                    |

## CHAPTER 1 INTRODUCTION

## 1.1 Outline of the Mask Data Checker

The Mask Data Checker MDC6266 is a software tool which checks the program data (C266XXXH.HEX and C266XXXL.HEX) and option data (C266XXXF.DOC) created by the user and creates the data file (C6266XXX.PAn) for generating mask patterns.

The user must send the file generated through this software tool to Seiko Epson.

Moreover, MDC6266 has the capability to restore the generated data file (C6266XXX.PAn) to the original file format (C266XXXH.HEX, C266XXXL.HEX and C266XXXF.DOC).

Two MDC6266 system disks are supplied by Seiko Epson: one for NEC PC-9801 series (5.25" 2HD) and one for IBM PC/XT and PC/AT (5.25" 2D).

The basic configurations are as follows.

#### - NEC PC-9801 series

Host computer: PC-9801 series

Disk drive: FD  $(5.25" 2HD) \times 1$  or more OS: MS-DOS Ver. 3.1 or later

#### IBM PC/XT or PC/AT

Host computer: IBM PC/XT or PC/AT Disk drive: FD  $(5.25" 2D) \times 1$  or more OS: PC-DOS Ver. 2.1 or later

The Mask Checker program name is as follows:

#### MDC6266.EXE

Note In OS environment setup file CONFIG.SYS, the number of files that can be opened at the same time must be set at least 10.

Example: FILES = 20

## 1.2 Execution Flow and Input/Output Files

The execution flow for MDC6266 is shown in Figure 1.2.

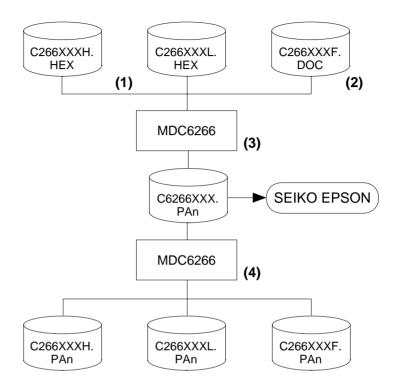

Fig. 1.2 MDC6266 Execution Flow

- (1) Preparation of program data files (C266XXXH.HEX and C266XXXL.HEX) Prepare the program data files generated from the Cross Assembler (ASM6266).
- (2) Preparation of option data file (C266XXXF.DOC)

  Prepare the option data file (function option) generated from the Option Generator (OPG6266) .
- (3) Packing of Data
  Using the Mask Data Checker (MDC6266), compile the program data and option data in one mask data file (C6266XXX.PAn). This file must be sent to Seiko Epson.
- (4) Unpacking of Data

  The mask data file (C6266XXX.PAn) may be restored to the original program data and option data files using the Mask Data Checker (MDC6266).

## CHAPTER 2 MASK DATA CHECKER OPERATION

## 2.1 Creating a Work Disk

In order to prevent accidents due to misoperations such as program erasures, place a write protection tab on the Mask Data Checker and keep it as master disk; actual operation should be conducted on other disks.

Create a work disk and copy "MDC6266.EXE" on it.

## 2.2 Copying the Data File

When submitting data to Seiko Epson, copy on the work disk the data generated from Cross Assembler (ASM6266) and Option Generator (OPG6266).

Be sure to assign the following file names (the XXX portion of the file name should be as designated by Seiko Epson):

- Program data (HIGH side) : C266XXXH.HEX

(LOW side) : C266XXXL.HEX

- Option data (function option): C266XXXF.DOC

## 2.3 Execution of MDC6266

## **Starting MDC6266**

To start MDC6266, insert the work disk into the current drive at the DOS command level (state in which a prompt such as A> is displayed) and then enter the program name as follows:

A>MDC6266 □

\*
☐ means press the RETURN key.

When MDC6266 is started, the following message is displayed:

|                                                                               | *** SMC62  | 66 PACK / | UNPAG | CK PROGRA | AM Ver | 1.00 * | * *     |
|-------------------------------------------------------------------------------|------------|-----------|-------|-----------|--------|--------|---------|
| EEEEEEEE                                                                      | PPPPPPPP   | SSSSS     | SSS   | 00000     | 0000   | NNN    | NNN     |
| EEEEEEEEE                                                                     | PPPPPPPPPP | SSS       | SSSS  | 000       | 000    | NNNN   | NNN     |
| EEE                                                                           | PPP PPP    | SSS       | SSS   | 000       | 000    | NNNN   | N NNN   |
| EEE                                                                           | PPP PPP    | SSS       |       | 000       | 000    | NNNN   | NN NNI  |
| EEEEEEEEE                                                                     | PPPPPPPPPP | SSSSS     | S     | 000       | 000    | NNN    | NNN NNI |
| EEEEEEEEE                                                                     | PPPPPPPP   | SS        | SS    | 000       | 000    | NNN    | NNNNN   |
| EEE                                                                           | PPP        |           | SSS   | 000       | 000    | NNN    | NNNNI   |
| EEE                                                                           | PPP        | SSS       | SSS   | 000       | 000    | NNN    | NNNI    |
| EEEEEEEEE                                                                     | PPP        | SSSS      | SSS   | 000       | 000    | NNN    | NNI     |
| EEEEEEEEE                                                                     | PPP        | SSSSS     | SS    | 00000     | 0000   | NNN    | NI      |
| (C) COPYRIGHT 1990 SEIKO EPSON CORPORATION  OPERATION MENU  1. PACK 2. UNPACK |            |           |       |           |        |        |         |
| PLEASE SELECT NO.? 1                                                          |            |           |       |           |        |        |         |

Here, the user is prompted to select operation options. When creating mask data for submission to Seiko Epson, select "1"; when the mask data is to be split and restored to the original format (C266XXXH.HEX, C266XXXL.HEX and C266XXXF.DOC), select "2".

## Packing of data

When generating data for submission to Seiko Epson, selecting "1" in the above section, "Starting MDC6266" will prompt for the name of the file to be generated as follows:

The XXX portion is as specified for the user by Seiko Epson. Moreover, after submitting the data to Seiko Epson and there is a need to re-submit the data for reasons such as faulty programs, etc., increase the numeric value of "n" by one when the input is made. (Example: When re-submiting data after "C62660A0.PA0" has been submitted, the pack file name should be entered as "C62660A0.PA1".

When data is packed, there is need to create ROM data file and option data file in the work disk beforehand.

When the file name has been input, mask data is generated and the corresponding file names are displayed.

With this, the mask file (C6266XXX.PAn) is generated. Submit this file to Seiko Epson.

Note Don't use the data generated with the -N option of the Cross Assembler (ASM6266) as program data. If the program data generated with the -N option of the Cross Assembler is packed, undefined program area is filled with FFH code.

In this case, following message is displayed.

WARNING: FILLED <file\_name> FILE WITH FFH.

## Unpacking of data

In the process of restoring the packed data to the original file, when "2" is selected in the step described in "Starting MDC6266", the user is prompted for the input file name as follows:

```
PLEASE INPUT PACKED FILE NAME (C6266XXX.PAn) ? C62660A0.PA0
```

When the file name has been entered, the unpacking process is executed and the corresponding file names are displayed.

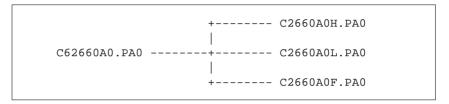

With this, the mask data file (C6266XXX.PAn) is restored to the original file format, making it possible to make comparison with the original data.

The restored data file names will be as follows:

- Program data (HIGH side) : C266XXXH.PAn

(LOW side) : C266XXXL.PAn

- Option data (function option): C266XXXF.PAn

## CHAPTER 3 ERROR MESSAGES

## 3.1 Data Error

The program data file and option data file are checked during packing; the packed data file is checked during unpacking.

If there are format problems, the following error messages are displayed.

## Program data error

| Error Message                                  | Explanation                             |
|------------------------------------------------|-----------------------------------------|
| 1. HEX DATA ERROR : NOT COLON.                 | There is no colon.                      |
|                                                |                                         |
| 2. HEX DATA ERROR : DATA LENGTH. (NOT 00-20h)  | The data length of 1 line is not in the |
|                                                | 00–20H range.                           |
| 3. HEX DATA ERROR : ADDRESS.                   | The address is beyond the valid range   |
|                                                | of the program ROM.                     |
| 4. HEX DATA ERROR : RECORD TYPE. (NOT 00)      | The record type of 1 line is not 00.    |
|                                                |                                         |
| 5. HEX DATA ERROR : DATA. (NOT 00-FFh)         | The data is not in the range between    |
|                                                | 00H and 0FFH.                           |
| 6. HEX DATA ERROR : TOO MANY DATA IN ONE LINE. | There are too many data in 1 line.      |
|                                                |                                         |
| 7. HEX DATA ERROR : CHECK SUM.                 | The checksum is not correct.            |
|                                                |                                         |
| 8. HEX DATA ERROR : END MARK.                  | The end mark is not: 00000001FF.        |
|                                                |                                         |
| 9. HEX DATA ERROR : DUPLICATE.                 | There is duplicate definition of data   |
|                                                | in the same address.                    |

## **Function option data**

#### error

| Error Message                         | Explanation                                              |
|---------------------------------------|----------------------------------------------------------|
| 1. OPTION DATA ERROR : START MARK.    | The start mark is not "¥OPTION". *                       |
|                                       | (during unpacking)                                       |
| 2. OPTION DATA ERROR : OPTION NUMBER. | The option number is not correct.                        |
|                                       |                                                          |
| 3. OPTION DATA ERROR : SELECT NUMBER. | The option selection number                              |
|                                       | is not correct.                                          |
| 4. OPTION DATA ERROR : END MARK.      | The end mark is not"\\\\\\\\\\\\\\\\\\\\\\\\\\\\\\\\\\\\ |
|                                       | (packing) or "¥END" (Unpacking). *                       |

\* ¥ sometimes appears as \, depending on the personal computer being used.

## 3.2 File Error

| Error Message                                 | Explanation                              |  |
|-----------------------------------------------|------------------------------------------|--|
| 1. <file_name> FILE IS NOT FOUND.</file_name> | The file is not found or the file number |  |
|                                               | set in CONFIG.SYS is less than 10.       |  |
| 2. PACK FILE (File_name) ERROR.               | The packed input format for the file     |  |
|                                               | name is wrong.                           |  |
| 3. PACKED FILE NAME (File_name) ERROR.        | The unpacked input format for the        |  |
|                                               | file name is wrong.                      |  |

## 3.3 System Error

| Error Message        | Explanation                    |
|----------------------|--------------------------------|
| 1. DIRECTORY FULL.   | The directory is full.         |
| 2. DISK WRITE ERROR. | Writing on the disk is failed. |

## CHAPTER 4 PACK FILE CONFIGURATION

The pack file is configured according to the following format:

```
SMC6266 MASK DATA VER 1.00
Program Data Header
                    — ¥ROM
Model Name
                    - SMC6266XXX
                     - :100000000.....
Program Data
                      :100010000.....
High Side (Intel Hexa Format)
                     - :0000001FF
                     - :100000000.....
                      :100010000.....
Program Data
Low Side (Intel Hexa Format)
                    -:00000001FF
End Mark
                    - ¥END
Function Option Header
                     - YOPTION
                     * SMC6266 FUNCTION OPTION DOCUMENT Ver 2.10
                      * FILE NAME
                                   C266XXXF.DOC
                      * USER'S NAME SEIKO EPSON CORP.
                      * INPUT DATE
                                   89/09/20
                      * COMMENT
                                   TOKYO DESIGN CENTER
                                   390-4 HINO HINO-SHI TOKYO 191 JAPAN
Function Option Data
                                   TEL 0425-83-7313
                                   FAX 0425-83-7413
                      * OPTION NO.1
                        < ..... >
                                  : : : : : :
                       OPT....
                    - YEND
End Mark
```

\* ¥ sometimes appears as \, depending on the personal computer being used.

### **Program Data**

The program data is expressed as follows, using Intel hexa format:

#### (1) Data Line

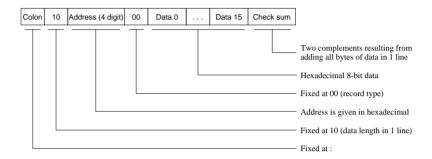

### (2) End mark

: 0000001FF

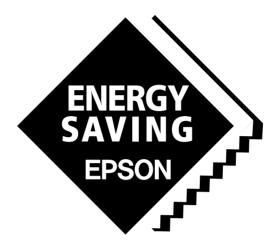

In pursuit of "Saving" Technology, Epson electronic devices.

Our lineup of semiconductors, liquid crystal displays and quartz devices assists in creating the products of our customers' dreams.

Epson IS energy savings.

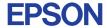

## SEIKO EPSON CORPORATION ELECTRONIC DEVICES MARKETING DIVISION

■ Electronic devices information on the Epson WWW server

http://www.epson.co.jp